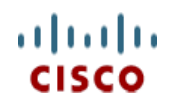

スペック シート

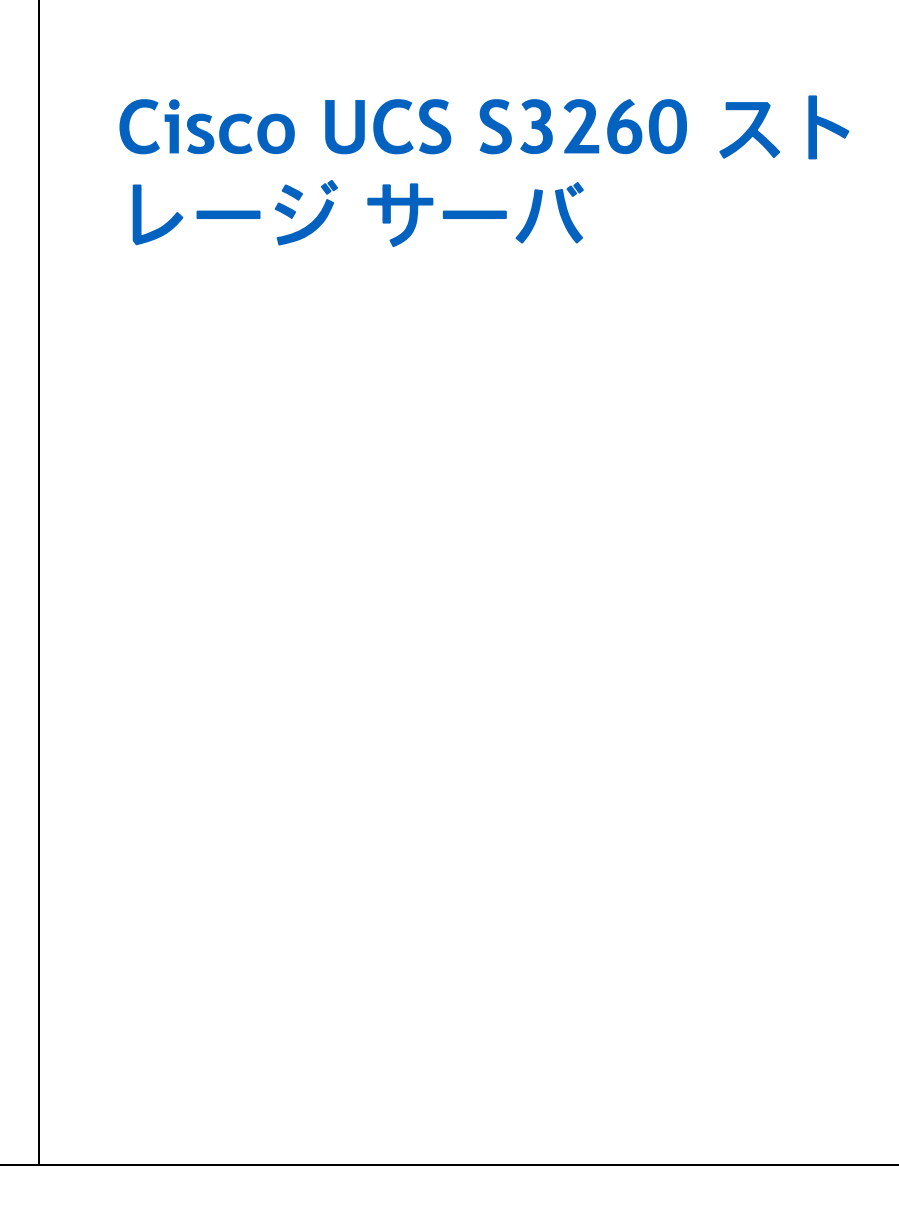

**CISCO SYSTEMS** 出版履歴

170 WEST TASMAN DR. **WWW.CISCO.COM/JP**

SAN JOSE, CA, 95134 REV D.05 2021 年 5 月 5 日

# 目次

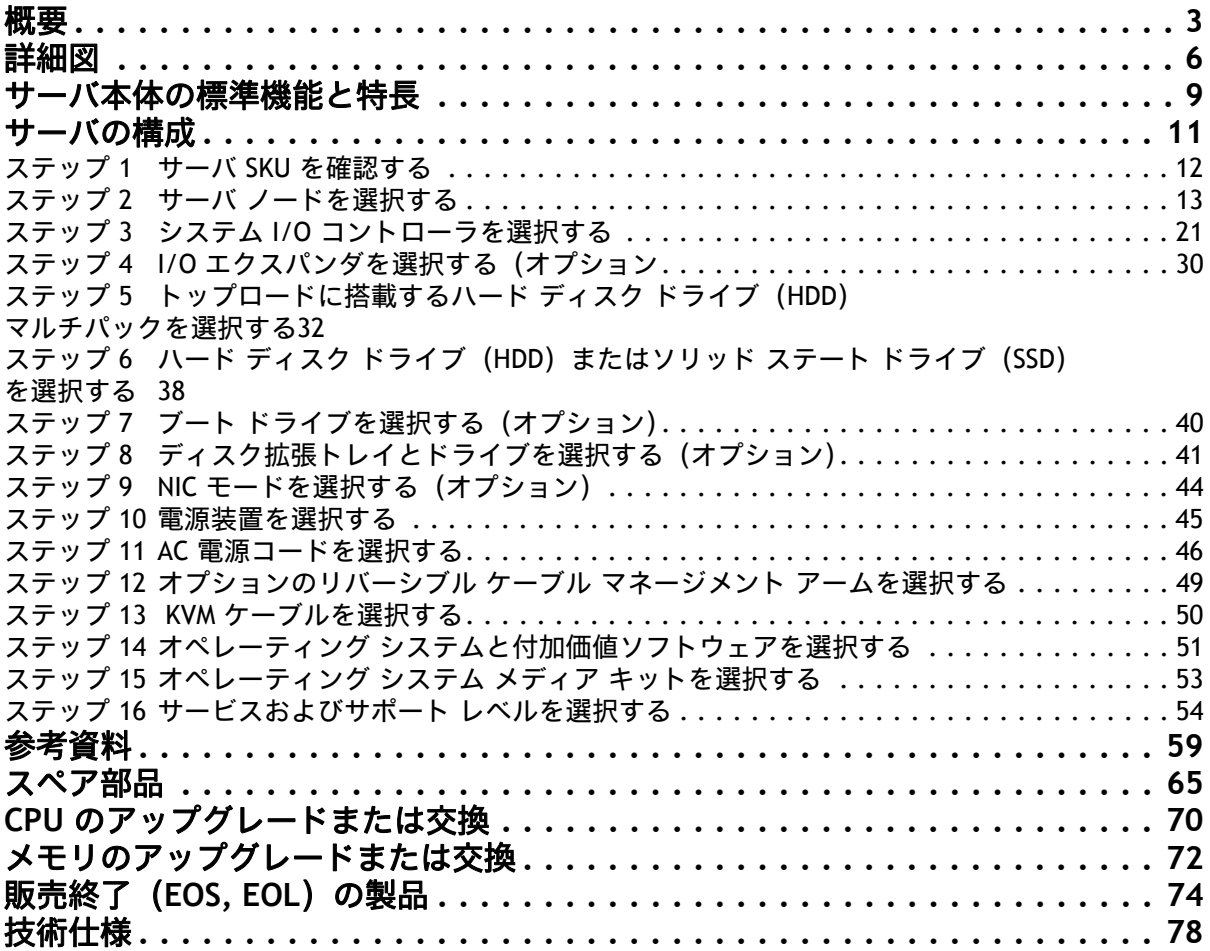

<span id="page-2-0"></span>概要

Cisco UCS S3260 ストレージ サーバは、M5 サーバ ノードを最大 2 台搭載できる 1 モジュール型のストレー ジ サーバで、ビッグデータ、クラウド、オブジェクト ストレージ、ビデオ監視、コンテンツ配信などにお ける大容量データの格納とアプリケーション処理に最適化されています。

UCS S3260 サーバは、最高レベルのデータ可用性とパフォーマンスを実現します。デュアルノード機能は、 コンパクトな 4 ラックユニット(4RU)フォーム ファクタに 第 2 世代 Intel® Xeon® スケーラブル プロセッ サをベースとした 2 台のサーバ ノードを搭載して実現されており、最大 840 TB のローカル ストレージを提 供します。ドライブはエンタープライズクラスの冗長化ディスク アレイ(RAID)として冗長性を構成する ことも、パススルーの ホスト バス アダプタ(HBA)コントローラを利用して構成することも可能です。 ネットワーク接続は、各サーバのデュアルポート 40 Gbps ノードで提供され、ネットワークアタッチド ス トレージ(NAS)と SAN 環境間のデータ移行向けの拡張ユニファイド I/O 機能を搭載しています。このスト レージ最適化サーバは、一般的な奥行きの 32 インチのラック システムに収まります。

Cisco UCS S3260 シャーシは、次のモジュールで構成されるモジュラ アーキテクチャです。

- **(1)** ベース シャーシ:8 つの冗長ホットプラグ可能ファンを搭載(レール キット付属)。
- **(2)** サーバ ノード:1 台または 2 台の USC-S3260 M5 サーバ ノード。

各 S3260 M5 サーバ ノードには、最大 2 台の Intel® Xeon® スケーラブル CPU、最大 14 の 2993 MHz DDR4 DIMM または DC パーシステント メモリ モジュール(DCPMM)(アプリケー ション ダイレクトモードでは CPU ごとに 1 つのメモリ スロット、メモリ モードでは CPU ごとに 2 つのメモリ スロット)、デュアル チップ パススルー コントローラまたはデュアル チップ RAID コントローラ(デュアル 4 GB キャッシュおよび最大 2 つの 7 mm NVMe SSD に 対抗)が搭載されています。

**(3)** システム **I/O** コントローラ(**SIOC**):以下が選択可能な 1 つまたは 2 つの SIOC:

オンボード Cisco UCS 仮想インターフェイス カード 1300 プラットフォーム、40-Gbps Quad Small Form-factor Pluggable(QSFP)ポート(160 Gbps のスループット)X 2、または

Cisco UCS VIC 1455 クワッド ポート 10/25G、Cisco UCS VIC 1495 デュアル ポート 100G、ま たはサードパーティ製イーサネットおよび FC アダプタのいずれかに基づく PCIe スロット

**(4)** メモリ:

M5 サーバ ノードは、CPU あたり 7 つの DIMM スロットに対応します。各スロットでは、16、 32、64、または 128 GB の DIMM 容量が使用できます。

CPU あたり 1 つの Intel® Optane™ DC パーシステントメモリ モジュール (DCPMM) 対応ス ロットがあり、128、256、または 512 GB の DCPMM 容量も使用可能です。

PMEM モード オプション:

— アプリケーション ダイレクト モード:CPU あたり 7 つの DIMM スロットすべてに DIMM を装着できます。またはスロット A2 に CPU1 あたり 1 つの PMEM、スロット G2 に CPU2 あたり 1 つの PMEM、そして残りの CPU あたり 6 つのスロットに DIMM を装着できます。

— メモリ モード:CPU あたり 7 つの DIMM スロットすべてに DIMM を装着できます。 または、CPU1 ではスロット C1 と F1 に、CPU2 ではスロット J1 と M2 に PMEM を 装着します。この場合、A2 と G2 はブランクにします。各 CPU の残りのスロットに は DIMM を装着できます。(注:メモリモードに適しているのは 256 GB のみです)。

PMEM では、アプリケーション ダイレクト モードとメモリモードの両方がサポートされます。

**(5)** ハード ドライブ:最大 56 のトップ ローディングの大型フォーム ファクタ(LFF)HDD(4 TB、 6 TB、8 TB、10 TB、12 TB の容量)。

- **(6)** ソリッド ステート ドライブ:最大 28 台の SSD(オプション。容量:400 GB、800 GB、1.6 TB、 3.2 TB)。
- **(7)** ソリッド ステート ブート ドライブ:サーバ ノードあたり最大 2 つの SSD。

**(8)** オプションのドライブ拡張ノード:最大 4 つの大型フォーム ファクタ(LFF)3.5 インチ ドライ ブ(2 TB、4 TB、6 TB、8 TB、10 TB、12 TB の容量が選択可能)。

**(9) I/O** 拡張モジュール:デュアル X 8 Peripheral Component Interconnect Express(PCIe)ハーフハ イト、ハーフ幅スロット(サードバーティ製アドイン カード用)。

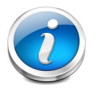

注:I/O エクスパンダは M5 サーバ ノードで使用でき、サーバ ベイ 1 に配置されます。

企業のアプリケーション、データセンターサービス向けの Cisco UCS S3260 ストレージ サーバは、シスコの UCS(Unified Computing System)を提供するサーバ ラインナップです。「図 *1*、「*5*[」\(ページ\)](#page-4-0)」を参照して ください。

<span id="page-4-0"></span>図 **1 Cisco UCS S3260** ストレージ サーバ

正面図

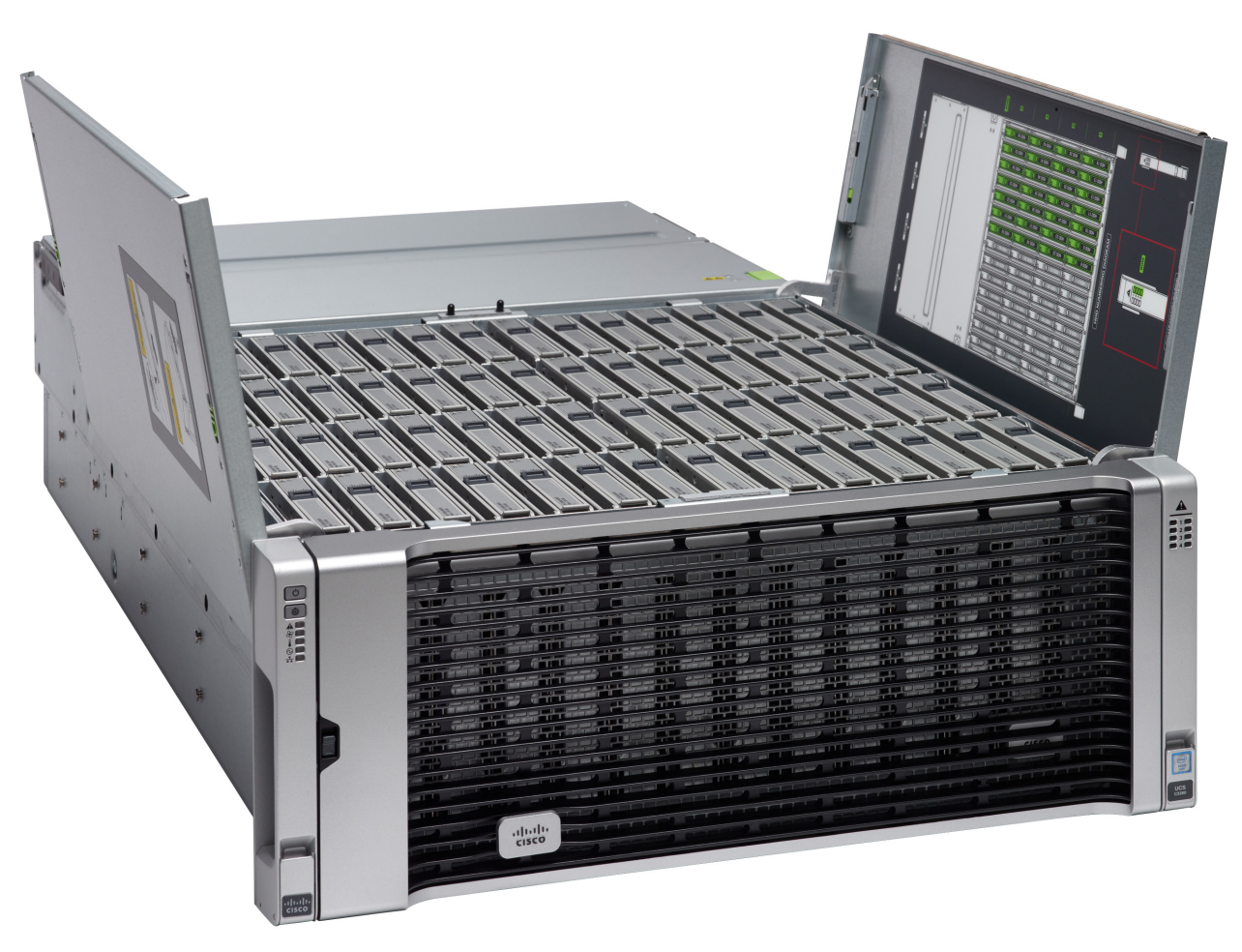

# 背面図

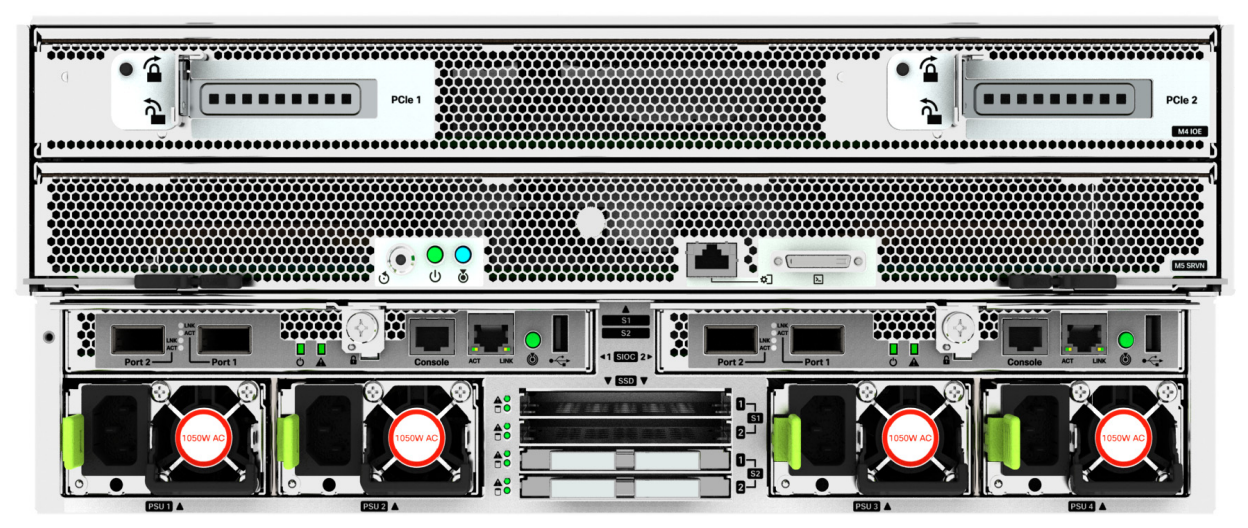

# <span id="page-5-0"></span>詳細図

# シャーシ正面図

[図](#page-5-1) *2* Cisco UCS S3260 ストレージ サーバを示しています。

# <span id="page-5-1"></span>図 **2** シャーシの前面図

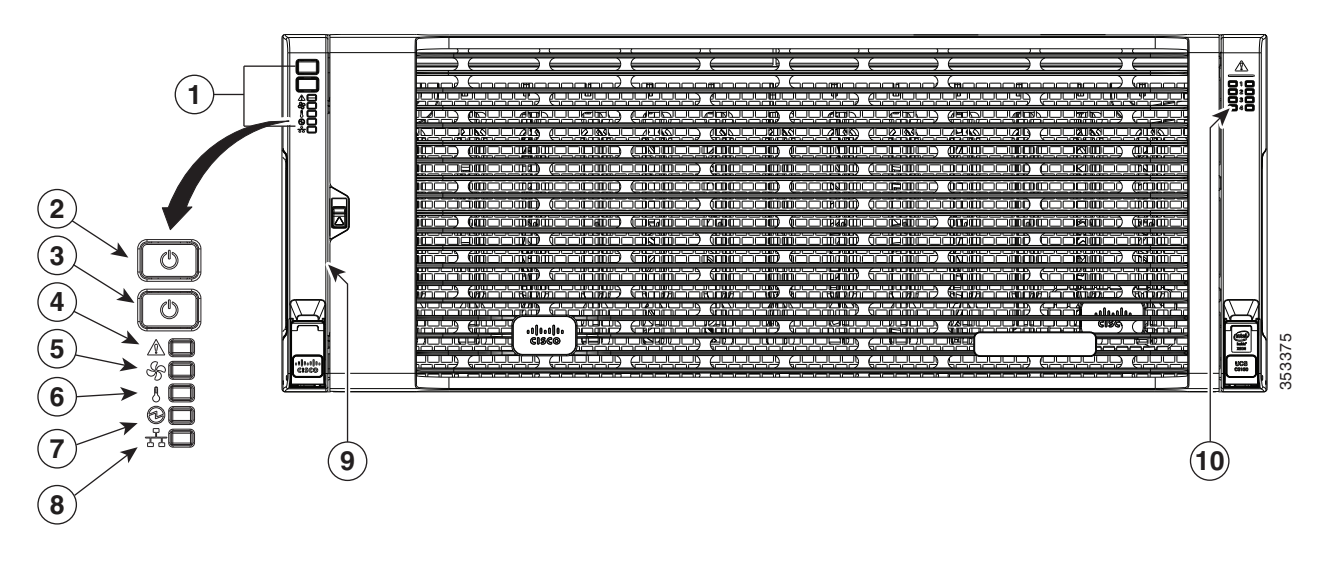

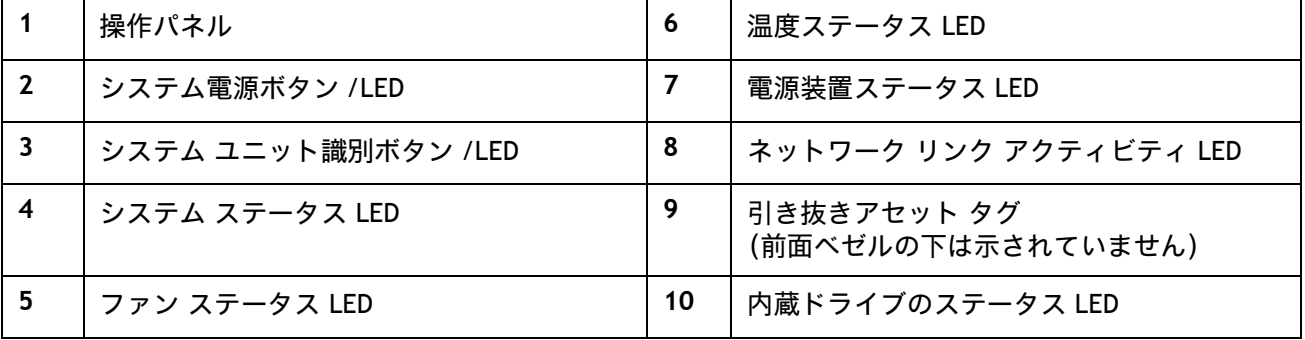

# シャーシの背面図

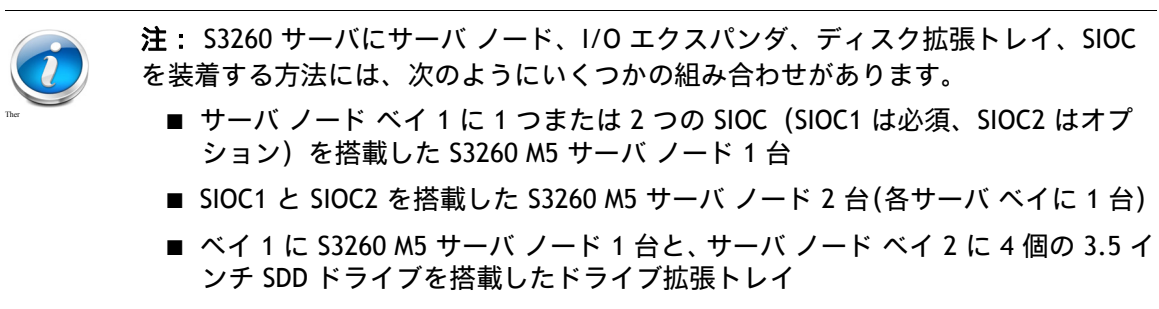

■ サーバ ノード ベイ 2 に S3260 M5 サーバ ノード 1 台と、サーバ ノード ベイ 1 に SIOC2 を搭載した I/O エクスパンダ

[図](#page-6-0) *3* S3260 M5 サーバ ノードと I/O エクスパンダを取り付けた、シャーシ背面の外部機能を示しています。 繰り返しますが、多くの組み合わせが可能です。

<span id="page-6-0"></span>図 **3** シャーシ背面図(サーバ ベイ **2** に **S3260 M5** サーバ ノード、サーバ ベイ **1** に **I/O** エクスパン ダ **1** 台、およびバージョン **03 SIOC** を取り付け)

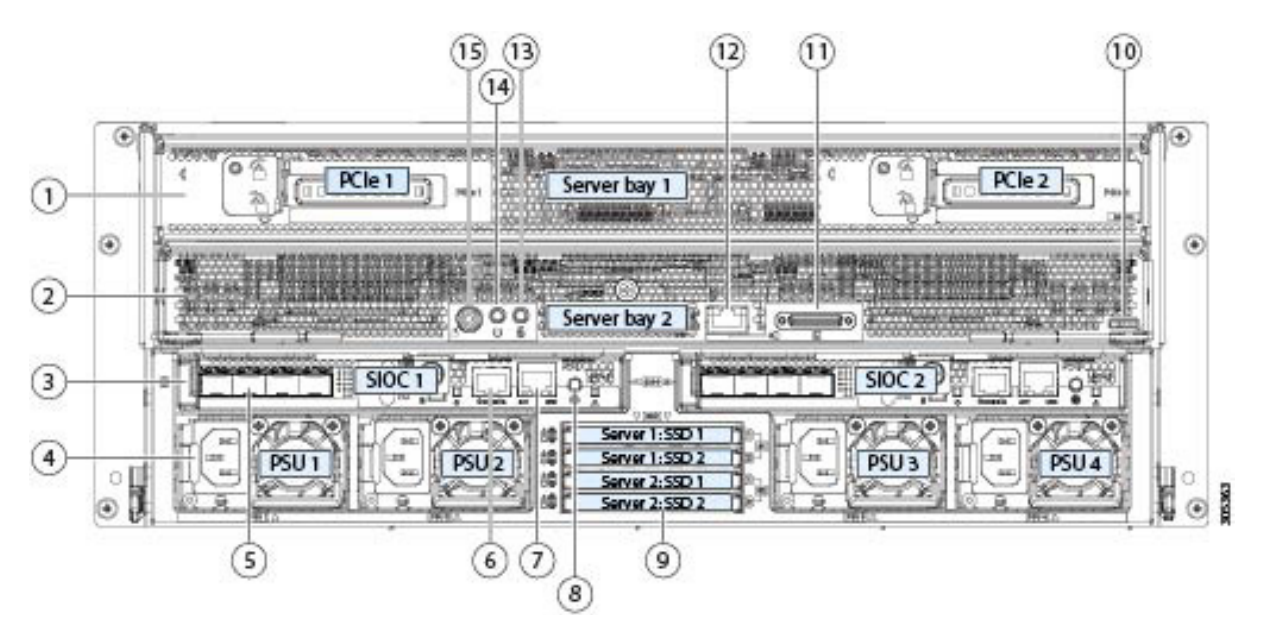

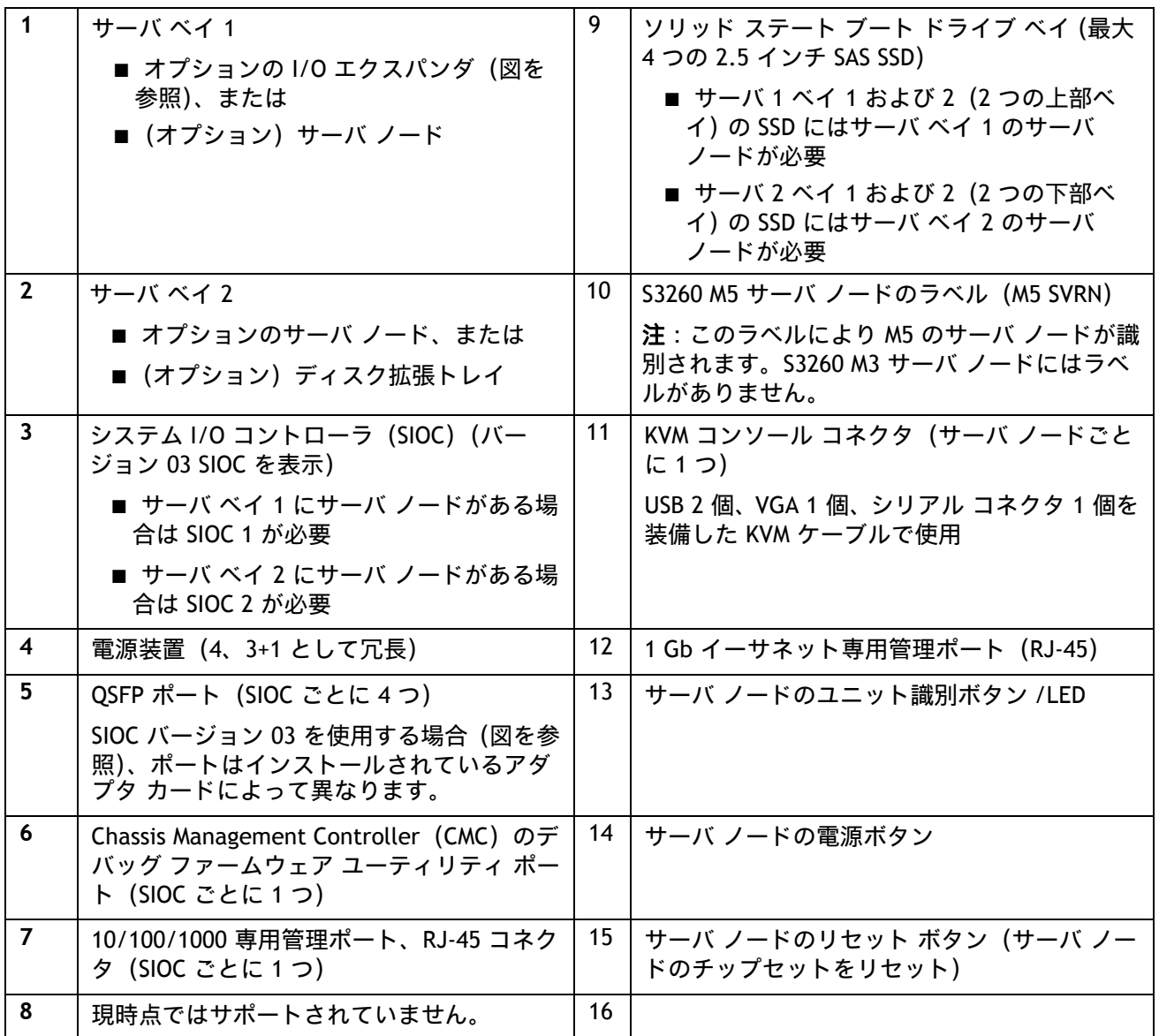

# <span id="page-8-0"></span>サーバ本体の標準機能と特長

[表](#page-8-1) *1* にサーバ本体の機能と特徴を示します。サーバの構成方法(プロセッサ数、ディスク ドライブ、メモ リ容量など)については、*サーバの構成 (11 ページ)*を参照してください。

#### <span id="page-8-1"></span>表 **1.0** 機能と特徴

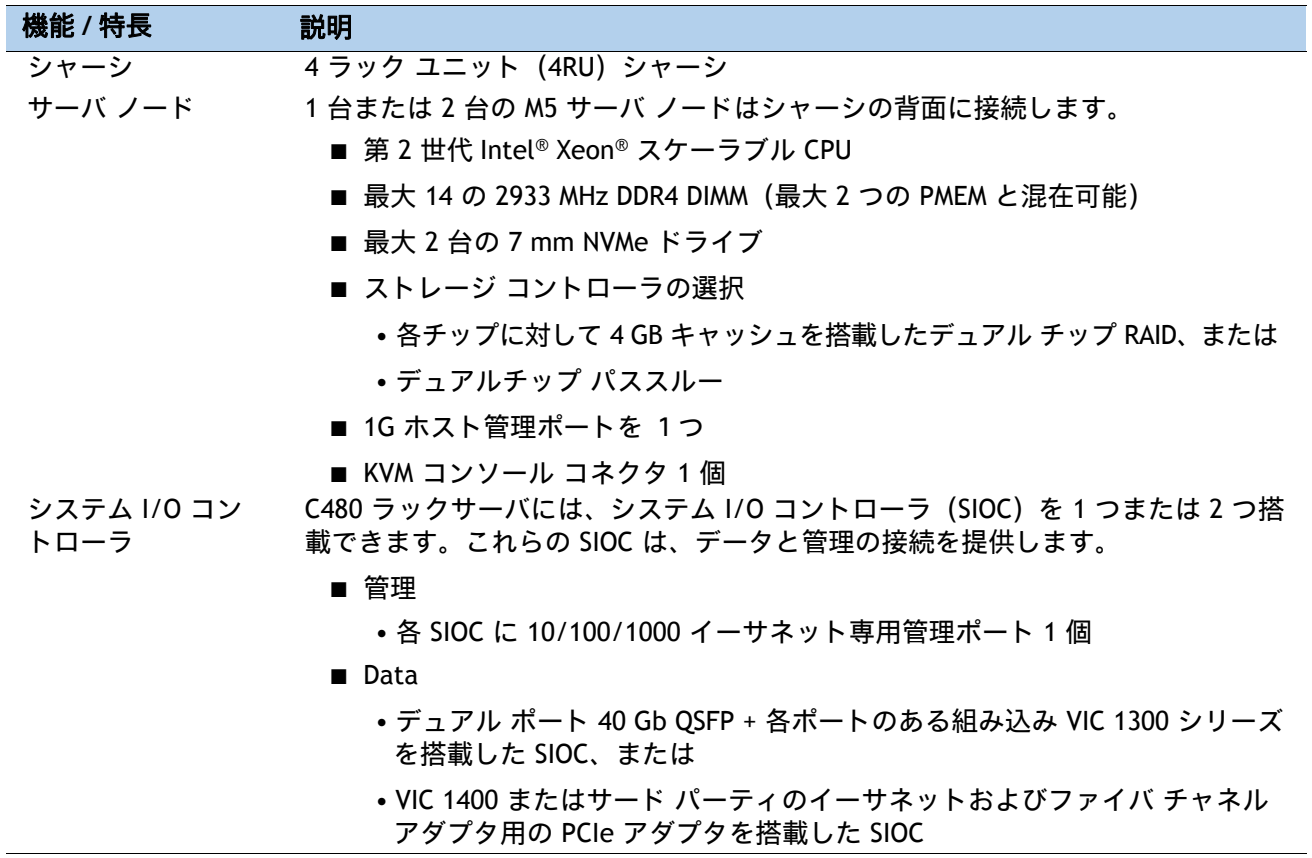

I

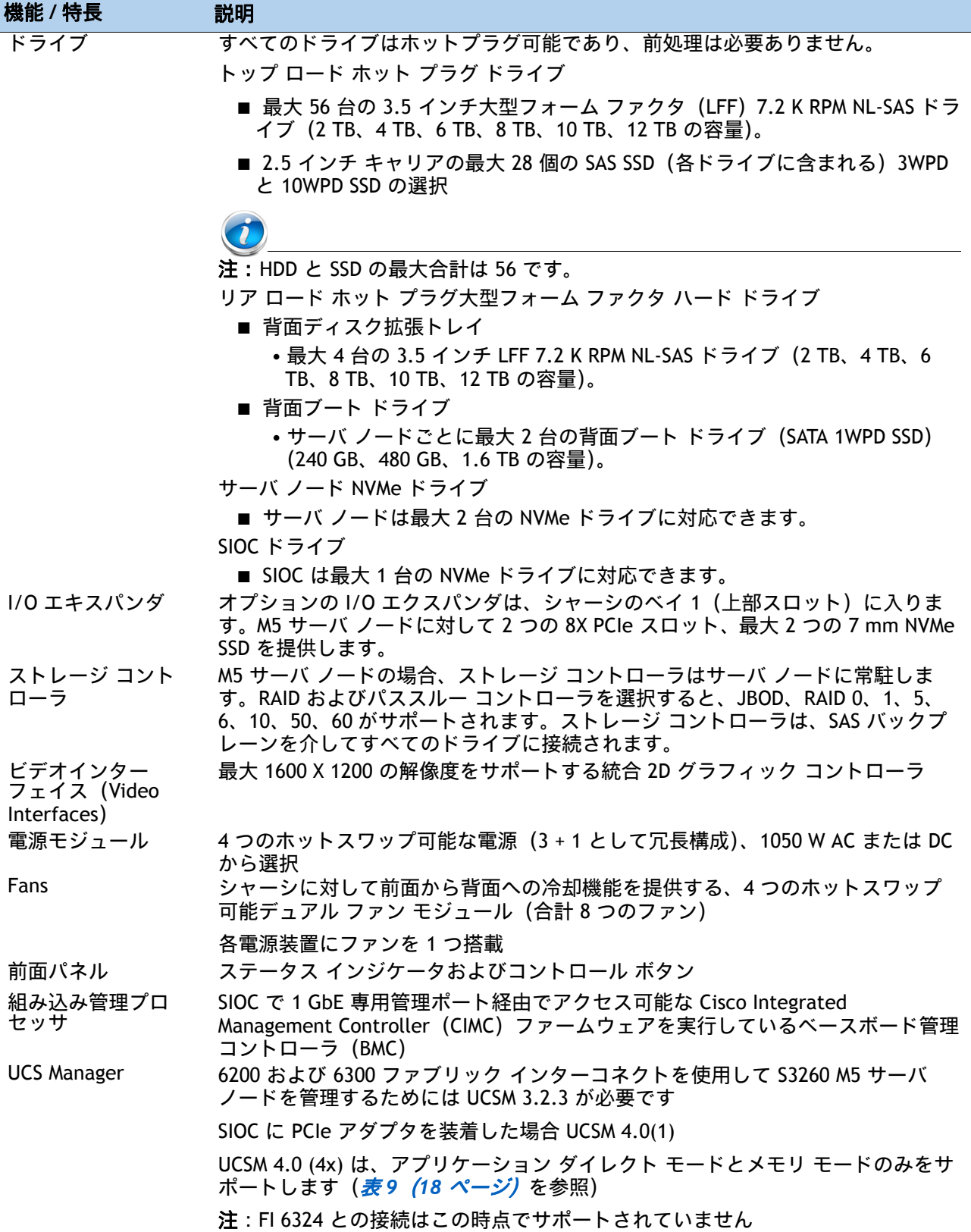

# <span id="page-10-0"></span>サーバの構成

次の手順に従って、Cisco UCS S3260 ストレージ サーバを構成します。

ステップ *1* サーバ *SKU* [を確認するページ](#page-11-0) *12* ステップ *2* サーバ [ノードを選択するページ](#page-12-0) *13* ステップ *3* システム *I/O* [コントローラを選択するページ](#page-20-0) *21* ステップ *4 I/O* [エクスパンダを選択する\(オプションページ](#page-29-0) *30* ステップ5 [トップロードに搭載するハード](#page-31-0) ディスク ドライブ (HDD) マルチパックを選択す [るページ](#page-31-0) *32* ステップ *6* ハード ディスク ドライブ(*HDD*[\)またはソリッド](#page-37-0) ステート ドライブ(*SSD*)を選 [択するページ](#page-37-0) *38* ステップ *7* ブート [ドライブを選択する\(オプション\)ページ](#page-39-0) *40* ステップ *8* [ディスク拡張トレイとドライブを選択する\(オプション\)ページ](#page-40-0) *41* ステップ *9 NIC* [モードを選択する\(オプション\)ページ](#page-43-0) *44* ステップ *10* [電源装置を選択するページ](#page-44-0) *45* ステップ *11 AC* [電源コードを選択するページ](#page-45-0) *46* ステップ *12* [オプションのリバーシブル](#page-48-0) ケーブル マネージメント アームを選択するページ *49* ステップ *13 KVM* [ケーブルを選択するページ](#page-49-0) *50* ステップ *14* オペレーティング [システムと付加価値ソフトウェアを選択するページ](#page-50-0) *51* ステップ *15* オペレーティング システム メディア [キットを選択するページ](#page-52-0) *53* ステップ *16* サービスおよびサポート [レベルを選択するページ](#page-53-0) *54* **参考資料 (59 ページ)** 

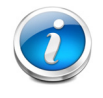

注:サーバをオンラインで設定するには、次のリンクで見積もりを作成します。 <https://apps.cisco.com/ccw/cpc/guest/content/ucsContentMain/ucsHome>

# <span id="page-11-0"></span>ステップ**1** サーバ **SKU** を確認する

[表](#page-11-1) *2* から、サーバ型番を選択します。

#### <span id="page-11-1"></span>表 **2.0 Cisco UCS S3260** ベース サーバの製品型番

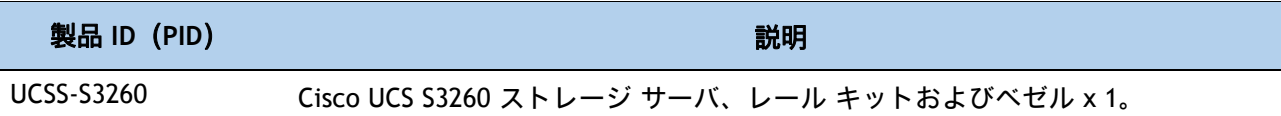

Cisco UCS S3260 ストレージ サーバ:

内部ストレージ ドライブ、システム I/O コントローラ、電源、サーバ ノード(CPU、メモ リ、ストレージ コントローラ未装着)は含まれていません。

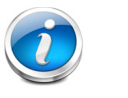

注:以降の手順に従い、必要なコンポーネントをサーバに追加してくだ さい。

# <span id="page-12-0"></span>ステップ**2** サーバ ノードを選択する

# **S3260 M5** サーバ ノード(**Intel® Xeon®** スケーラブル **CPU** 搭載)

このサーバ ノードは構成可能です。[表](#page-12-1) *3* から S3260 M5 サーバ ノードに対するベース PID を選 択します。

#### <span id="page-12-1"></span>表 **3.0 UCS C3260 M5** サーバ ノードのベース **PID**

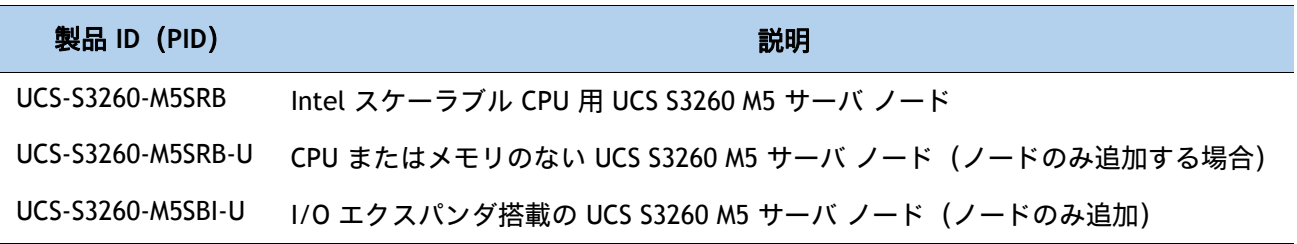

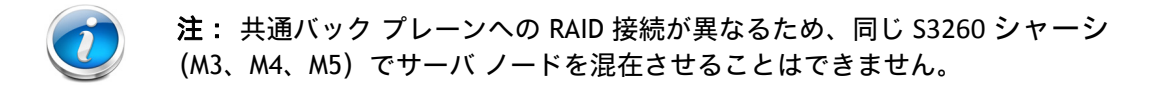

次の表を使用して、S3260 M5 サーバ ノードのオプションを選択します。

### **CPU**

[表](#page-12-2) *4* から 2 つの CPU を選択します。

### <span id="page-12-2"></span>表 **4.0 CPU**

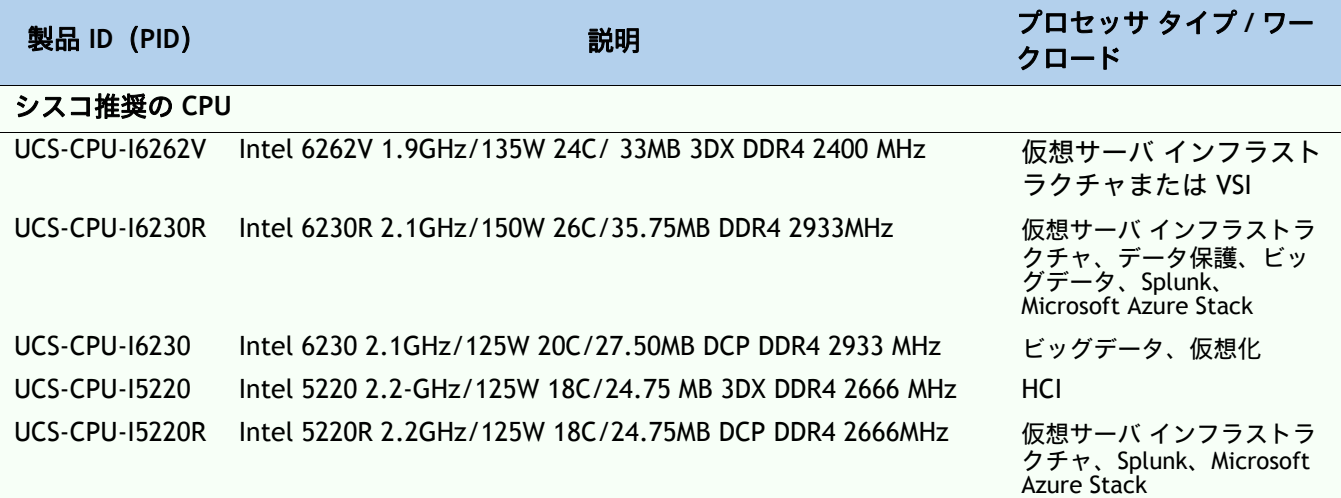

## 表 4.0 CPU (続き)

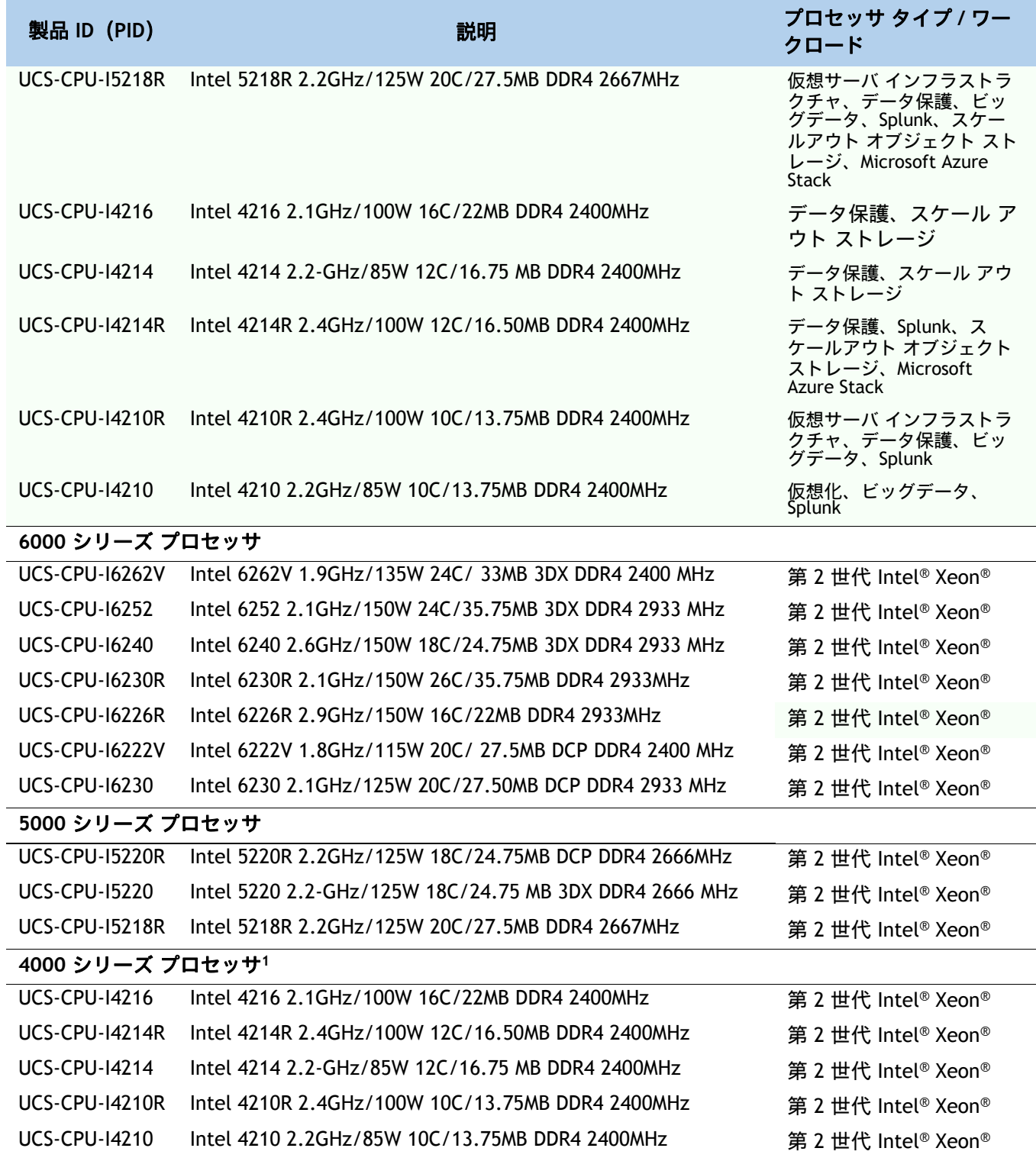

#### 注記

1. 4000 シリーズ CPU は、DC パーシステント メモリ(PMEM)ではサポートされていません。

## メモリ

[表](#page-14-0) *5* からメモリを選択します。S3260 の使用可能なメモリは次のとおりです。

クロック速度:CPU のタイプに応じて 2933 MHz または 2666 MHz

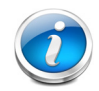

注:異なる DIMM メモリ速度と製造サーバを持つ Intel® Xeon® スケーラブル プロ セッサ ファミリ CPU および第 2 世代 Intel® Xeon® スケーラブル CPU の互換性は、下 に表示されています。

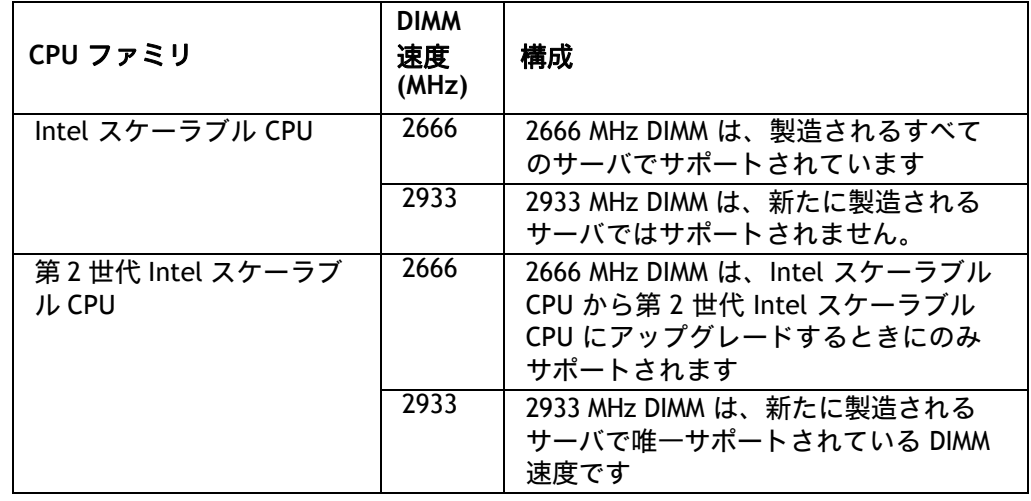

DIMM あたりのランク:1、2、4、または 8

動作時の電圧:1.2 V

Registered ECC DDR4 DIMM(RDIMM)、Load-Reduced DIMM(LRDIMM)、シリコン貫通電極 DIMM(TSV DIMM)、または Intel® Optane™ パーシステント メモリ モジュール(PMEM)

第 2 世代の Intel スケーラブル CPU を搭載した新しいサーバを購入する場合は、2933 MHz DIMM を使用する必要があります。

DIMM のみを使用している場合は、[表](#page-14-0) *5* から CPU 用に 2、4、6、または 7 個の同一の DIMM を選択します。

アプリケーション ダイレクトモードで PMEM を使用している場合は、[表](#page-14-0) *5* から、同一の PMEM(CPU ごとに 1 つ)と、CPU ごとに 6 つの同一の DIMM を選択します。

メモリ モードで、*PMEM* を使用している場合は、*CPU* ごとに *2* つの同一の *PMEM*、*CPU* ごと に *4* つの同一の *DIMM* を選択します。[表](#page-14-0) *5*

#### <span id="page-14-0"></span>表 **5.0** 使用可能な **DDR4 DIMM**

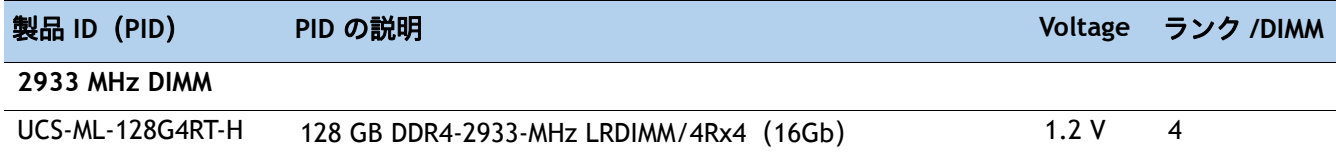

# 表 **5.0** 使用可能な **DDR4 DIMM** (続き)

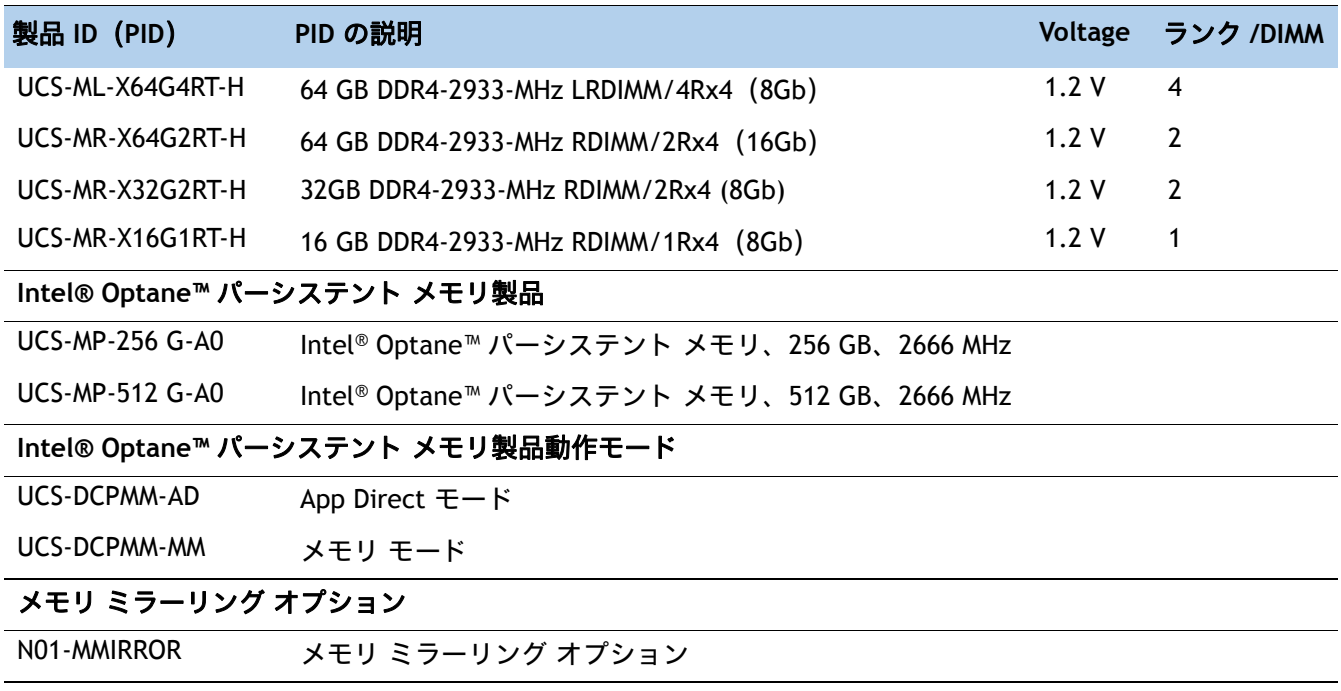

# システム速度

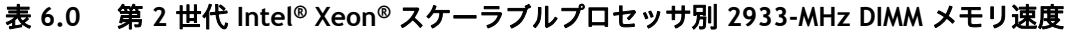

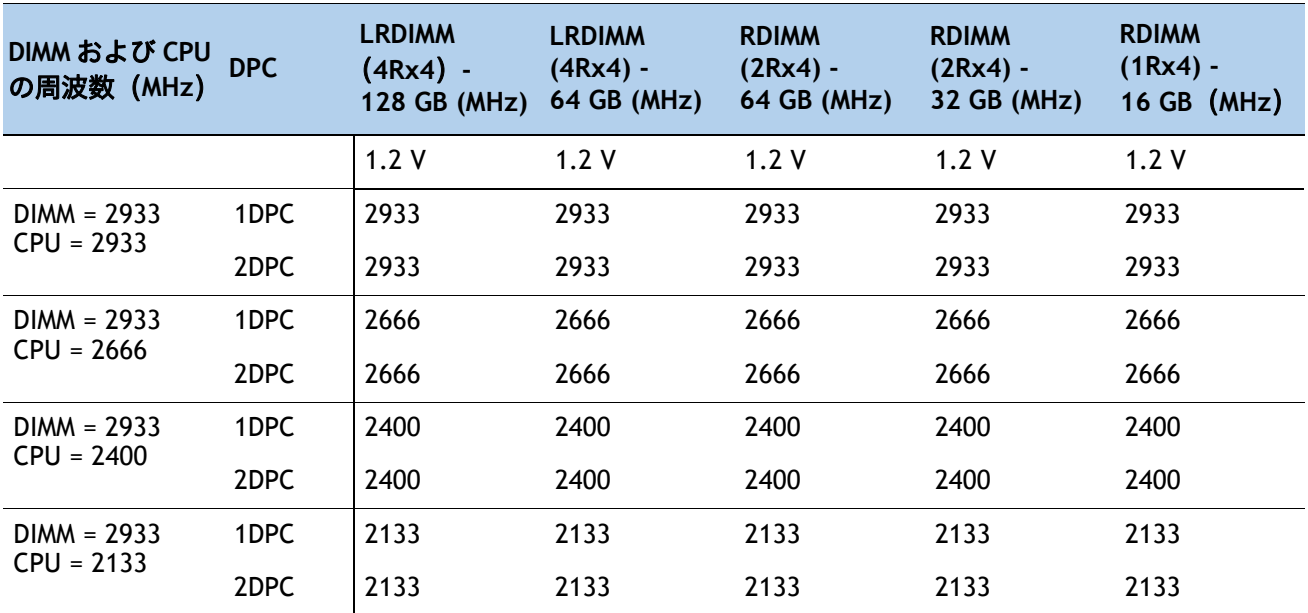

# 表 **7.0** 異なる **Intel® Xeon®** スケーラブルプロセッサ別 **2666-MHz DIMM** メモリ速度

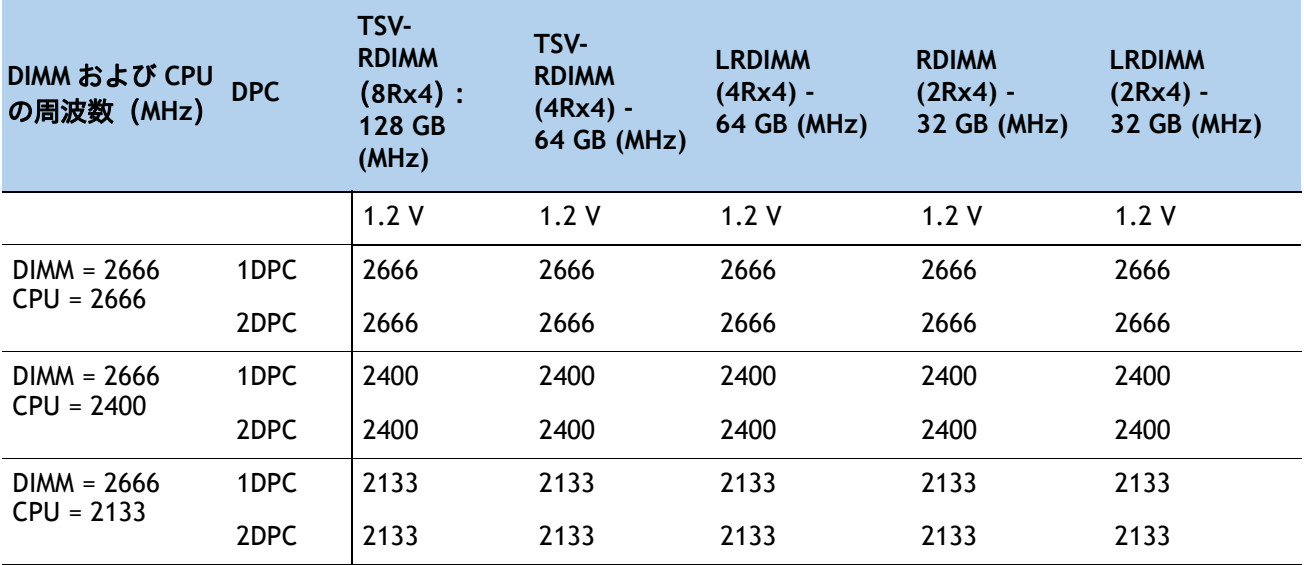

# メモリ モード

PMEM メモリ モードについては、[表](#page-17-1) *8* を参照してください。

#### <span id="page-17-1"></span>表 **8.0 Intel® Optane™** パーシステント メモリ モード

#### **Intel® Optane™** パーシステント メモリ

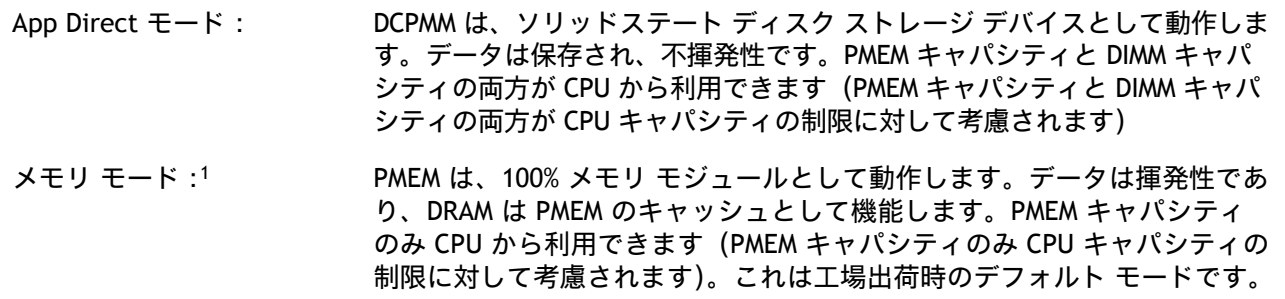

#### 注記

1. メモリモードでは、256 GB DCPMM のみが S3260 のメモリモードとして認定されています。128GB および 512 GB は認定されていません。

DIMM と DCPMM の組み合わせ方法については、[表](#page-17-0) *9* を参照してください。

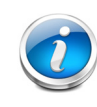

注:[表](#page-17-0) *9* に、アプリケーション ダイレクト PMEM 動作モードとメモリ モードでの DIMM と PMEM の装着方法を示します。UCSM 4.0(4x) は、アプリケーション ダイレク ト モードとメモリ モードのみをサポートします。

#### <span id="page-17-0"></span>表 **9.0** 第 **2** 世代 **Intel® Xeon®** スケーラブル プロセッサ **DIMM 1** および **PMEM2** 物理構成

#### **App Direct** モード

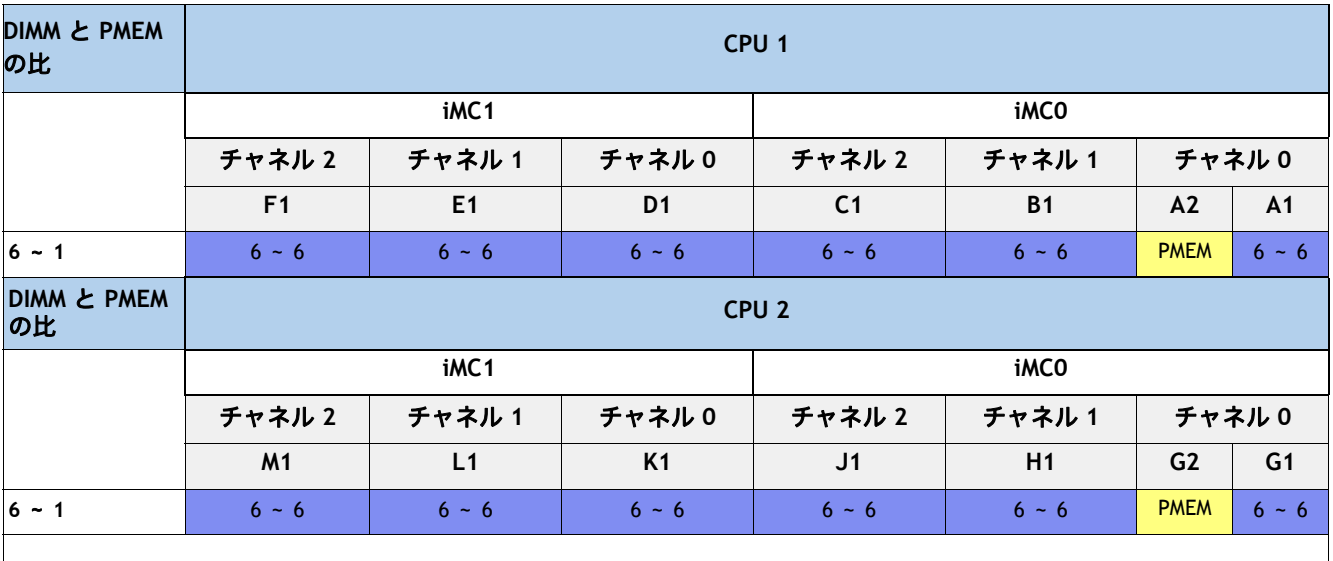

### 表 **9.0** 第 **2** 世代 **Intel® Xeon®** スケーラブル プロセッサ **DIMM 1** および **PMEM2** 物理構成

#### メモリ モード

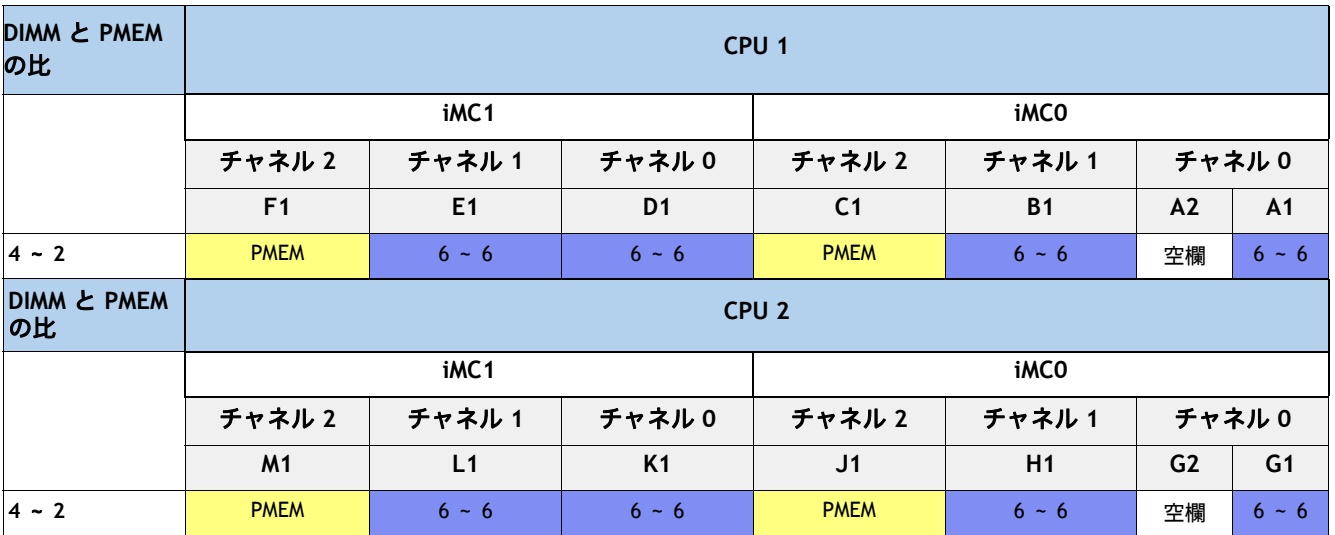

#### 注記

1. PMEM を使用する場合、アプリケーション ダイレクト モードでは 12 個の同一の DIMM(CPU あたり 6 個)を装着 し、メモリ モードでは 8 個の同一の DIMM(CPU あたり 4 個)を装着する必要があります。

2. 現時点で DCPMM を使用する場合は、すべてのシステムに 2 個の CPU を装着する必要があります。

A2/G2 では、両方の DCPMM を装着する必要があります。

A2/G2 設定を使用する場合は、アプリケーション ダイレクト モードのみがサポートされます。

F1/C1/M1/J1 を使用する場合は、メモリ モードのみがサポートされます。

F1/C1/M1/J1 では、すべての DCPMM を装着する必要があります。

# ストレージ コントローラ

[表](#page-18-0) *10* からストレージ コントローラを選択します。

### <span id="page-18-0"></span>表 **10.0** ストレージ コントローラ

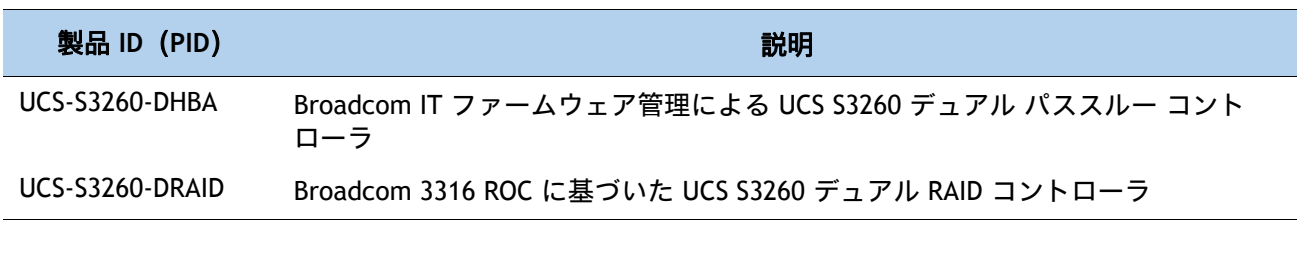

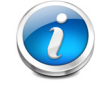

注:UCS-S3260-DRAID RAID コントローラは、コントローラごとに 4 G フラッシュ ブ ラック書き込みキャッシュを搭載したデュアル チップ コントローラです。このコン トローラは、JBOD および RAID 0、1、5、6、10、50、60 レベルをサポートします。

## **TPM**

[表](#page-19-0) *11* からオプションのトラステッド プラットフォーム モジュール(TPM)を選択します。

#### <span id="page-19-0"></span>表 **11.0 TPM**

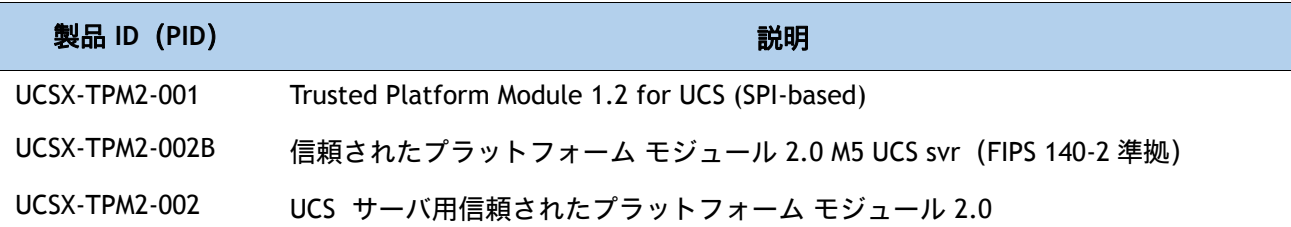

# ドライブ

[表](#page-19-1) *12* から最大 2 台の NVMe ドライブを選択します。

#### <span id="page-19-1"></span>表 **12.0** ストレージ ドライブ

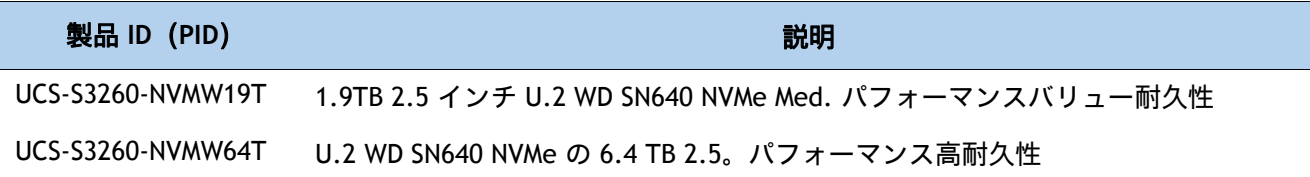

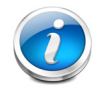

注:NVMe ドライブには、スレッド選択はありません。NVMe ドライブが選択される と、スレッド (PID = UCS-S3260-NVMSLD1) が自動的に組み込み構成されます。各ス レッドは最大 2 台の NVMe ドライブをホスト可能です。

#### 動作確認済みの構成

S3260 シャーシでは次の構成が有効です。

- サーバ ノード ベイ 1 に 1 つまたは 2 つの SIOC(SIOC1 は必須)を搭載した S3260 M5 サーバ ノード 1 台
- SIOC1 と SIOC2 を搭載した S3260 M5 サーバ ノード 2 台(各サーバ ベイに 1 台)
- ベイ 1 に S3260 M5 サーバ ノード 1 台と、サーバ ノード ベイ 2 に 4 個の 3.5 インチ SDD ドライブを搭載したドライブ拡張トレイ
- サーバ ノード ベイ 2 に S3260 M5 サーバ ノード 1 台と、サーバ ノード ベイ 1 に SIOC2 を搭載した I/O エクスパンダ

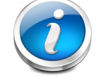

注:Cisco IMC SW 3.1(3) および UCSM 3.2(3) 以降が必要です。

# <span id="page-20-0"></span>ステップ**3** システム **I/O** コントローラを選択する

システム I/O コントローラでは、次の 2 つのタイプが使用できます。

組み込み型の VIC 1300

PCIe アダプタを使用して設定可能なタイプ。

[表](#page-20-1) *13* から 1 つの SIOC を選択します。

#### <span id="page-20-1"></span>表 **13.0** システム **IO** コントローラ **PID**

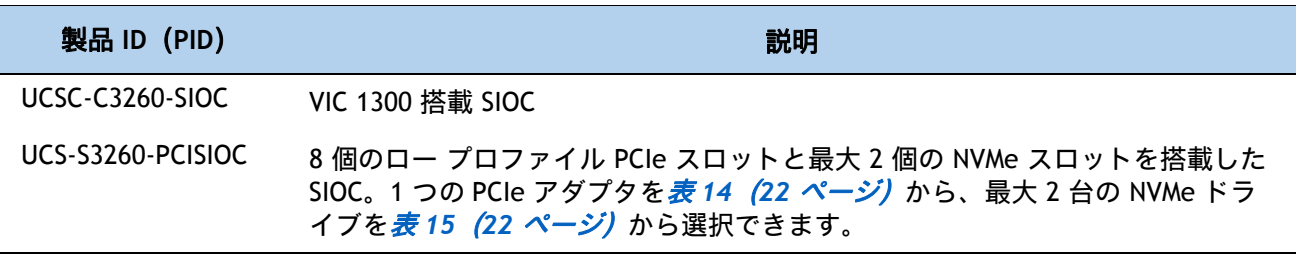

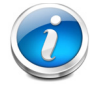

注:上記の 2 つのシステム I/O コントローラのいずれかに、CIMC と BMC にアクセ スするための 1 GbE 専用管理ポートがあります。

#### 動作確認済みの構成

1 つまたは 2 つの SIOC を選択します。

各サーバ ノードには単一の SIOC が必要です

- 上のサーバ ノード (ノード 1) は (シャーシの背面から見て) 左の SIOC と接続します。
- 下のサーバ ノード (ノード 2) は(シャーシの背面から見て)右の SIOC と接続します。

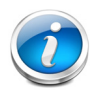

注:I/O エクスパンダが選択されている場合、サーバ ノードはベイ 2 に配置される ため、アクティブな SIOC は右スロット(SIOC2)に位置します。

サーバ ノードが1台の場合でも、2 つの SIOC を使用できます。この構成には、Cisco IMC ソ フトウェア 3.0(3) および UCSM リリース 3.1(3) 以降が必要です。 設定に 2 つのサーバノードがある場合、各スロットの I/O パスはそのサーバ ノード専用です。 VIC 1300 SIOC と PCIe SIOC を混在させないでください。

# **PCIe SIOC** の設定

VIC 1455 と VIC 1495 でサポートされる光ファイバおよびケーブルの一覧については、次の リンクにある VIC 1400 シリーズのデータ シートを参照してください。

— [https://www.cisco.com/c/en/us/products/collateral/interfaces-modules/unified-co](https://www.cisco.com/c/en/us/products/collateral/interfaces-modules/unified-computing-system-adapters/datasheet-c78-741130.html) mputing-system-adapters/datasheet-c78-741130.html

[表](#page-21-0) *14* から SIOC ごとに 1 台の PCIe アダプタを選択します。

#### <span id="page-21-0"></span>表 **14.0 SIOC PCIe** アダプタ

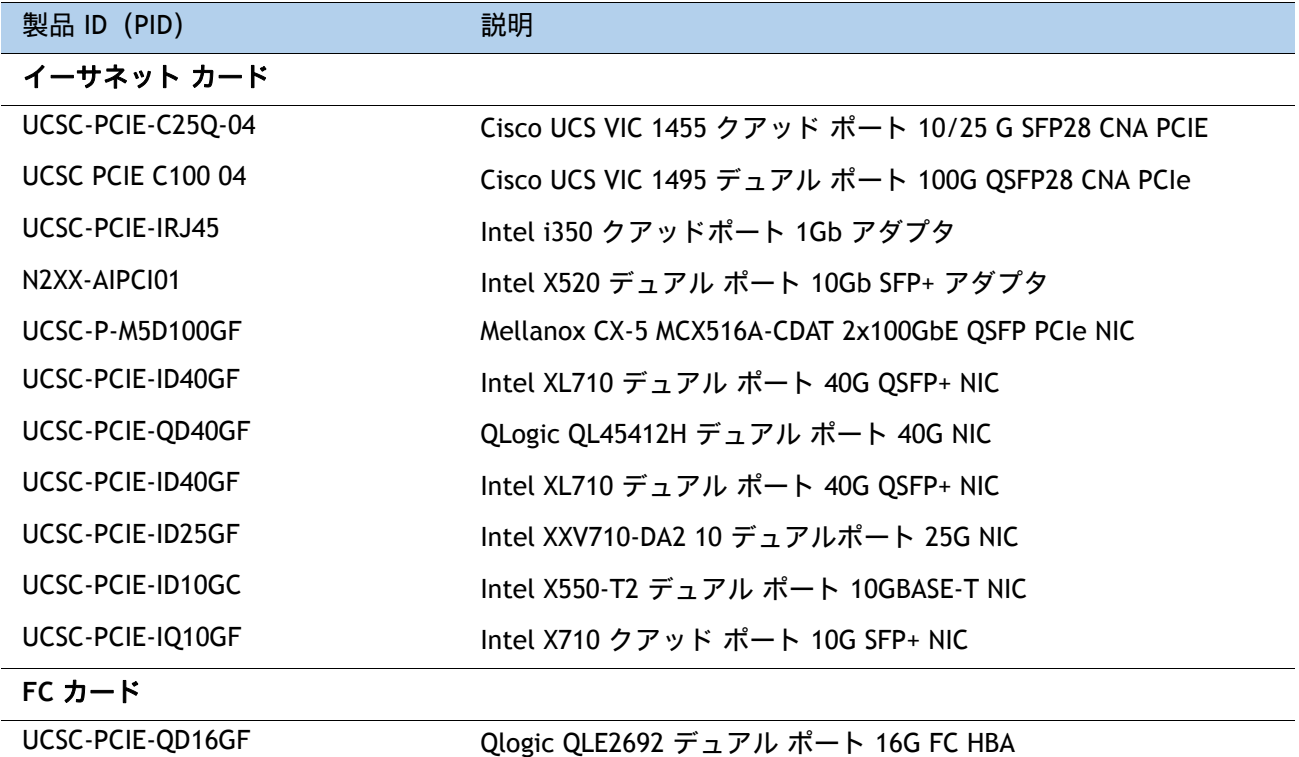

[表](#page-21-1) *15* から、SIOC あたり最大 2 台の 7 mm NVMe ドライブを選択します。これらの NVMe ドライブは、M5 サーバ ノードで使用可能なドライブと共通です。

### <span id="page-21-1"></span>表 **15.0 NVMe** ドライブ

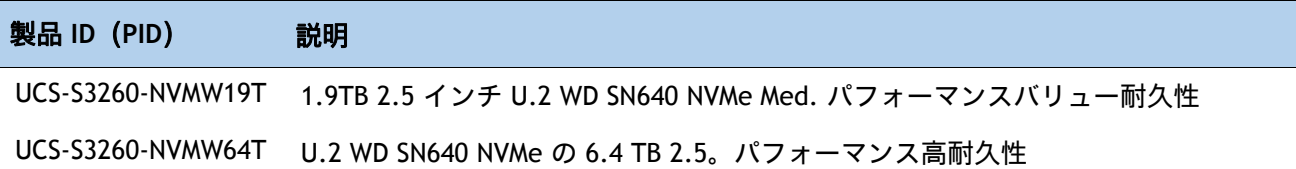

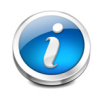

注:NVMe ドライブには、スレッド選択はありません。NVMe が選択されると、ス レッド (PID = UCS-S3260-NVMSLD2) が自動的に組み込み構成されます。各スレッド は最大 2 台の NVMe ドライブをホスト可能です。

# **VIC 1300 SIOC** の設定

[表](#page-23-0) *16* から、VIC 1300 に適した SIOC トランシーバまたは SFP ケーブルを選択します。

### <span id="page-23-0"></span>表 **16.0 SIOC** 光トランシーバと **SFP** ケーブル

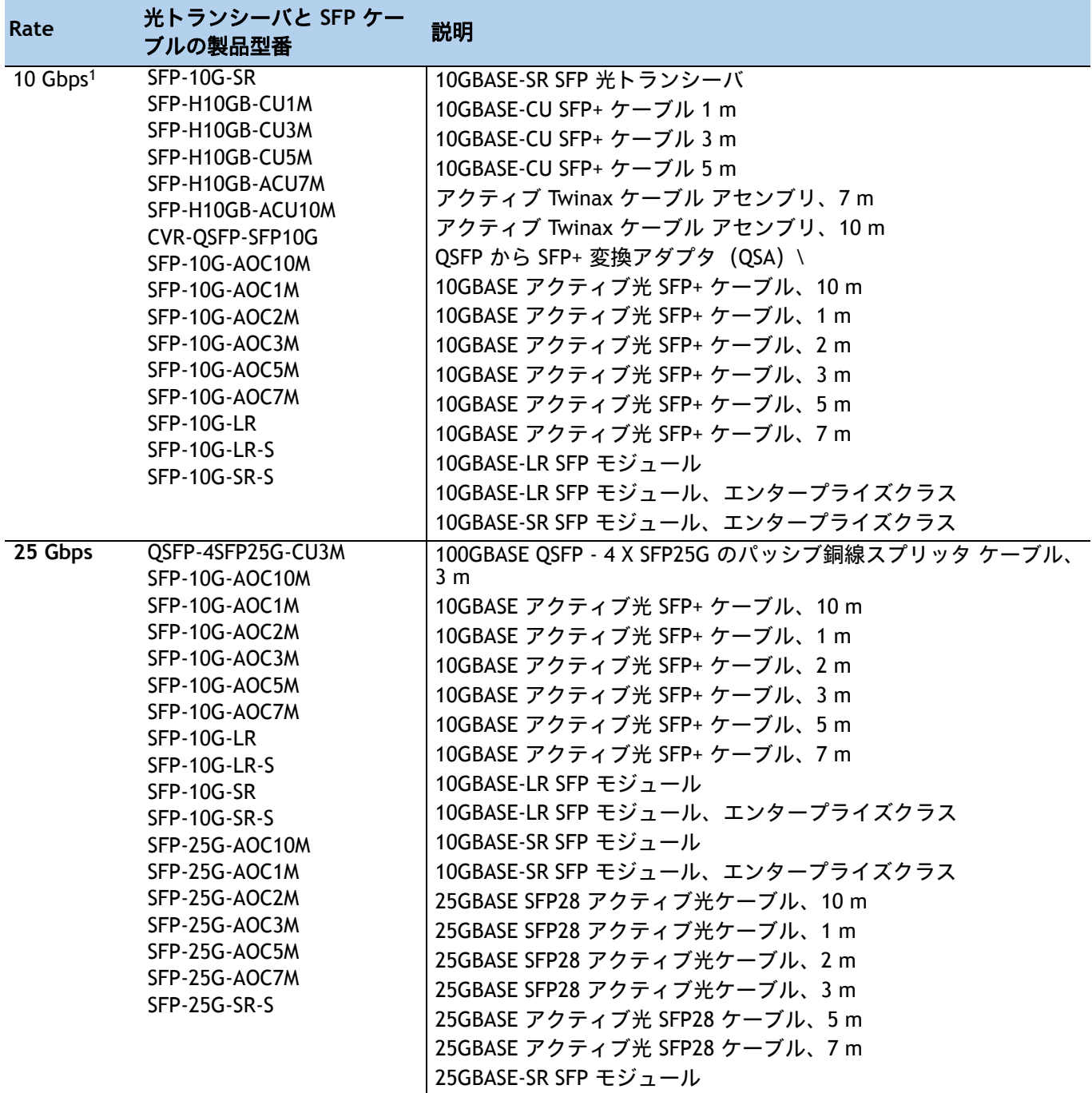

## 表 **16.0 SIOC** 光トランシーバと **SFP** ケーブル (続き)

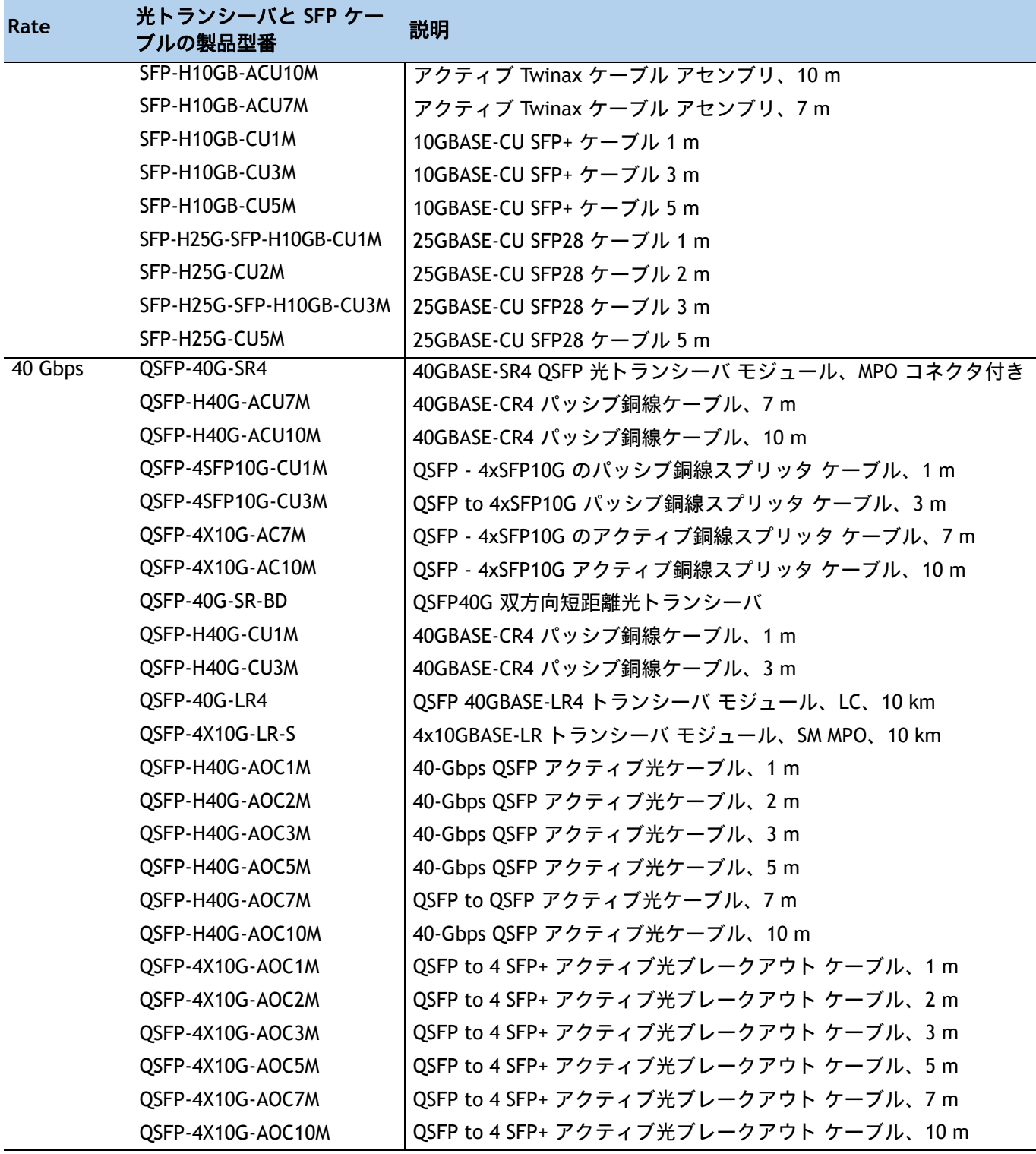

注記

1. 10 Gbps SFP トランシーバまたはケーブルを使用するには、まず QSFP を SFP 10G アダプタ (PID CVR-QSFP-SFP10G)に取り付ける必要があります。これは SIOC QSFP ポートにあります。

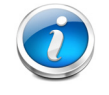

注:[表](#page-23-0) *16* サーバ構成の一部として構成するのではなく、パーツ単体(スペアパー ツ)として構成できる認定コンポーネントをすべて示します。

# オプションの **PCIe** オプション カード アクセサリを選択する

VIC 1455 と VIC 1495 でサポートされる光ファイバおよびケーブルの一覧については、次の リンクにある VIC 1400 シリーズのデータ シートを参照してください。

— [https://www.cisco.com/c/en/us/products/collateral/interfaces-modules/unified-co](https://www.cisco.com/c/en/us/products/collateral/interfaces-modules/unified-computing-system-adapters/datasheet-c78-741130.html) mputing-system-adapters/datasheet-c78-741130.html

選択

## **NIC** とシスコケーブル **/** 光ファイバの相互運用性(表 **14.0 - 14.0.c**)

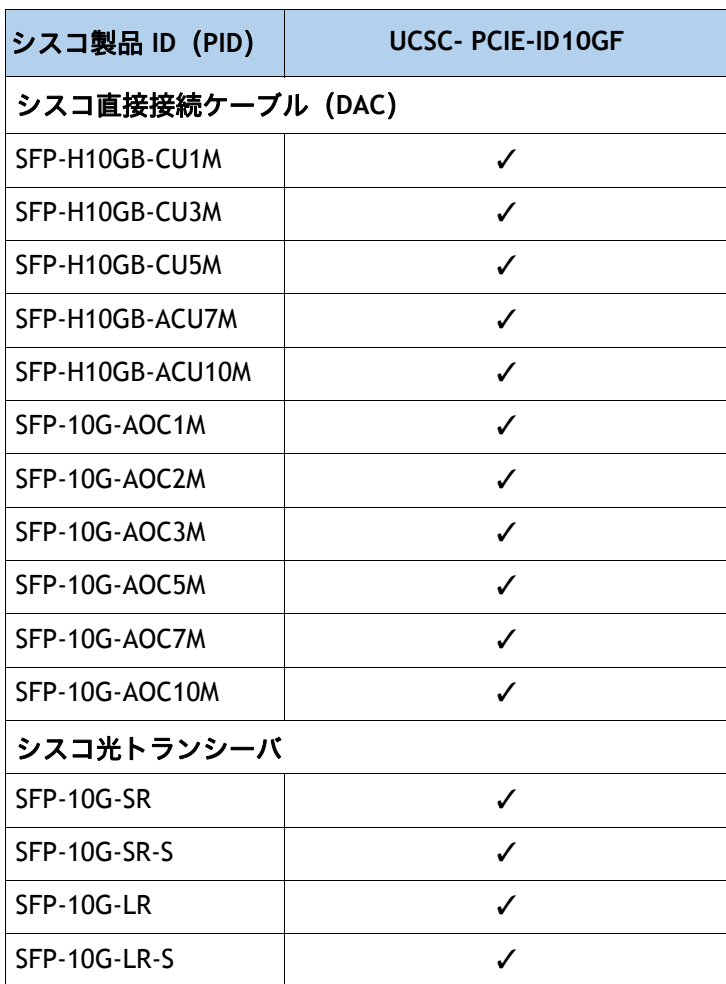

表 **17.0 10G NIC** とケーブル **/** 光ファイバの相互運用性

# 表 **17.0.a 25G NIC** とケーブル **/** 光ファイバの相互運用性

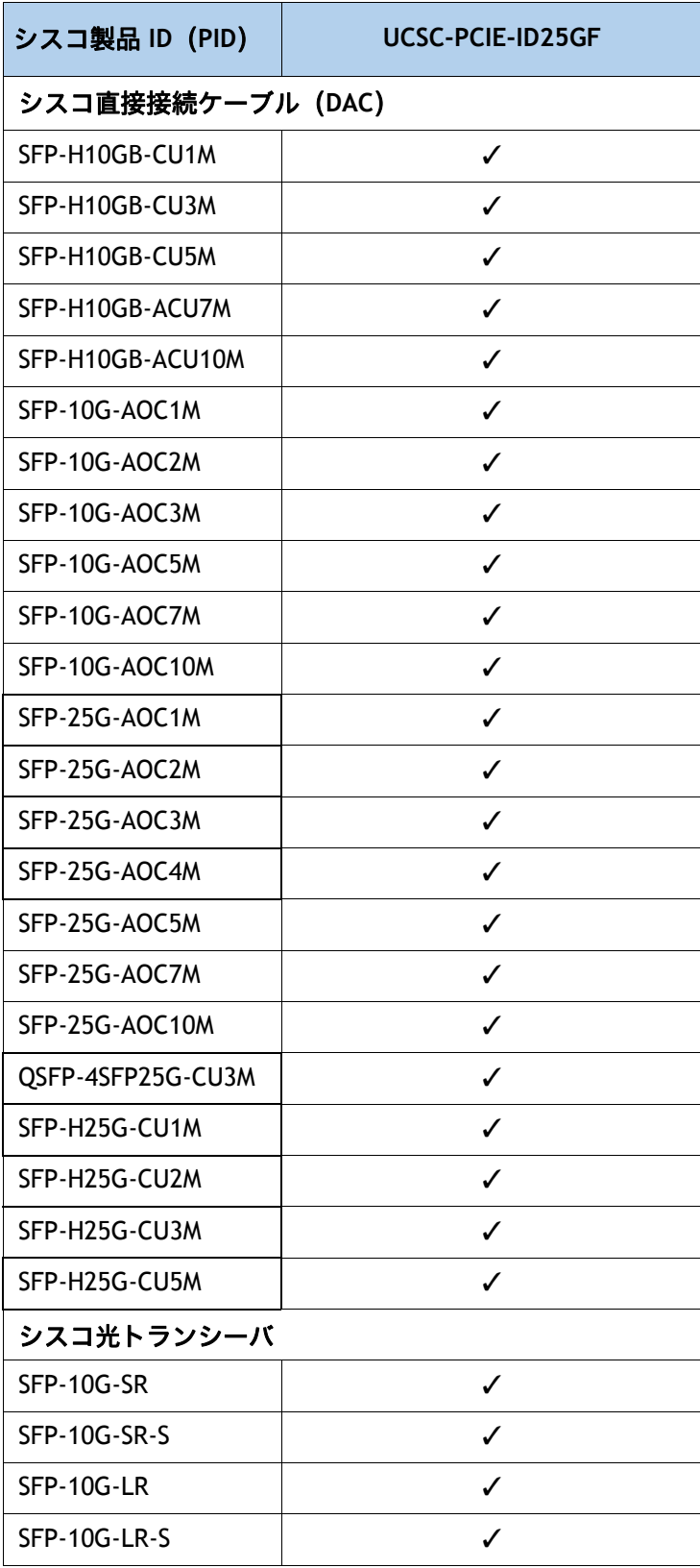

# 表 **17.0.a 25G NIC** とケーブル **/** 光ファイバの相互運用性

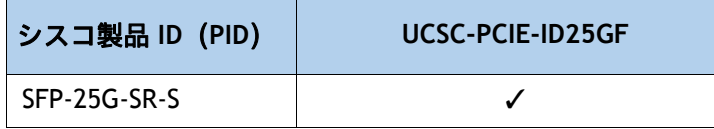

#### 表 **17.0.b 40G NIC** とケーブル **/** 光ファイバの相互運用性

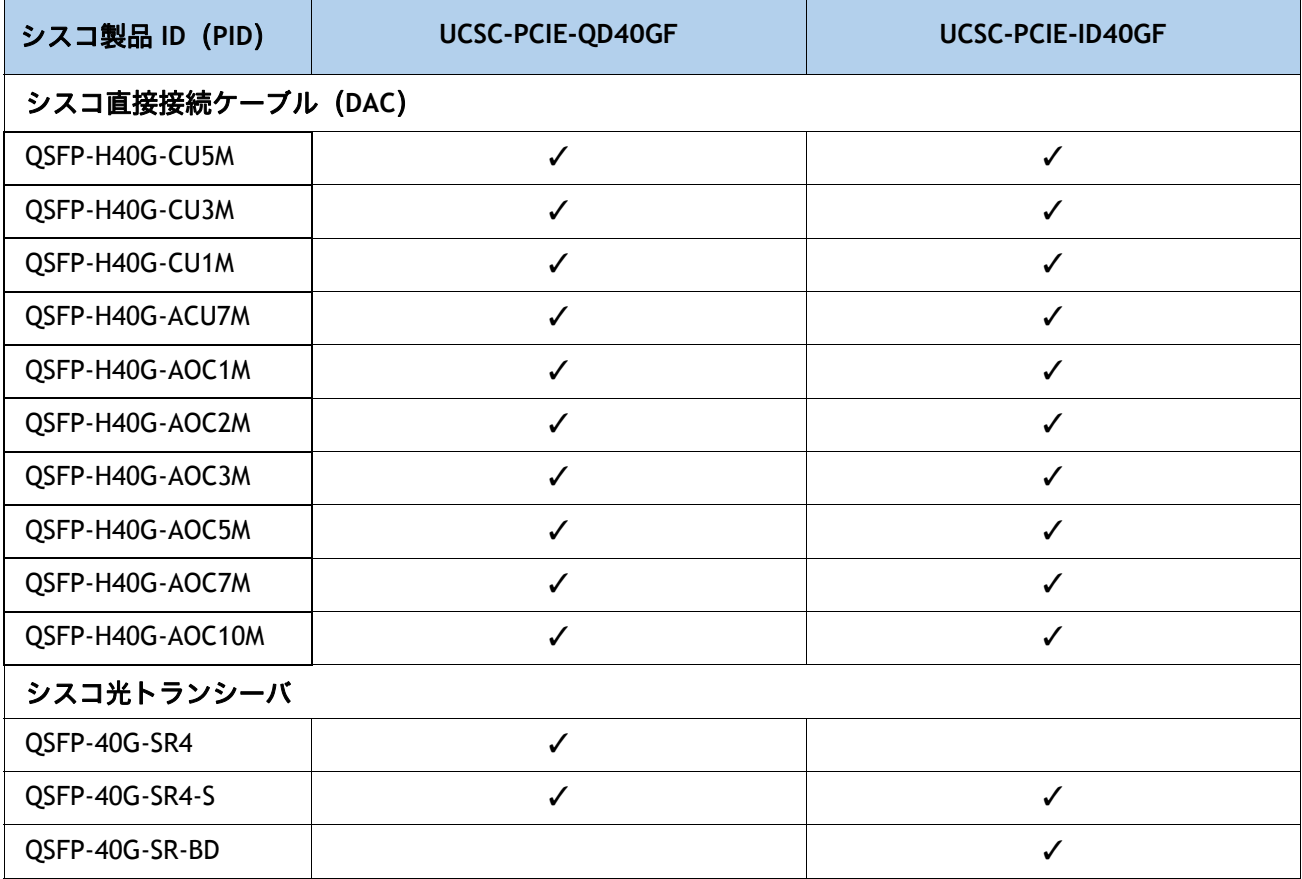

## 表 **17.0.c 100G NIC** とケーブル **/** 光ファイバの相互運用性

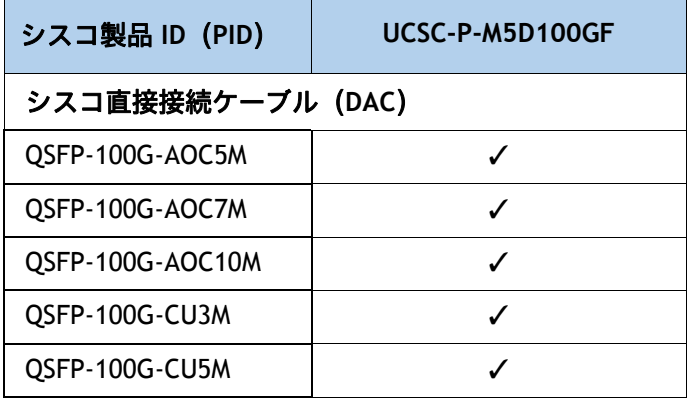

# 表 **17.0.c 100G NIC** とケーブル **/** 光ファイバの相互運用性

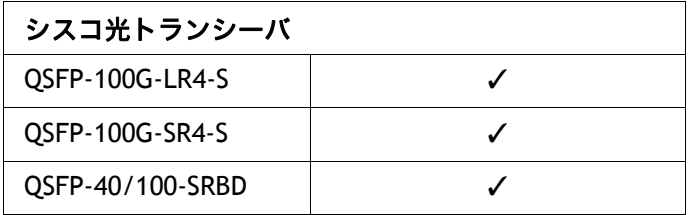

# <span id="page-29-0"></span>ステップ**4 I/O** エクスパンダを選択する(オプション

[表](#page-29-2) *18* から I/O エクスパンダを選択します。

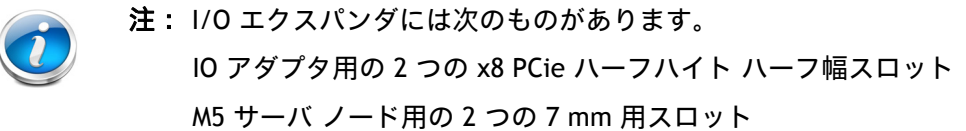

#### <span id="page-29-2"></span>表 **18.0 I/O** エクスパンダの製品型番

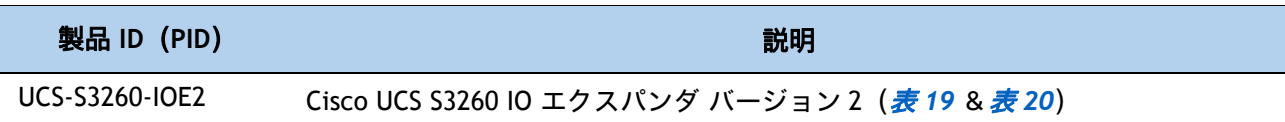

次から、1 つまたは 2 つの I/O エクスパンダ用 PCIe モジュールを選択します: *[表](#page-29-1) 19* 

#### <span id="page-29-1"></span>表 19.0 PCIe スロットのアダプタ (UCS-S3260-IOE2)

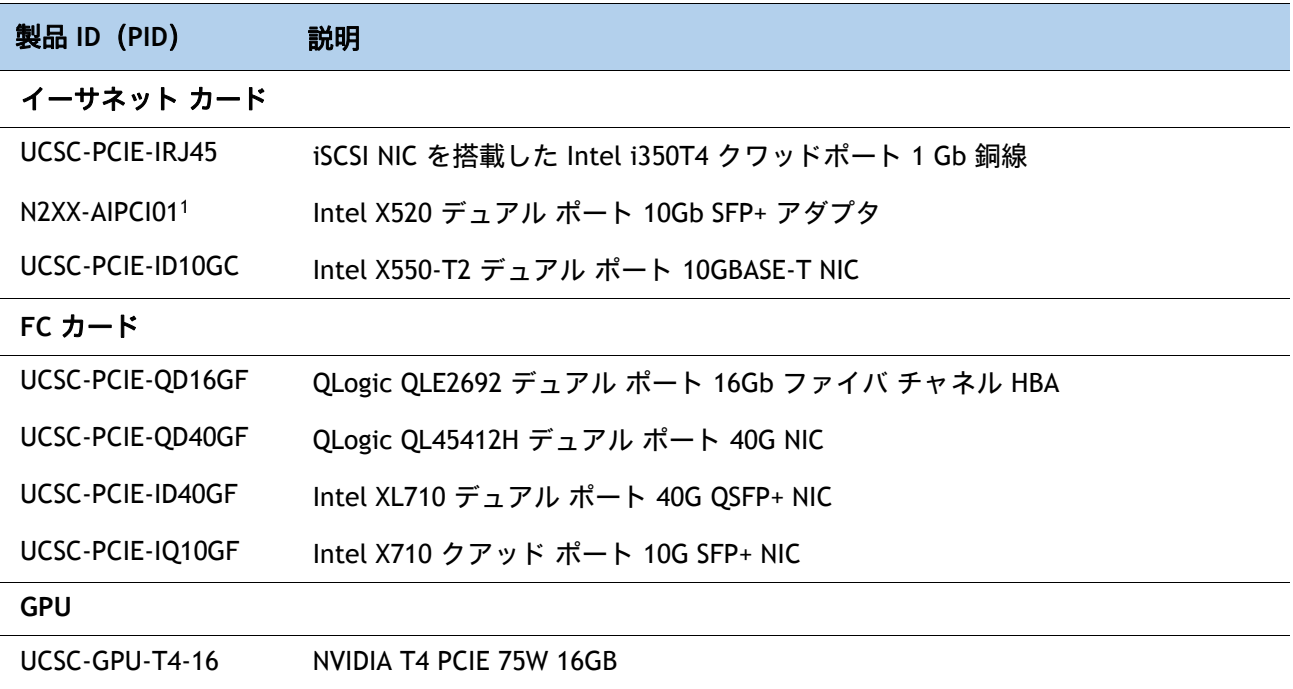

#### 注記

1. N2XX-AIPCI01 では Intel SFP を使用します。詳細については、次のリンクを参照してください:

https://www.intel.com/content/www/us/en/support/articles/000005528/network-and-i-o/ethernet-products.htl

次から I/O エクスパンダ用に 1 つまたは 2 台の NVMe ドライブを選択します : *[表](#page-30-0) 20* 

<span id="page-30-0"></span>表 20.0 I/Oエクスパンダ (UCS-S3260-IOE2) 用の NVMe ドライブ

| 製品 ID (PID)      | 説明                                       |
|------------------|------------------------------------------|
| UCS-S3260-NVM48  | Cisco UCS S3260 800 G NVMe SSD (SN 200)  |
| UCS-S3260-NVM416 | Cisco UCS S3260 1.6 TB NVMe SSD (SN 200) |
| UCS-S3260-NVM432 | Cisco UCS S3260 3.2 TB NVMe SSD (SN 200) |
| UCS-S3260-NVM464 | Cisco UCS S3260 6.4 TB NVMe SSD (SN 200) |

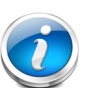

注:

NVMe SSD はスレッドに取り付けられます。

S3260 M5 ノードは Intel 4501 NVMe を使用し、I/O エクスパンダは HGST SN 200 NVMe を使用します。Intel 4501 NVMe は SN 200 NVMe と混在させること はできません。I/O エクスパンダまたは S3260 M5 ノード上で NVMe ドライブ を使用することができます。異なるサプライヤとファームウェアの制限のた めに、混在は認められません。

I/O エクスパンダは初回の注文に含める必要があります。ただし、この フィールドで注文することができますが、既存のサーバ ノードがベイ 1 から ベイ 2 に移動した場合(ブート ドライブと共に)、CIMC と UCSM を再設定す る必要があります。

# <span id="page-31-0"></span>ステップ**5** トップロードに搭載するハード ディスク ドライブ(**HDD**)マ ルチパックを選択する

[表](#page-31-1) *21*、[表](#page-32-0) *22*、[表](#page-32-1) *23*、または[表](#page-35-0) *24* からドライブ マルチパックを選択します。各マルチパック のドライブはサーバ上部のドライブ トレイに取り付けられます。

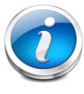

注:Cisco UCS S3260 シャーシには、最低 1 列 14 ドライブのマルチパックを取り付 ける必要があります。

### <span id="page-31-1"></span>表 **21.0 HDD** マルチパック(**512n**)

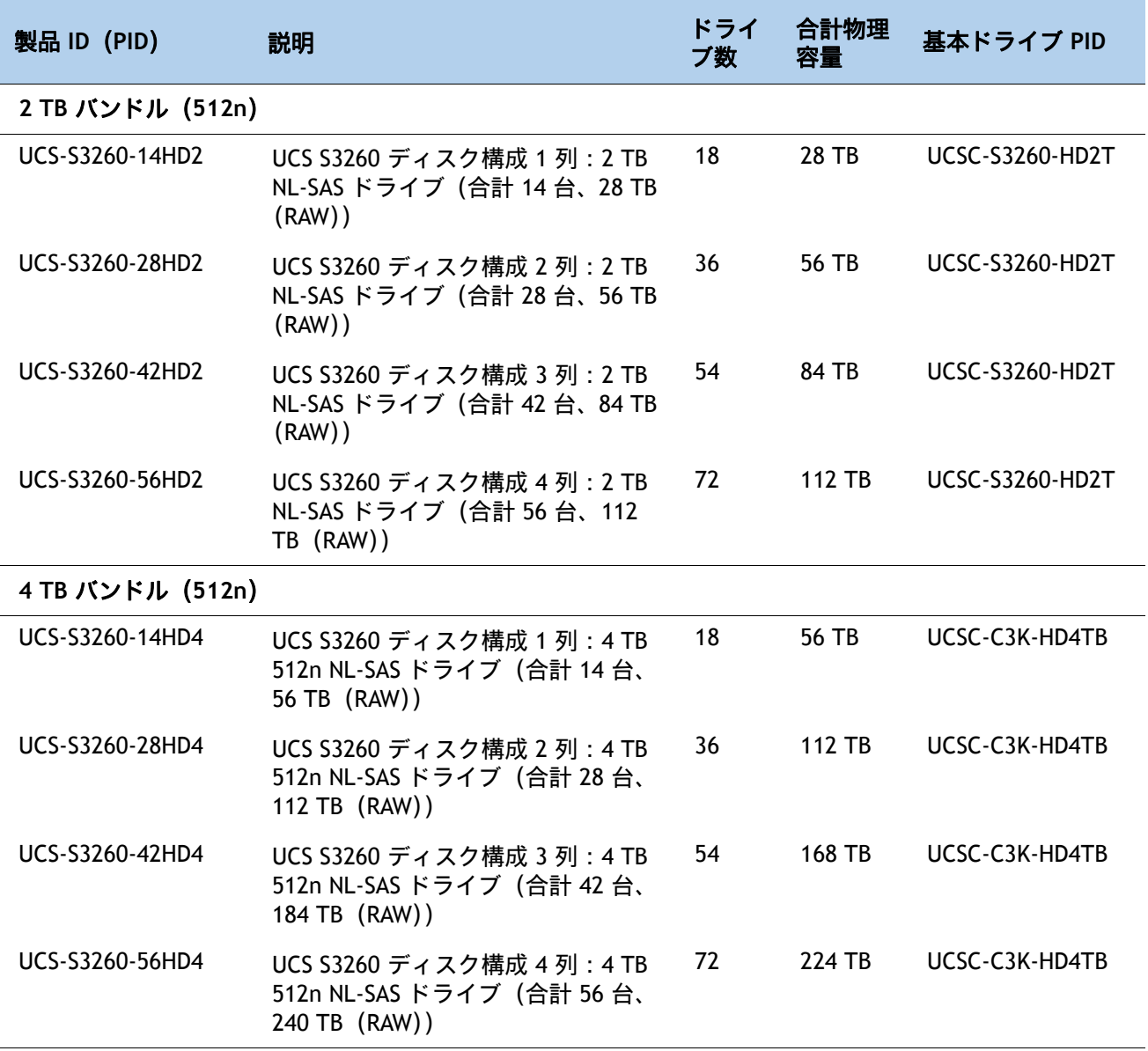

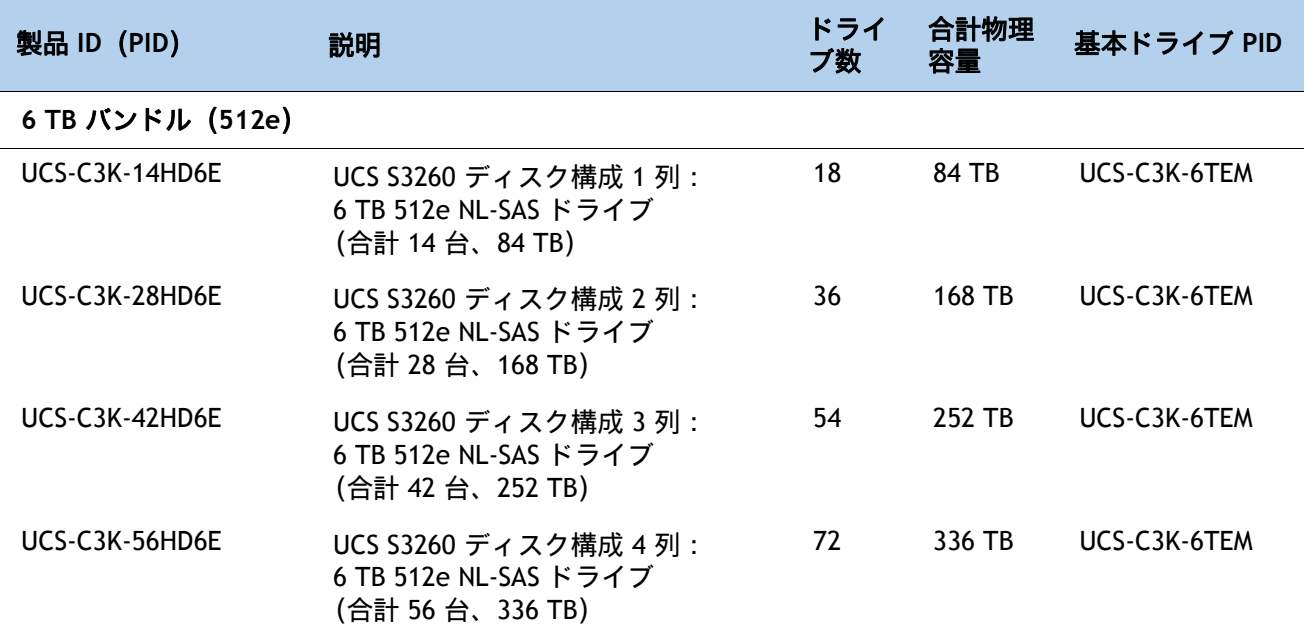

# <span id="page-32-0"></span>表 **22.0 HDD** マルチパック(**512e** エミュレーション) **- Vmware 6.5** 以降で使用可能

# <span id="page-32-1"></span>表 **23.0 HDD** マルチパック(**4Kn** ネイティブ) **- VMware 6.7** 以降で使用可能

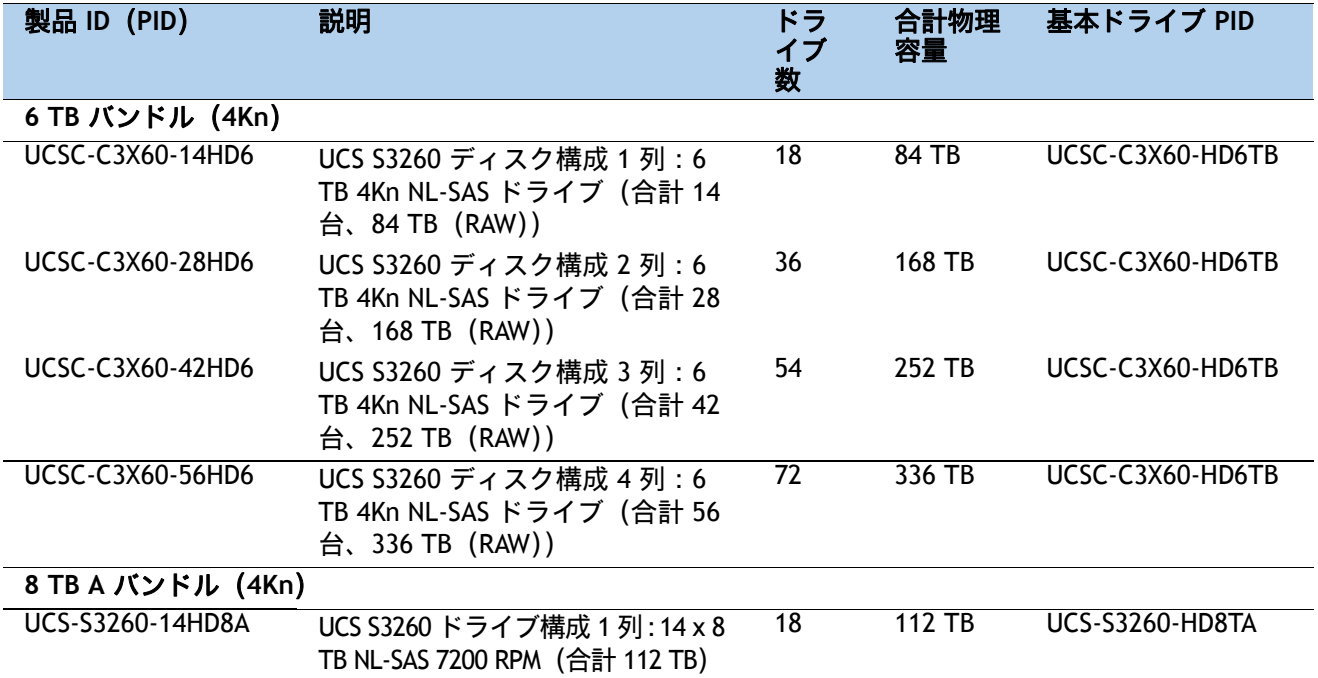

表 **23.0 HDD** マルチパック(**4Kn** ネイティブ) **- VMware 6.7** 以降で使用可能(続き)

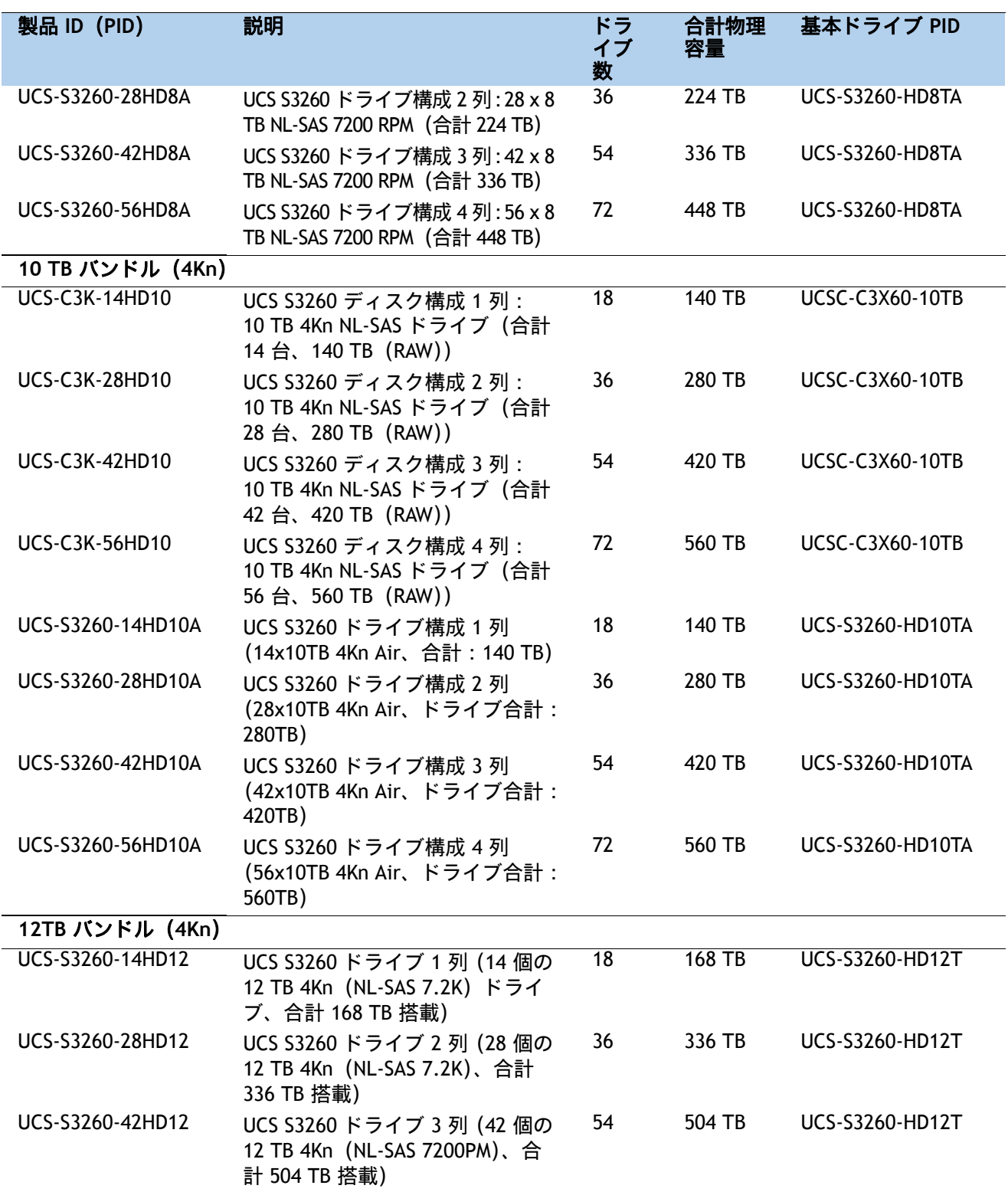

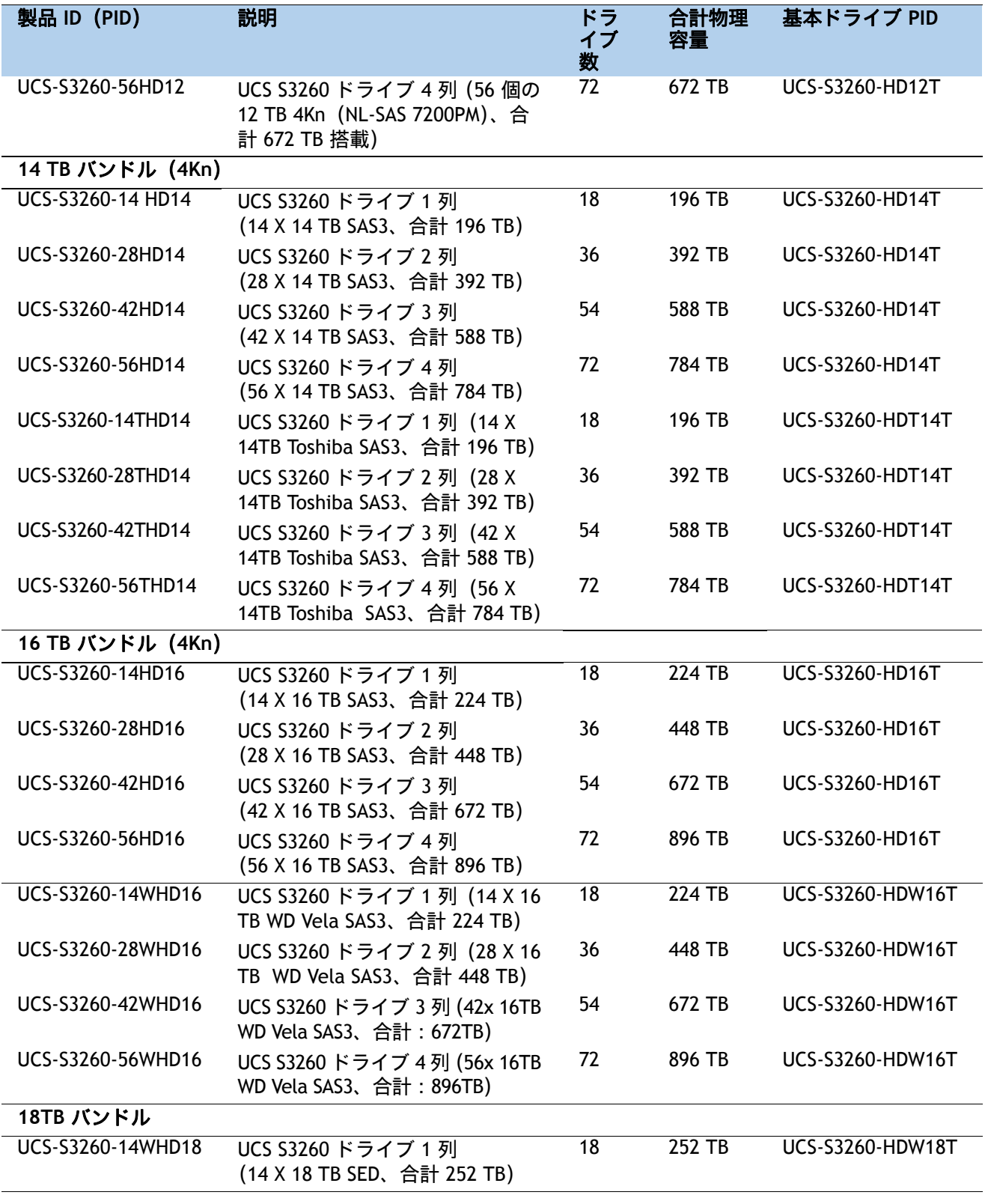

表 **23.0 HDD** マルチパック(**4Kn** ネイティブ) **- VMware 6.7** 以降で使用可能(続き)

表 23.0 HDD マルチパック (4Kn ネイティブ) - VMware 6.7 以降で使用可能 *(続き)* 

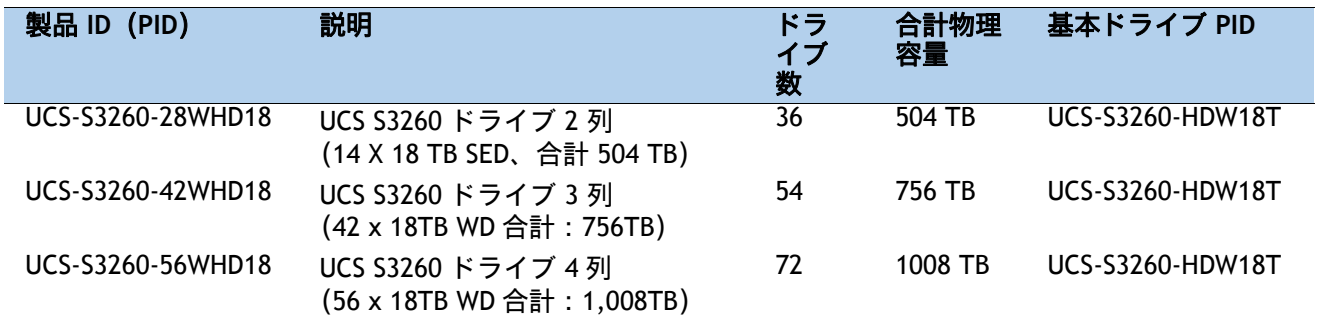

### <span id="page-35-0"></span>表 **24.0 SED** バンドル(**4Kn**)

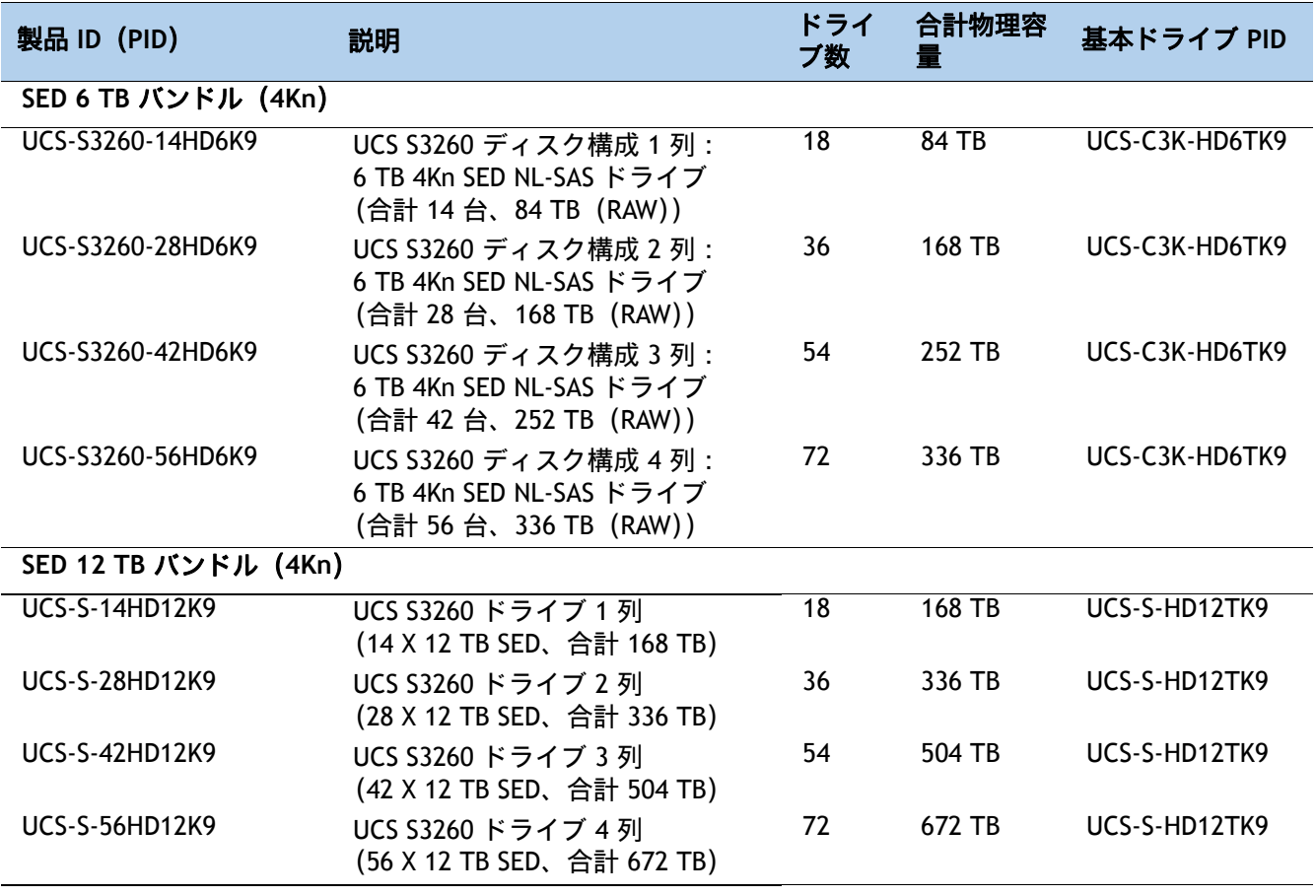

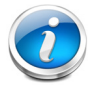

注:

パフォーマンスの違いにより、512n、512e、および 4Kn ドライブを混在させること はできません。

[内蔵ドライブの装着に関するガイドライン\(](#page-62-0)*63* ページ)を参照してください。
#### 動作確認済みの構成

UCS-S3260-14HD4、UCS-S3260-28HD4、UCS-S3260-42HD4、UCS-S3260-42HD4 のマルチパッ クでは、表 *25*(*38* [ページ\)](#page-37-0)の HDD と SSD を選択できます。

UCSC-C3X60-14HD6、UCSC-C3X60-28HD6、UCSC-C3X60-42HD6 のマルチパックでは、[表](#page-37-0) *25* (*38* [ページ\)](#page-37-0)の HDD と SSD を選択できます。

UCSC-C3X60-56HD6 マルチパックは、他のマルチパックと併せて選択することはできません。

UCSC-C3X60-14HD8、UCSC-C3X60-28HD8、および UCSC-C3X60-42HD8 のマルチパックでは、 表 *25*(*38* [ページ\)](#page-37-0)の HDD と SSD を選択できます。

UCSC-C3X60-56HD8 マルチパックを他のマルチパックと一緒に選択することはできません。

UCS-C3K-14HD10、UCS-C3K-28HD10、UCS-C3K-42HD10 のマルチパックでは、表 *25*(*[38](#page-37-0)*  [ページ\)](#page-37-0)の HDD と SSD を選択できます。

UCS-C3K-56HD10 マルチパックを他のマルチパックと一緒に選択することはできません。

ドライブ容量が異なるマルチパック(4、6、8、10 TB)を混在させることができます。RAID ボリュームが異なるサイズで作成される場合、最小のものが使用され、残りの容量は使用で きません。

*内蔵ドライブの装着に関するガイドライン (63 ページ)* に従ってドライブ ベイを装着します。

*[表](#page-35-0) 21 から表 24 の* 14、28、および 42 ドライブのマルチパックは、同じタイプの*[ステップ](#page-37-1) 6* ハード ディスク ドライブ(*HDD*[\)またはソリッド](#page-37-1) ステート ドライブ(*SSD*)を選択する [ページ](#page-37-1) *38* からのドライブと混在させることができます。

最大 56 のトップ ロード ドライブ(マルチパック ドライブと個々のドライブの組み合わせ) があります。

#### 不具合

VMware ESXi 6.0 は 4Kn ドライブをサポートしていません。VMware での 4Kn ドライブのサ ポートは、リリース 6.7 以降で利用可能です。

4Kn ドライブには UEFI ブートが必要です。

# <span id="page-37-1"></span>ステップ**6** ハード ディスク ドライブ(**HDD**)またはソリッド ステート ドライブ(**SSD**)を選択する

[表](#page-37-0) *25* から必要に応じて追加のドライブを選択します。ドライブはサーバ上部のドライブ トレイ に取り付けられます。ステップ5 [トップロードに搭載するハード](#page-31-1) ディスク ドライブ (HDD) マ [ルチパックを選択するページ](#page-31-1) *32* で選択したマルチパックに加えて、ドライブをシャーシに追加 できます。

#### <span id="page-37-0"></span>表 **25.0 HDD** および **SSD**

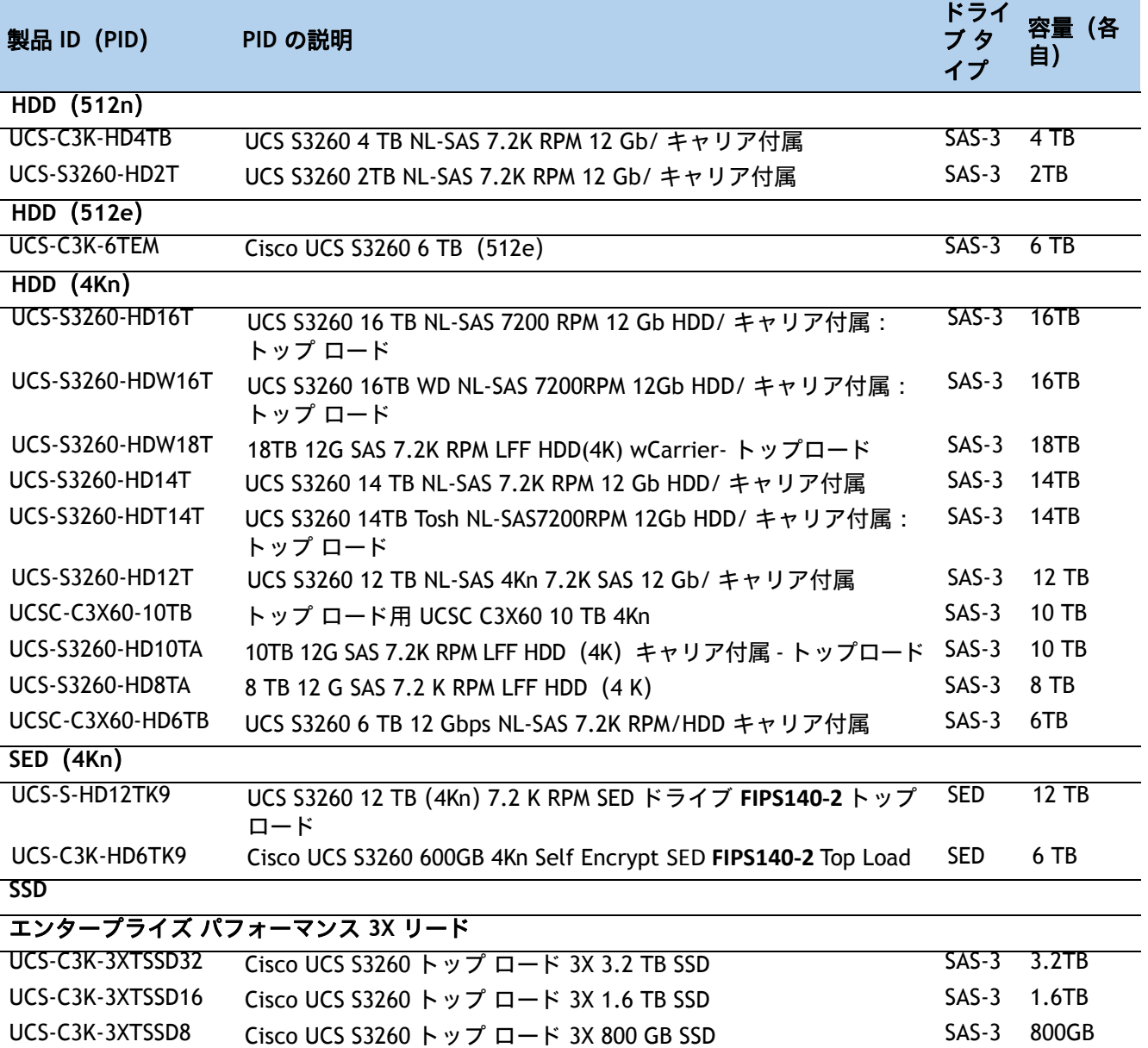

UCS-C3K-3XTSSD4 Cisco UCS S3260 トップ ロード 3X 400 GB SSD SAS-3 400GB

### 表 **25.0 HDD** および **SSD**(続き)

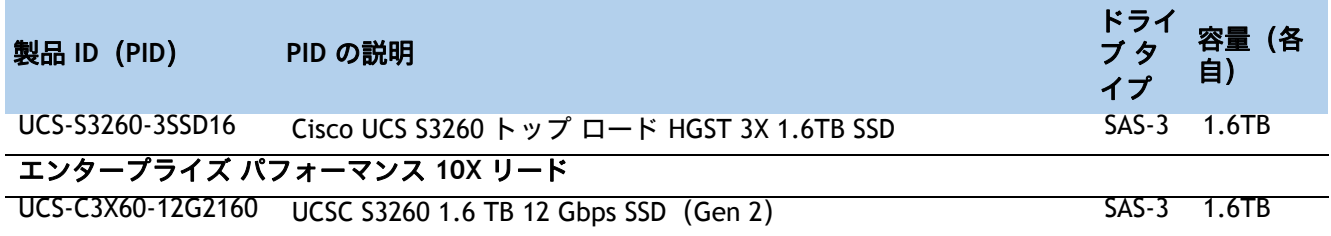

### 不具合

VMware ESXi 6.0 は 4Kn ドライブをサポートしていません。VMware での 4Kn ドライブのサ ポートは、リリース 6.7 以降で利用可能です。

4K ネイティブドライブには UEFI ブートが必要です。

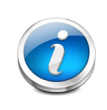

注:個々のドライブを追加するには、次のリンクにある CCW の [HDD] または [SSD] タブを使用します。 <https://apps.cisco.com/ccw/cpc/guest/content/ucsContentMain/ucsHome>

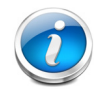

注:シスコではさまざまなベンダーのソリッドステートドライブ(SSD)を使用して います。すべてのソリッド ステート ドライブ (SSD) は、物理的な書き込み制限の 影響を受け、設定されている最大使用制限仕様は製造元によって異なります。シスコ では、シスコまたは製造元によって設定された最大使用仕様を超えたソリッド ス テート ドライブ (SSD) をシスコ単独の判断では交換しません。

# ステップ**7** ブート ドライブを選択する(オプション)

ブート ドライブは 6 Gbps SATA ドライブで、1 日 1 回のドライブ書き込み(DWPD)をサポート します。ブート ドライブはサーバの背面にあり、サーバ ノードごとに最大 2 つのブート ドライ ブがあります(図 *3*、「*7*[」\(ページ\)](#page-6-0)を参照)。

[表](#page-39-0) *26* から、1 つのサーバ ノードあたり最大 2 台のブート ドライブを選択します。

#### <span id="page-39-0"></span>表 **26.0** ブートドライブ

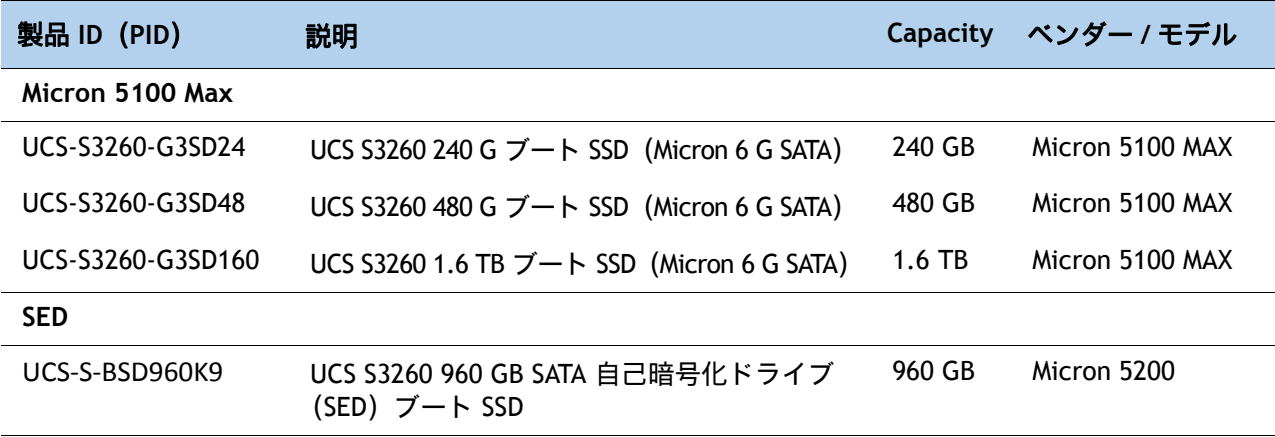

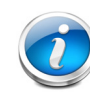

注:シスコではさまざまなベンダーのソリッドステートドライブ(SSD)を使用して います。すべてのソリッド ステート ドライブ (SSD) は、物理的な書き込み制限の 影響を受け、設定されている最大使用制限仕様は製造元によって異なります。シスコ では、シスコまたは製造元によって設定された最大使用仕様を超えたソリッド ス テート ドライブ (SSD) をシスコ単独の判断では交換しません。

#### 動作確認済みの構成

サーバ ノードごとに 1 つまたは 2 つのブート ドライブを選択します。

ブート ドライブの容量を混在させないでください。

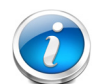

注:ブートドライブは、次のいずれかの方法で RAID モードにすることができます。

サーバ ノードに RAID コントローラ(M5 サーバ ノード用 UCS-S3260-DRAID) がある場合、ブート ドライブは RAID コントローラに接続され、ハードウェア RAID になります。

パススルー コントローラ(PID = UCS-S3260-DHBA)では、ブート ドライブはソ フトウェア RAID または PCH で制御されます。

# ステップ**8** ディスク拡張トレイとドライブを選択する(オプション)

[表](#page-40-0) *27* から、ドライブが搭載されたオプションのディスク拡張トレイを選択します。拡張トレイ の製品 ID には、4台のドライブ (2、4、6、8、10、または 12 TB) が搭載されたエクスパンダト レイ自体が含まれています。ドライブが搭載された状態でサーバ ノード 2 スロットのシャーシ

### <span id="page-40-0"></span>表 **27.0** ディスク拡張トレイとドライブ

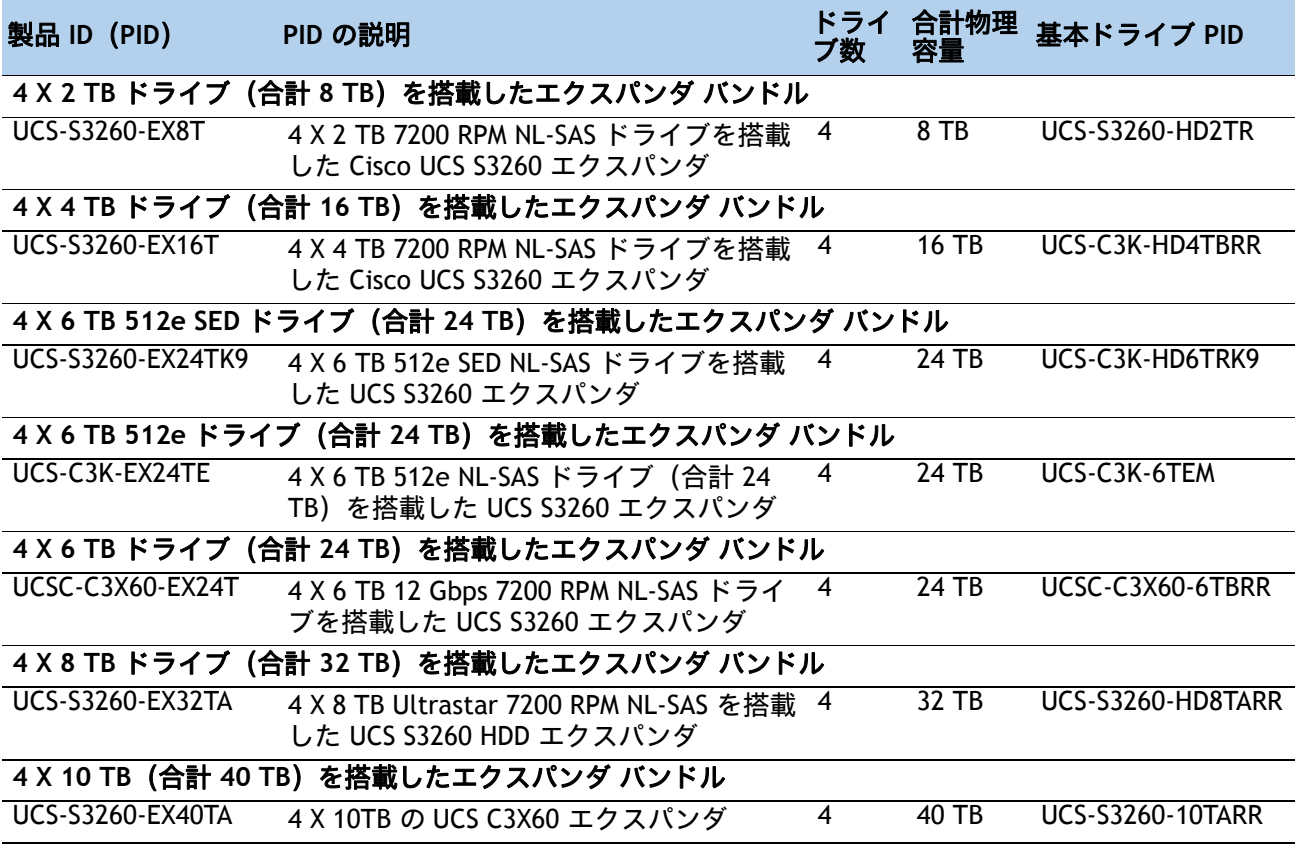

### 表 27.0 ディスク拡張トレイとドライブ (続き)

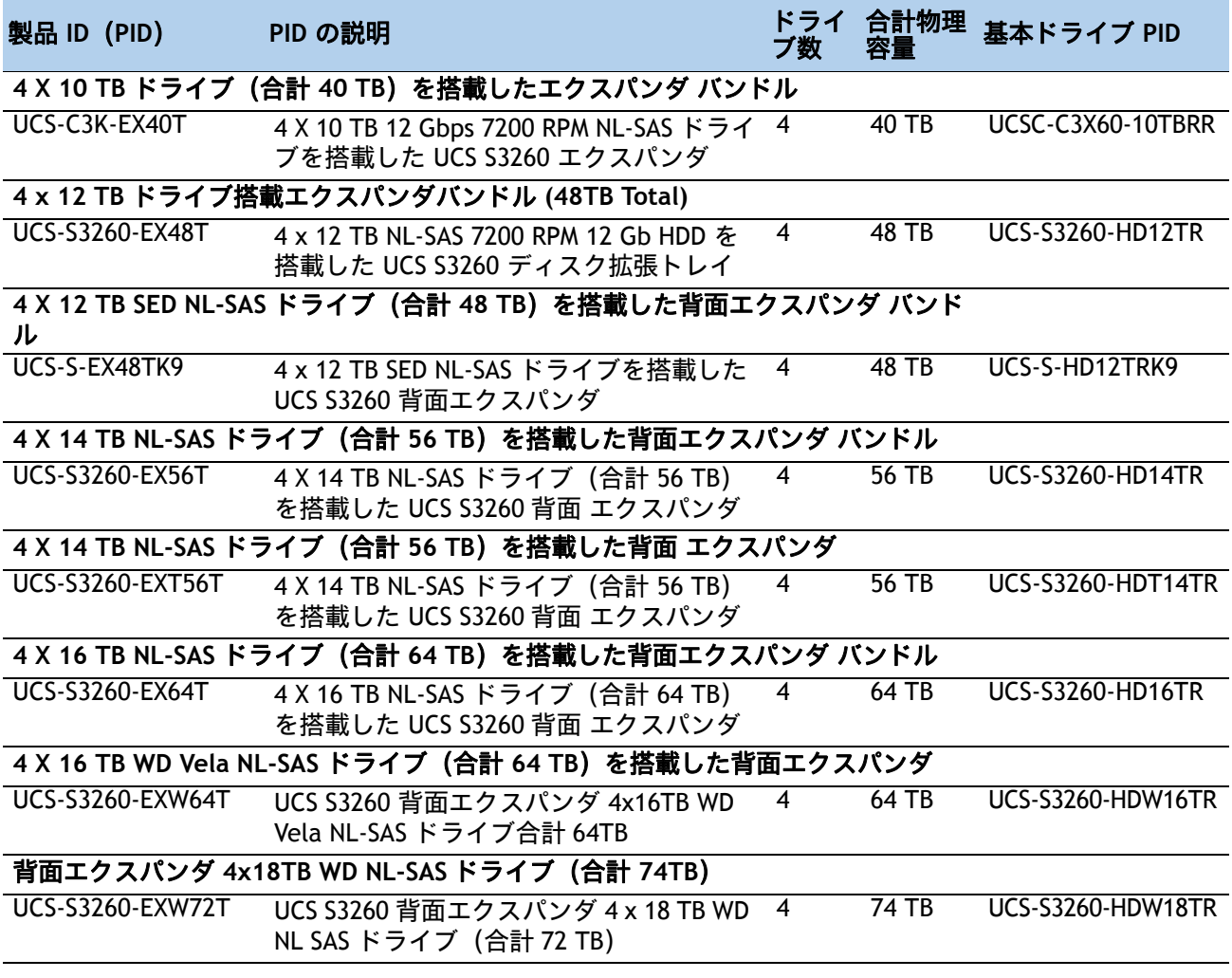

背面にマウントされます。

#### 動作確認済みの構成

ディスク拡張ノードには常に 4 つの LFF ドライブが付属しています。

容量とドライブタイプの選択は制限されており、選択したものと同じである必要がありま す。ステップ *6* ハード ディスク ドライブ(*HDD*[\)またはソリッド](#page-37-1) ステート ドライブ(*SSD*) [を選択するページ](#page-37-1) *38*

ドライブ容量を混在させることはできません。

ドライブはディスク拡張トレイに取り付けられており、その PID は UCSC-C3X60-EXPT です。

### 不具合

サーバ ノードを 2 台構成する場合、ディスク拡張トレイを利用・構成することはできません。

I/O エクスパンダを使用して 1 つのサーバ ノードを構成する場合は、ディスク拡張トレイを 選択できません。

# ステップ**9 NIC** モードを選択する(オプション)

デフォルトでは、Cisco UCS S3260 サーバの NIC モードは Shared LOM 拡張に設定されます。 CIMC には 40 Gb SFP ポートを通じてアクセスできます。

デフォルトの NIC モードを Dedicated に変更するには、[表](#page-43-0) *28* に示す UCSC-DLOM-01 型番を選択 します。Dedicated NIC モードでは、専用の管理ポートを介してのみ CIMC にアクセスできます。 管理ポートの位置については、[シャーシ背面図\(サーバ](#page-6-0) ベイ *2* に *S3260 M5* サーバ ノード、 サーバ ベイ *1* に *I/O* エクスパンダ *1* [台、およびバージョン](#page-6-0) *03 SIOC* を取り付け)(*7* ページ)を 参照してください。

すべての NIC モード設定の詳細については、以下を参照してください。

**[http://www.cisco.com/c/en/us/td/docs/unified\\_computing/ucs/c/sw/gui/config/guide/2-0/b\\_](http://www.cisco.com/c/en/us/td/docs/unified_computing/ucs/c/sw/gui/config/guide/2-0/b_Cisco_UCS_C-series_GUI_Configuration_Guide_201.pdf) [Cisco\\_UCS\\_C-series\\_GUI\\_Configuration\\_Guide\\_201.pdf](http://www.cisco.com/c/en/us/td/docs/unified_computing/ucs/c/sw/gui/config/guide/2-0/b_Cisco_UCS_C-series_GUI_Configuration_Guide_201.pdf)**

<span id="page-43-0"></span>表 **28.0 Cisco SMARTnet for UCS Service**

| 製品 ID (PID)  | PID の説明                  |
|--------------|--------------------------|
| UCSC-DLOM-01 | C シリーズ サーバ用専用モード BIOS 設定 |

# ステップ**10** 電源装置を選択する

Cisco UCS S3260 は 4 台の電源ユニットを搭載できます。4 台の電源ユニットが必須です。

電源装置は冗長 3 + 1 として構成されています (1 台の電源ユニットに障害が発生した場合、 サーバは 3 台の電源ユニットで稼働し続けます)。電源ユニットを構成するには、[表](#page-44-0) *29* を使用 します。

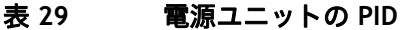

<span id="page-44-0"></span>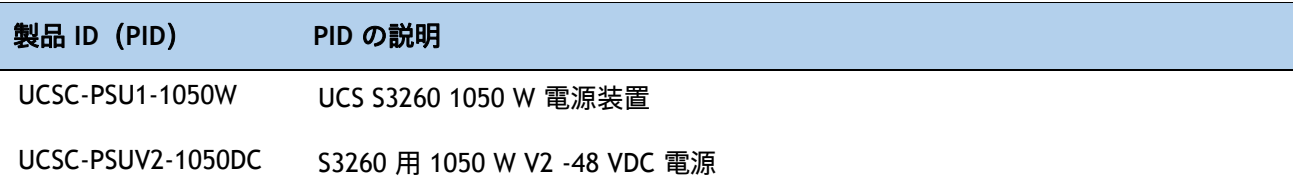

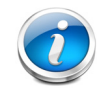

注:電源はすべて同一である必要があります。

# ステップ**11 AC** 電源コードを選択する

[表](#page-45-0) *30* から適切な AC 電源コードを 4 本選択します。オプションの R2XX-DMYMPWRCORD を選択 した場合、サーバに電源コードは付属しません。

### <span id="page-45-0"></span>表 **30.0** 使用可能な電源コード

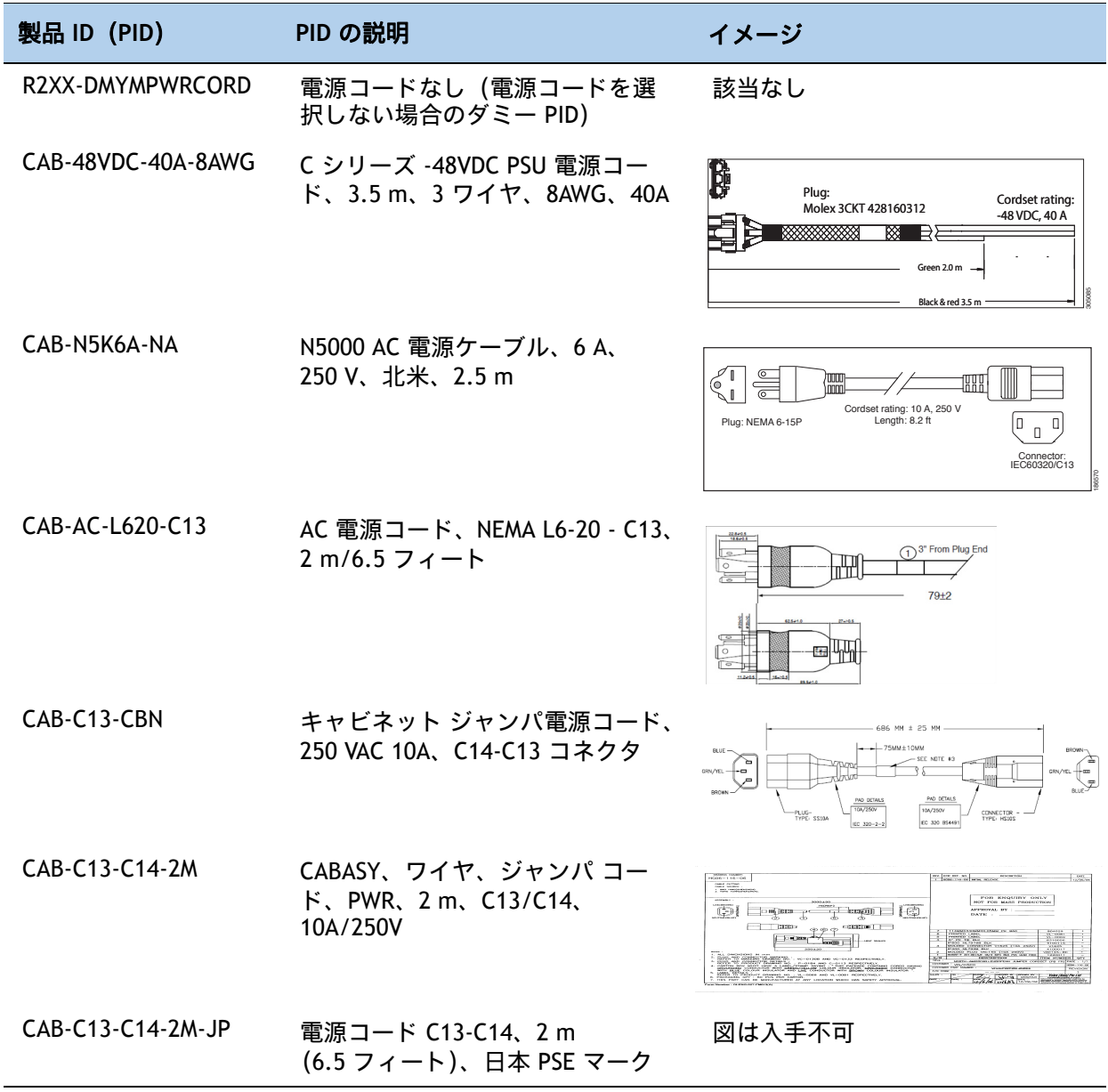

### 表 **30.0** 使用可能な電源コード

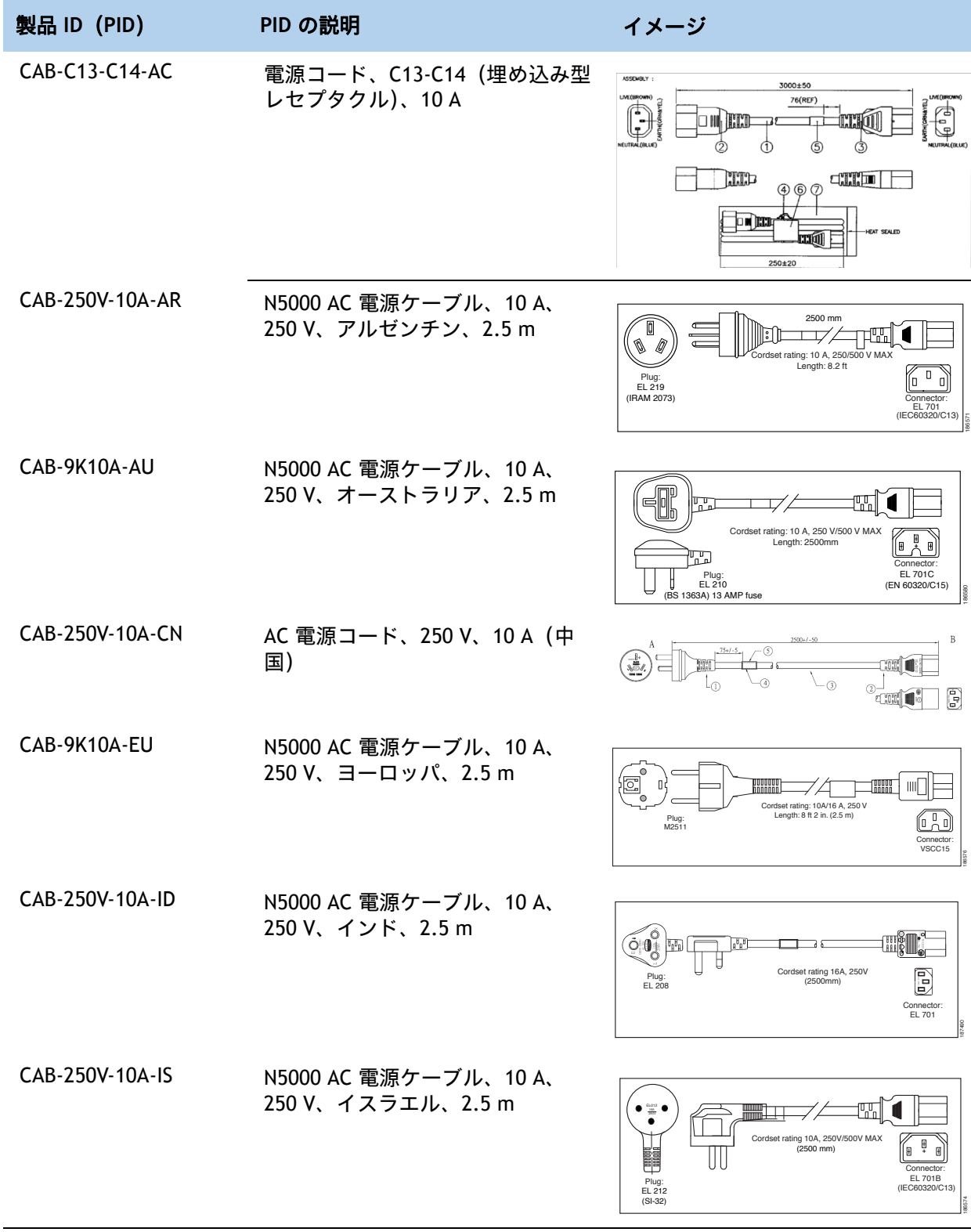

### 表 **30.0** 使用可能な電源コード

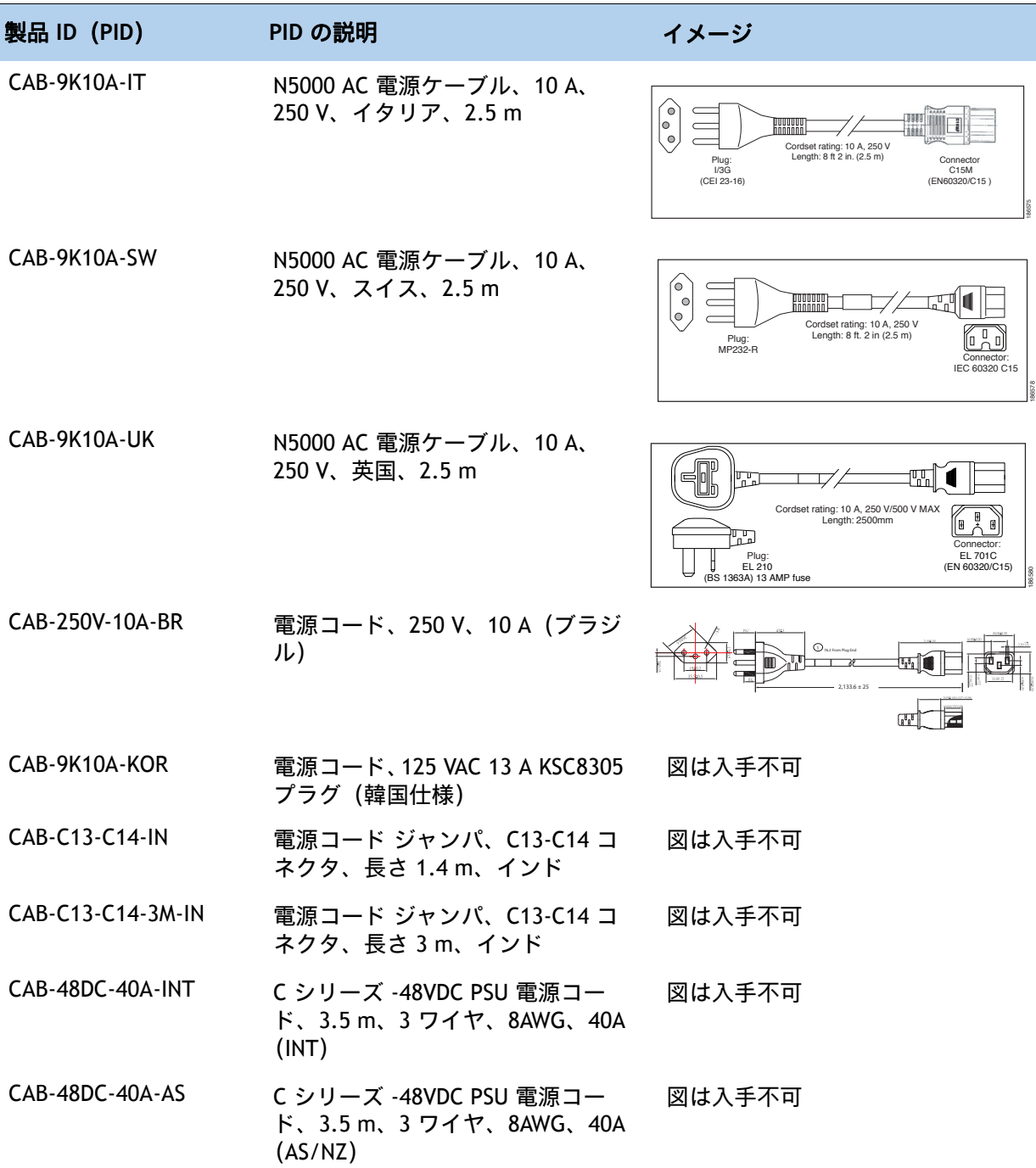

# ステップ**12** オプションのリバーシブル ケーブル マネージメント アーム を選択する

リバーシブル ケーブル マネージメント アームは、サーバ背面の右または左のスライドレールの どちらかに取り付けて、ケーブルの整理に使用します。ケーブル マネジメント アームを注文す る場合は、[表](#page-48-0) *31* を参照してください。

### <span id="page-48-0"></span>表 **31.0** ケーブル マネジメント アーム

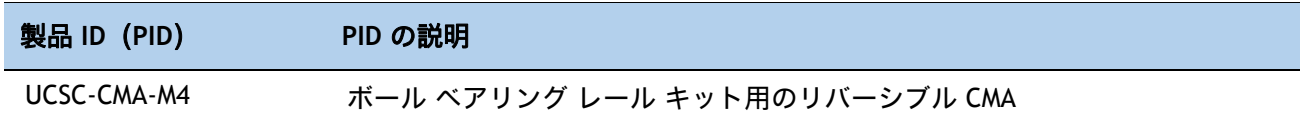

## ステップ**13 KVM** ケーブルを選択する

KVM ケーブルはサーバへの接続用のケーブルで、DB9 シリアル コネクタ、モニタ用の VGA コネクタ、キー ボードおよびマウス用のデュアル USB 2.0 ポートが付いています。このケーブルを使用すると、サーバで実 行されているオペレーティング システムと BIOS に直接接続できます。

KVM ケーブルの注文情報を [表](#page-49-0) *32* に示します。

#### <span id="page-49-0"></span>表 **32.0 KVM** ケーブル

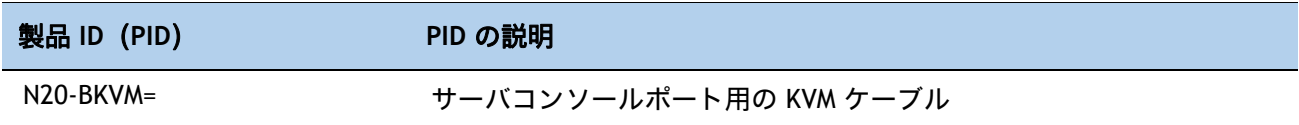

### 図 **4 KVM** ケーブル

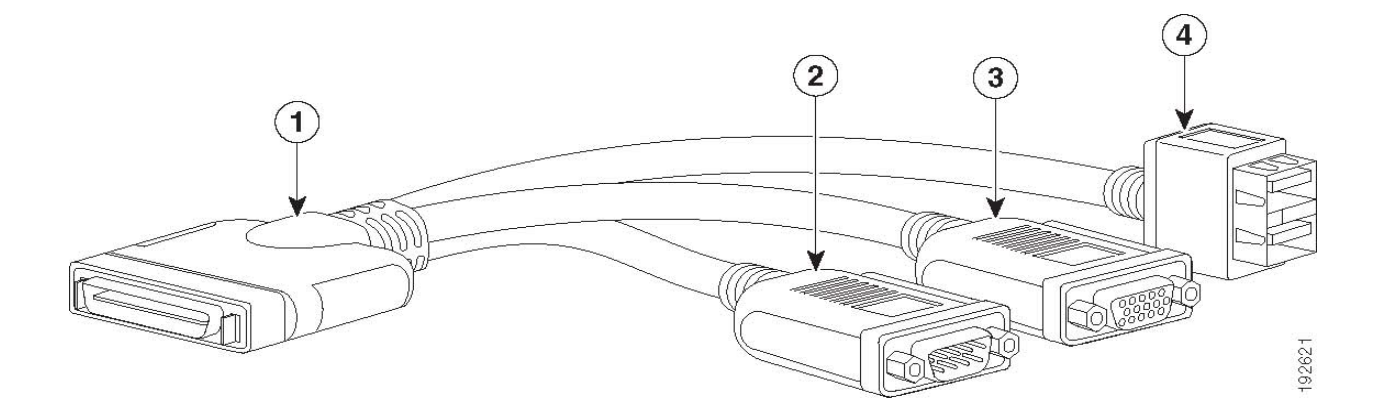

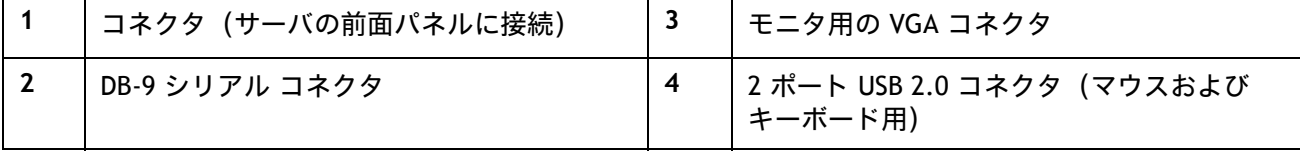

## ステップ**14** オペレーティング システムと付加価値ソフトウェアを選択する

このサーバでサポートされている OS とソフトウェアの詳細については、「Hardware & Software Compatibility List (HCL)(ハードウェア / ソフトウェア互換性リスト(HCL))」[ 英語 ] を参照し てください。

注:アスタリスク(\*)が付いた PID は、OEM ベンダーのサポートの再販品です。これらの PID は、関連する製品ライセンス PID に追加する必要があります。

選択

オペレーティング システム([表](#page-50-0) *33*)

### <span id="page-50-0"></span>表 **33.0** オペレーティング システム

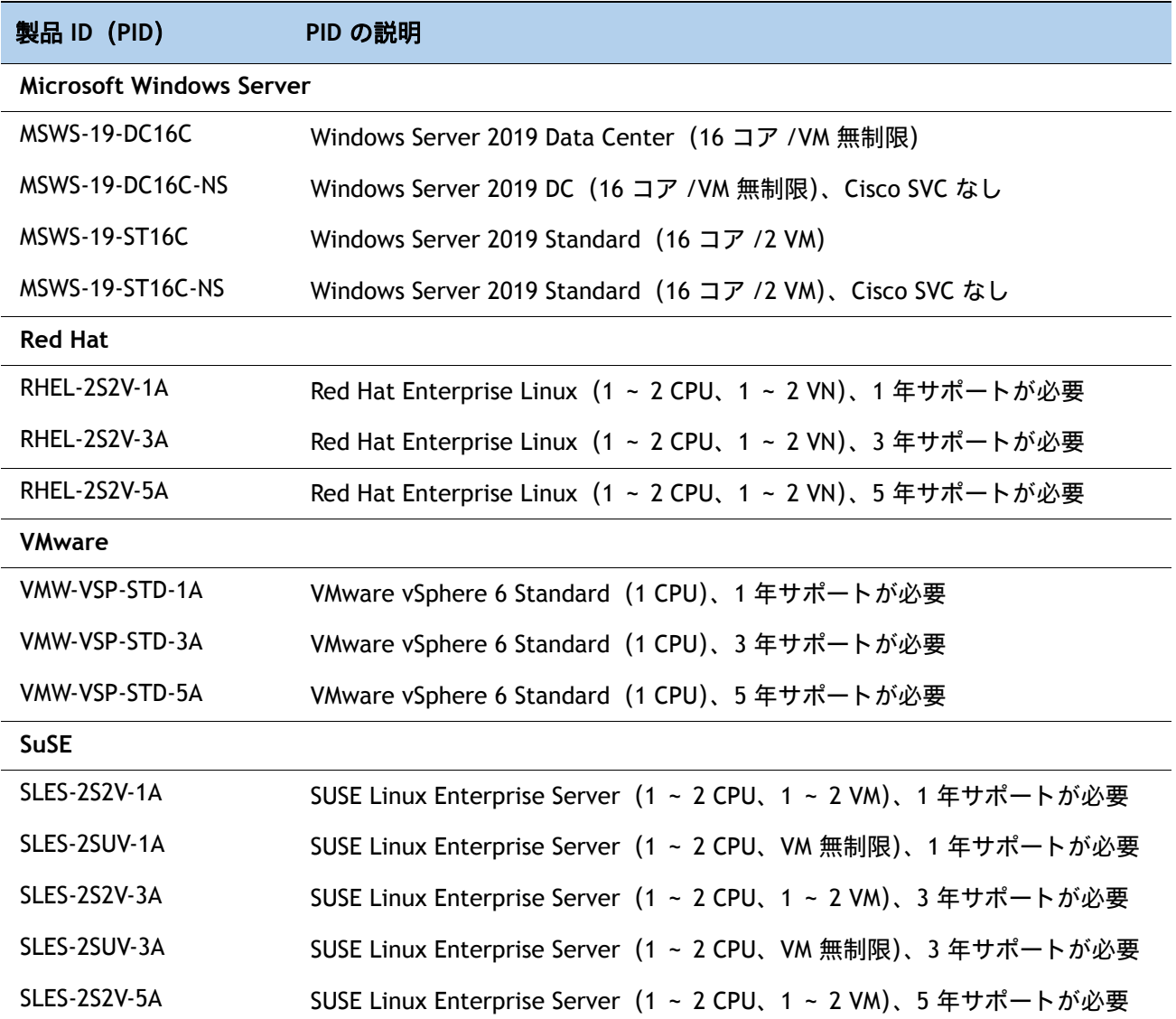

### 表 33.0 *(続き)* オペレーティング システム

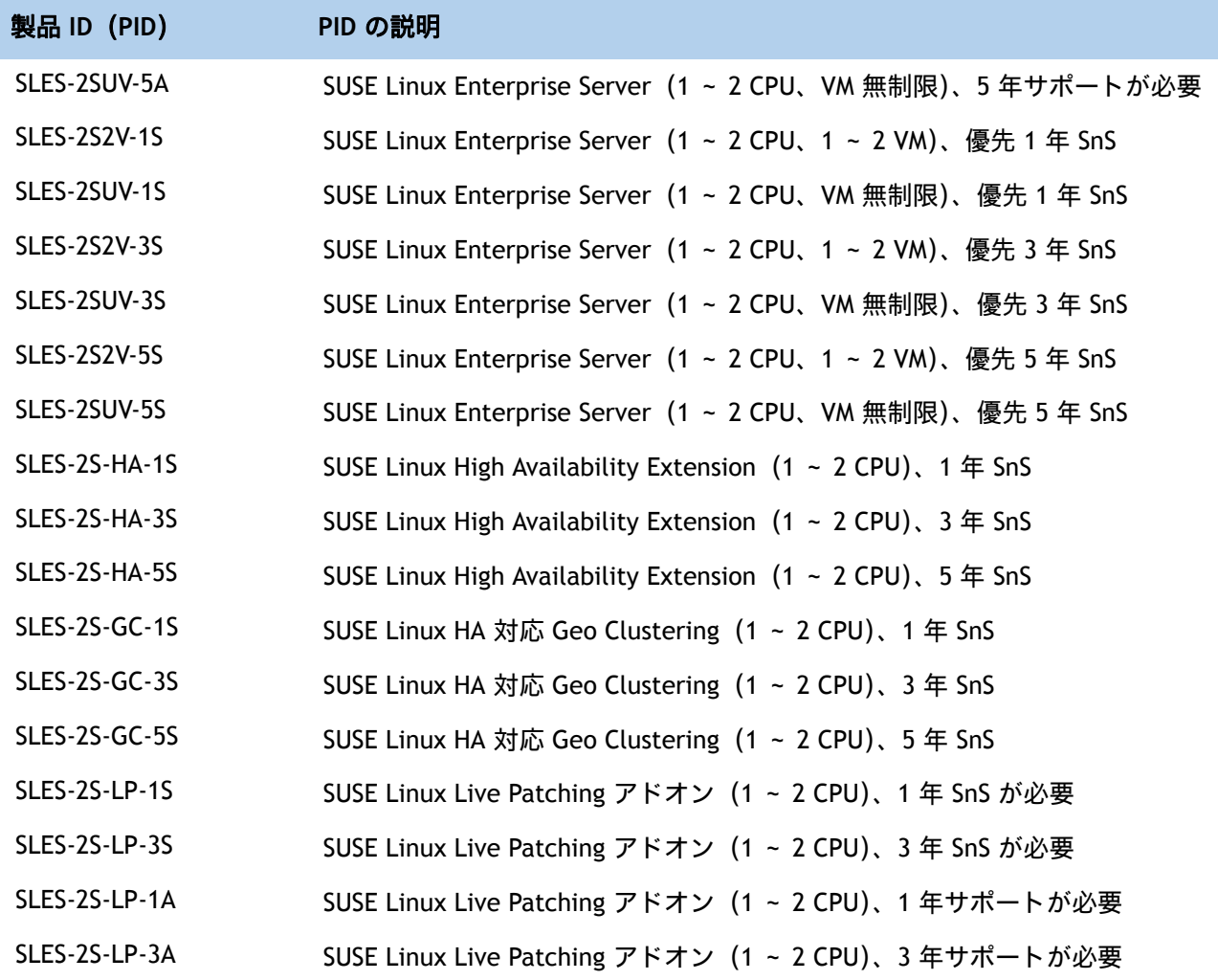

# ステップ**15** オペレーティング システム メディア キットを選択する

オプションのオペレーティング システム メディアを [表](#page-52-0) *34* から選択します。

### <span id="page-52-0"></span>表 **34.0 OS** メディア

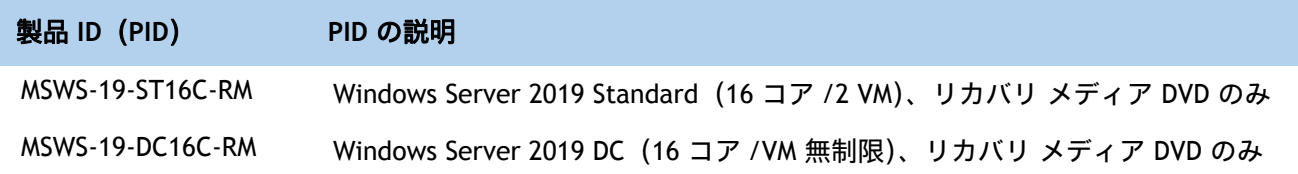

### ステップ**16** サービスおよびサポート レベルを選択する

必要なサービス オプションをご利用いただけます。

**Unified Computing Warranty**(契約なし)

ご使用システムの重要性が高くない場合は、サービスなしの契約をお選びいただけます。提供さ れる内容は次のとおりです。

3 年間のパーツ提供対応

翌営業日 (NBD) のオンサイト パーツ交換、8 時間 / 日、5 日 / 週

90 日間のソフトウェア保証 (メディア対象)

BIOS、ドライバ、ファームウェアのアップデートの継続的ダウンロード

### **SMARTnet for UCS**

Unified Computing System 全体のサポートとして、シスコは Cisco SMARTnet for UCS Service を 提供します。このサービスでは、エキスパートによるソフトウェアおよびハードウェアへのサ ポートを行い、Unified Computing 環境におけるパフォーマンスの維持と高可用性の実現へのお 手伝いをいたします。世界各地から Cisco Technical Assistance Center (TAC) に 24 時間アクセ スできます。

プロアクティブな、組み込み型の診断機能およびリアルタイムのアラートを実現する Smart Call Home をご用意しています。 Cisco SMARTnet for UCS Service では、各種ハードウェア交換オプ ションをご用意し、2 時間以内の交換などにも対応しています。また、シスコの豊富なオンライ ンテクニカルリソースにもアクセスできます。UnifiedComputing 環境において最大の効率性と アップタイムを実現するためにご活用いただけます。[表](#page-53-0) *35* の一覧から希望のサービスを選択で きます。

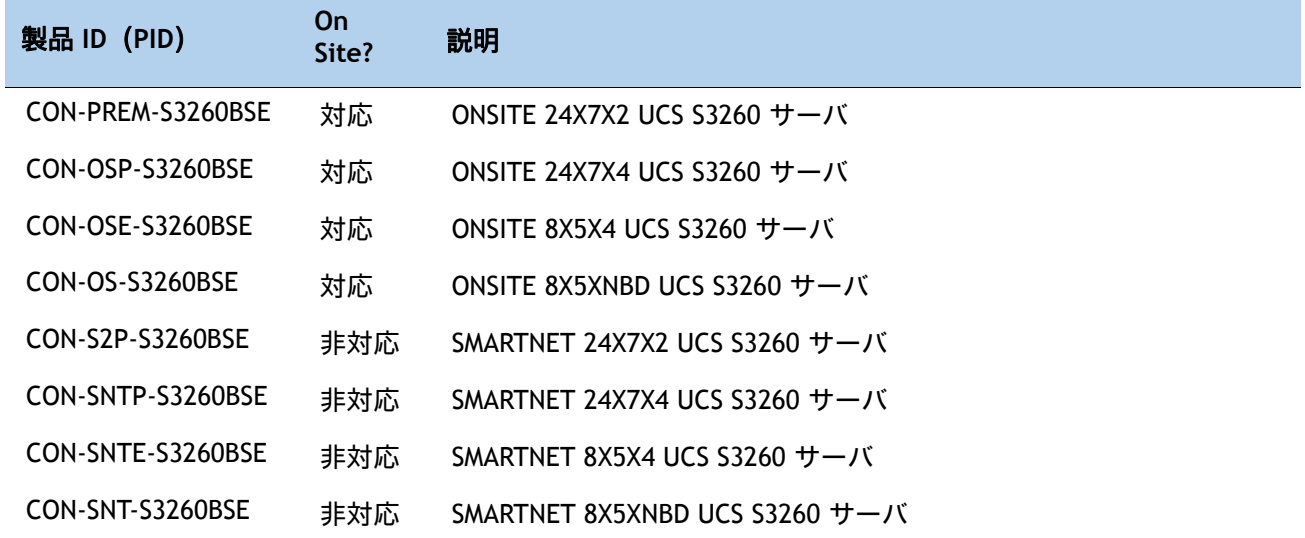

<span id="page-53-0"></span>表 **35.0 Cisco SMARTnet for UCS Service** 

### **SMARTnet for UCS Hardware Only Service**

Cisco Unified Computing System の標準の保証期間より短期間での部品交換をご希望のお客様に は、Cisco SMARTnet for UCS Hardware Only Service を提供しています。4 時間以内のオンサイト 部品交換など、2 つのレベルの高度な部品交換サービスからお選びいただけます。SMARTnet for UCS Hardware Only Service では、返品許可(RMA)が必要であるかの判断を行う、シスコのサ ポート プロフェッショナルにいつでもリモート アクセスできます。選択できるサービスを[表](#page-54-0) *36* に示します。

#### <span id="page-54-0"></span>表 **36.0 SMARTnet for UCS Hardware Only Service**

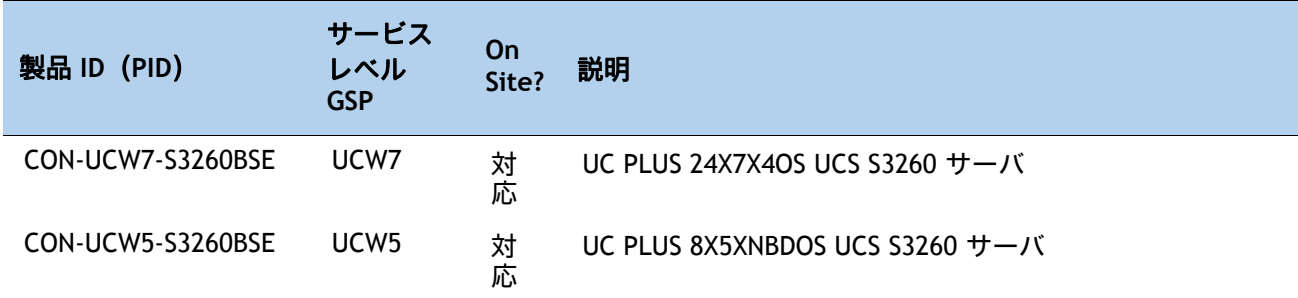

### **Unified Computing Partner Support Service**

Cisco Partner Support Service(PSS)は、パートナーが独自のブランド サポートやマネージド サービスを企業顧客に提供するために設計されたシスコ コラボレーション サービス メニューで す。Cisco PSS を利用すれば、パートナーは、シスコのサポート インフラストラクチャや資産に アクセスして次のような目的に役立てることができます。

最も複雑なネットワーク環境に対応するためのサービス ポートフォリオを拡充する

納入コストを削減する

顧客ロイヤルティを高めるサービスを提供する

パートナー ユニファイド コンピューティング サポート オプションを使用すれば、認定されたシ スコ パートナーは、シスコの知的資産を活用した価値の高いテクニカル サポートを開発し、一 貫して提供することができます。これにより、パートナーはより高いマージンを獲得し、活動範 囲を広げることができます。

PSS は、すべてのシスコ PSS パートナーが利用できますが、追加の専門性と要件が必要です。追 加情報については、次の URL を参照してください。

**<www.cisco.com/go/partnerucssupport>**

2 つのパートナー ユニファイド コンピューティング サポートには以下が含まれます。

UCS のパートナー向けサポート サービス

UCS ハードウェア専用のパートナー サポート サービス

UCS 用のパートナー サポート サービスは、シスコ テクニカル リソースが支援するサードパー ティ ソフトウェアのトリアージ サポートとレベル 3 サポートを含むハードウェア サポートとソ フトウェア サポートを提供します。[表](#page-55-0) *37* を参照してください。

#### <span id="page-55-0"></span>表 **37.0 UCS** のパートナー向けサポート サービス

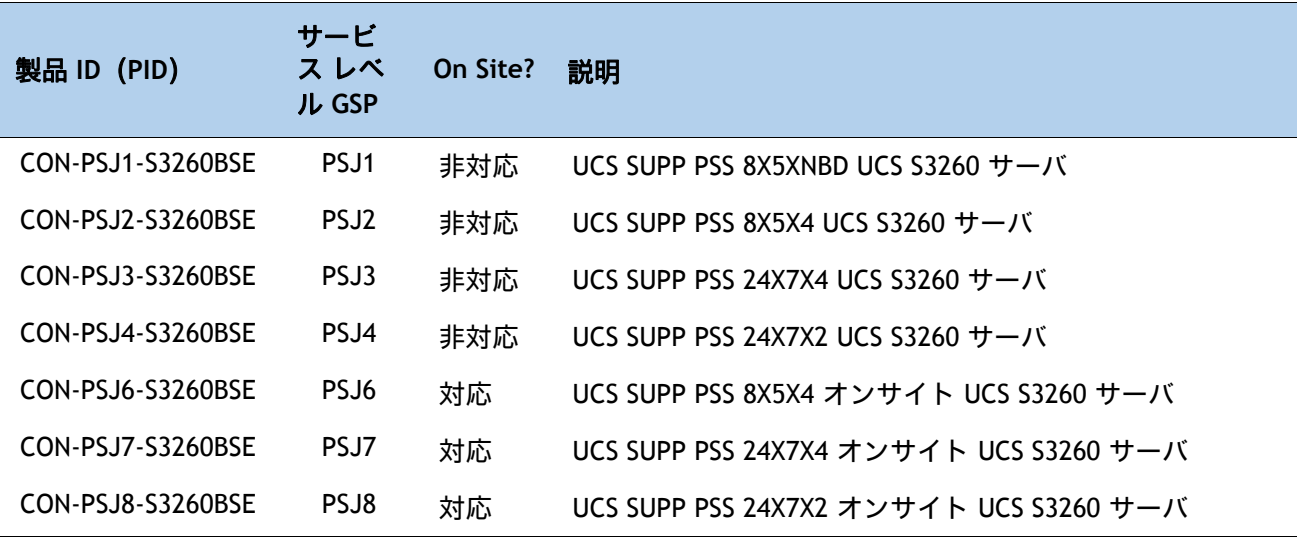

UCS ハードウェア専用のパートナー サポート サービスでは、お客様に 2 時間以内に交換部品を お届けします。[表](#page-55-1) *38* を参照してください。

#### <span id="page-55-1"></span>表 **38.0 UCS** ハードウェア専用のパートナー サポート サービス

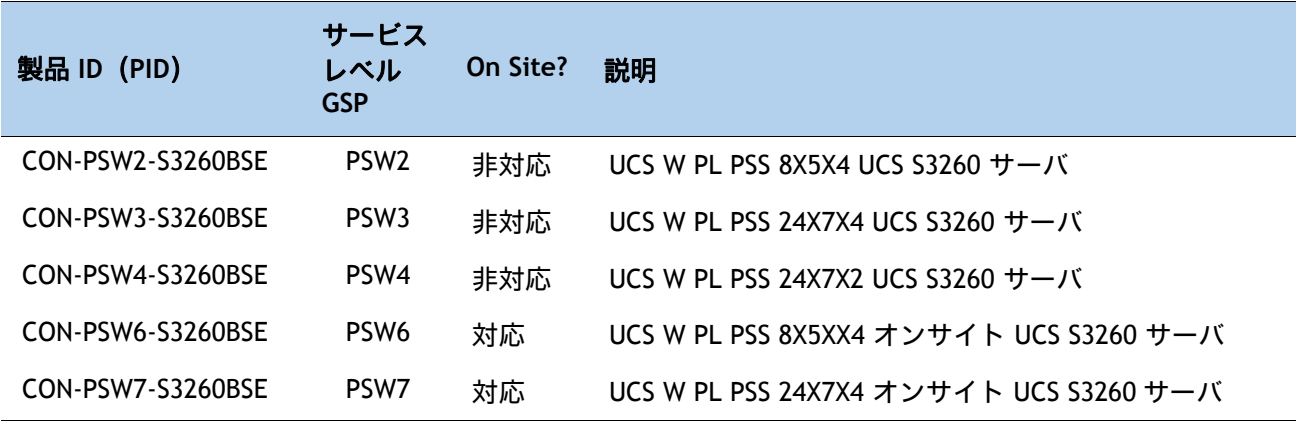

### **Cisco Combined Services**

Combined Services は、1 つの契約で必要なサービスの購入と管理を容易にします。UCS 用の SMARTnet サービスは、不可欠なデータセンター インフラストラクチャの可用性を向上させ、ユ ニファイド コンピューティングへの投資から最大の価値を引き出します。 CiscoUnifiedComputingSystem(Cisco UCS)から得られるメリットが大きいほど、お客様のビジ

ネスにとってテクノロジーが重要になります。これらのサービスを使用すれば、次のことが可能 になります。

UCS の アップタイム、パフォーマンス、および 効率性 を 最適化 する

問題を迅速に特定して対処することによって、重要なビジネス アプリケーションを保護する 情報伝達とメンタリングを通じて、社内の専門知識を強化する

UCS エキスパート によって 社内 スタッフ の 稼働率 が高められる ことで、業務の 効率化 を図る

運用への影響が発生する前に潜在的な問題を診断することで、ビジネスの俊敏性を高める

### **Unified Computing Drive Retention Service**

Cisco Unified Computing Drive Retention(UCDR)Service は、障害ディスクのパーツ交換にあた り、故障したディスク ドライブの返却なしに、交換用の新しいドライブを提供するサービスで す。お客様はシスコの交換用ドライブを受け取る際に、故障したドライブを当該システムから取 り外したこと、再使用しないこと、破棄したことを確認する内容の確認書(CoD)に署名して提 出します。

故障した ディスク ドライブ であっても 、高度な データ リカバリ技術により、極秘情報、 所有 権 情報、機密情報などの セキュリティ が 危険にさらされる 可能性 があります。このサービス を利用してドライブを手元に保持したまま破棄すれば、こうしたドライブの機密データが脅かさ れることがなくなり、機密漏えい責任を問われるリスクが軽減します。このサービスは、規制や 国および地方で定められた要件への遵守にも役立ちます。

機密データや極秘データ、所有権を有するデータを管理する必要がある場合は、[表](#page-56-0) *39*、[表](#page-57-0) *40*、 または[表](#page-57-1) *41* に記載されているいずれかの Drive Retention サービスの購入をご検討ください。

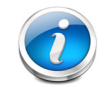

注:この サービス には 、証 明書 付き ドライブ 破壊 サービス は 含まれ ません 。

#### <span id="page-56-0"></span>表 **39.0 Drive Retention Service** のオプション

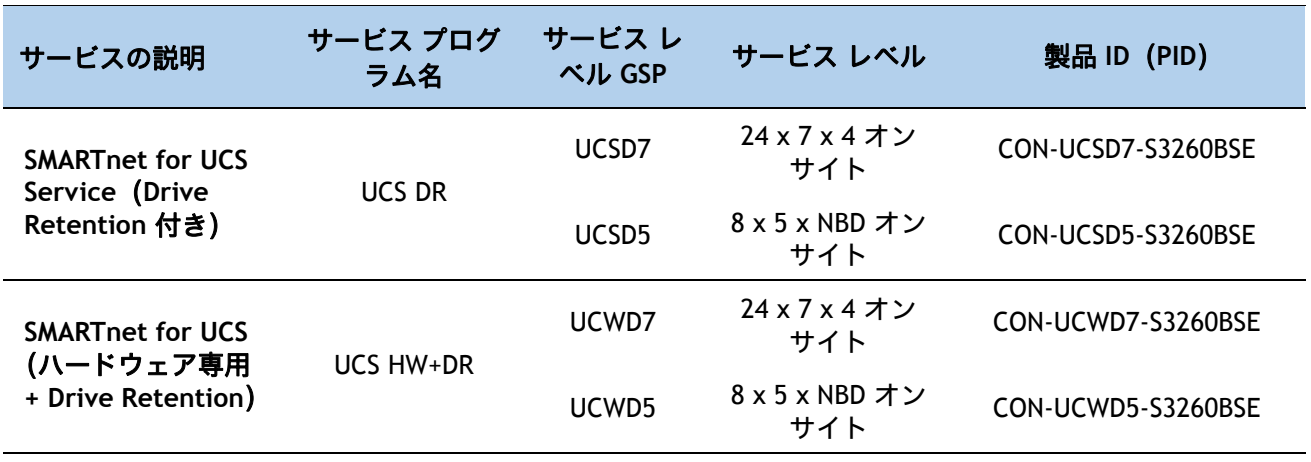

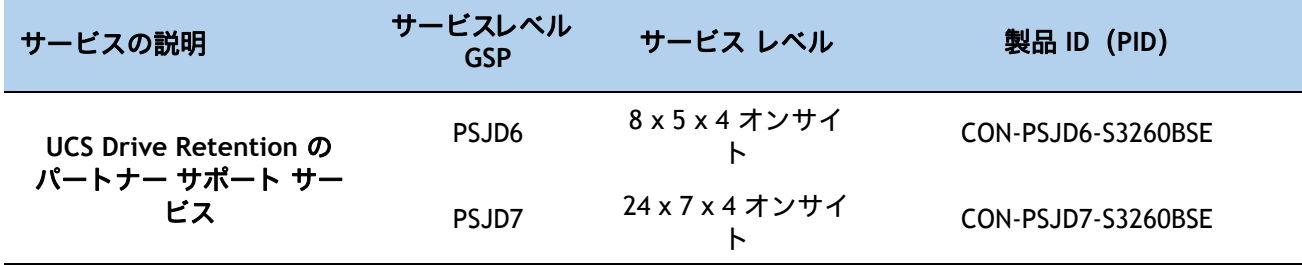

<span id="page-57-0"></span>表 **40.0** パートナー サポート サービス向けの **Drive Retention Service** のオプ

<span id="page-57-1"></span>表 **41.0** パートナー サポート サービス(ハードウェア専用)向けの **Drive Retention Service** のオプション

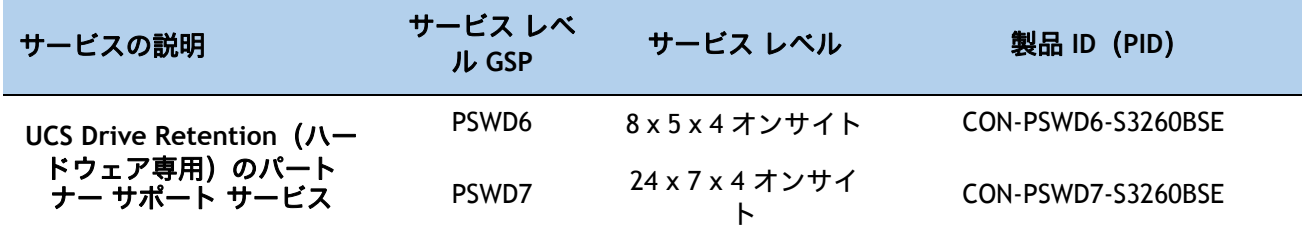

サービスおよびサポートの詳細については、次の URL をご覧ください。

**[http://www.cisco.com/en/US/services/ps2961/ps10312/Unified\\_Computing\\_Services\\_Overview.pdf](http://www.cisco.com/en/US/services/ps2961/ps10312/Unified_Computing_Services_Overview.pdf)** Cisco Unified Computing System 向けの全サービス一覧は、次の URL でご覧いただけます。

**[http://www.cisco.com/en/US/products/ps10312/serv\\_group\\_home.html](http://www.cisco.com/en/US/products/ps10312/serv_group_home.html)**

# 参考資料

シャーシ

[図](#page-58-0) *5* は、上部カバーを外した状態の Cisco UCS S3260 シャーシの内部です。

<span id="page-58-0"></span>図 **5** 上部カバーを外した **Cisco UCS S3260** サーバ

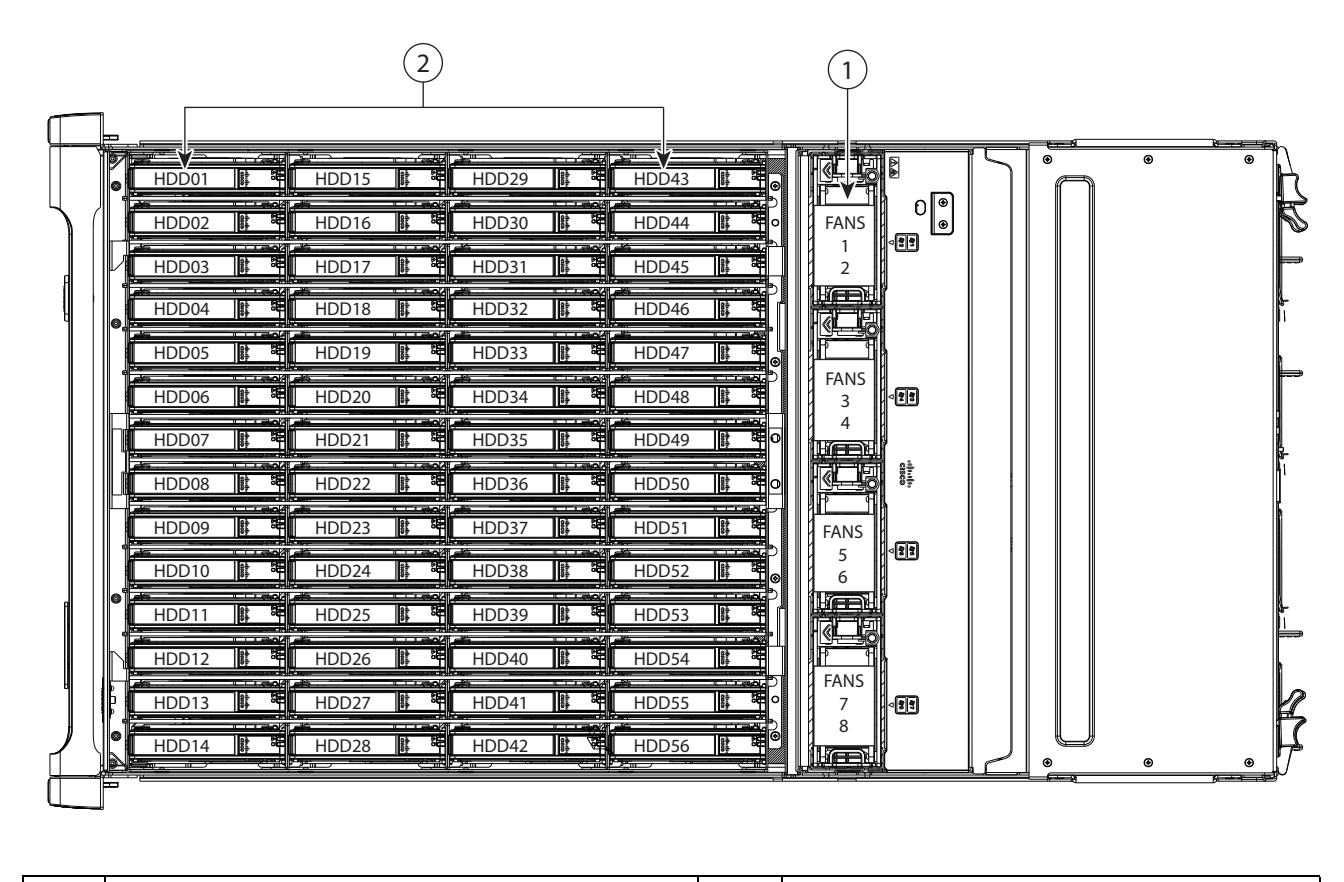

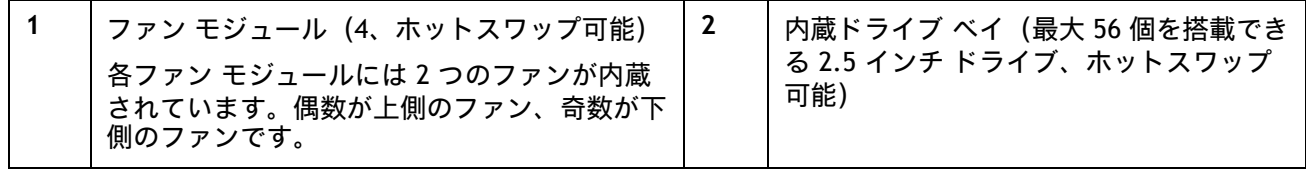

### **RAID** コントローラ

12 Gbps RAID コントローラ(UCS-S3260-DRAID)がサポートする RAID レベルは、次のとおりです。

JBOD

RAID 0 は、ストライピングを使用して、特に耐障害性を必要としない環境にある大規模な ファイルに対して、高いデータ スループットを提供します。

RAID 1 ではミラーリングを使用して、あるドライブに書き込まれたデータが、必要容量は小 さいけれども完全なデータ冗長性を必要とする小規模なデータベースやその他のアプリケー ションに適した別のドライブに、同時に書き込まれるようにします。

RAID 5 は、全ドライブのディスク ストライピングとパリティ データ(分散パリティ)を使用 して、特に小規模のランダム アクセスなどに対して高いデータ スループットを提供します。

RAID 6 では、1 つのストライプに 2 つの独立したパリティ ブロックを使用する分散パリティ と、ディスク ストライピングを使用します。RAID 6 仮想ドライブは、データを失うことな く、2 つのドライブの損失に対処できます。最低 3 つのドライブを必要とする RAID 6 ドライ ブ グループは、RAID 5 ドライブ グループに似ています。データ ブロックおよびパリティ情 報は、すべてのドライブにまたがって書き込まれます。ドライブ グループ内の 1 つまたは 2 つのドライブに障害が発生すると、パリティ情報を使用してデータが修復されます。

RAID00 ドライブ グループは、一連の RAID 0 ドライブ グループからストライピングされた セットを作成する、スパンされたドライブ グループです。

RAID 10 - RAID 0 と RAID 1 の組み合わせである RAID 10 は、ミラーリングされたスパンにま たがってストライピングされたデータで構成されます。RAID 10 ドライブ グループは、ミ ラーリングされた一連のドライブからストライピングされたセットを作成する、スパンされ たドライブ グループです。RAID 10 では、最大 8 つのスパンを使用できます。スパンに含ま れる各 RAID 仮想ドライブには、偶数のドライブを使用する必要があります。RAID 1 仮想ド ライブは、ストライプ サイズが同一である必要があります。RAID 10 は、高いデータ スルー プットと完全なデータ冗長性を提供しますが、より多くのスパンを使用します。

RAID 50 - RAID 0 と RAID 5 の組み合わせである RAID 50 では、分散パリティとディスク スト ライピングを使用します。RAID 50 ドライブ グループは、スパンされたドライブ グループ で、複数の RAID 5 ドライブ グループにデータがストライピングされます。RAID 50 は、高い 信頼性、高い要求レート、高いデータ転送、および中規模から大規模の容量を必要とする データの使用に最も適しています。

RAID 60 - RAID 0 と RAID 6 の組み合わせである RAID 60 では、各 RAID セット内の 1 つのス トライプあたりに 2 つの独立したパリティ ブロックを持つ分散パリティと、ディスク スト ライピングを使用します。RAID 60 仮想ドライブは、データを失うことなく、各 RAID 6 セッ トの 2 つのドライブの損失に対処できます。これは、高可用性、高いリクエスト率、高い データ転送率、中容量から大容量を必要とするデータに適しています。

RAID グループあたりのドライブの最大数は 32 です

仮想ドライブの最大許容数は 64 です

### **CPU** と **DIMM**

### **S3260 M5** サーバ ノードの物理レイアウト

[図](#page-60-0) *6* DIMM ソケットと、 S3260 M5 サーバ ノード ボード上でどのように番号が付けられているかを示します。

1 台のサーバ ノードに 14 個の DIMM ソケットがあります(各 CPU に 7 個ずつ)。

チャネルは、次の図に示す文字でラベル付けされています。たとえば、チャネル A は DIMM ソケット A1 と A2 で構成されています。

チャネル A および G が使用するチャネルあたりの DIMM (DPC) は 2 つで、他のすべての チャネルは 1 つの DPC を使用します。

<span id="page-60-0"></span>図 **6 S3260 M5 DIMM** と **CPU** の番号付け

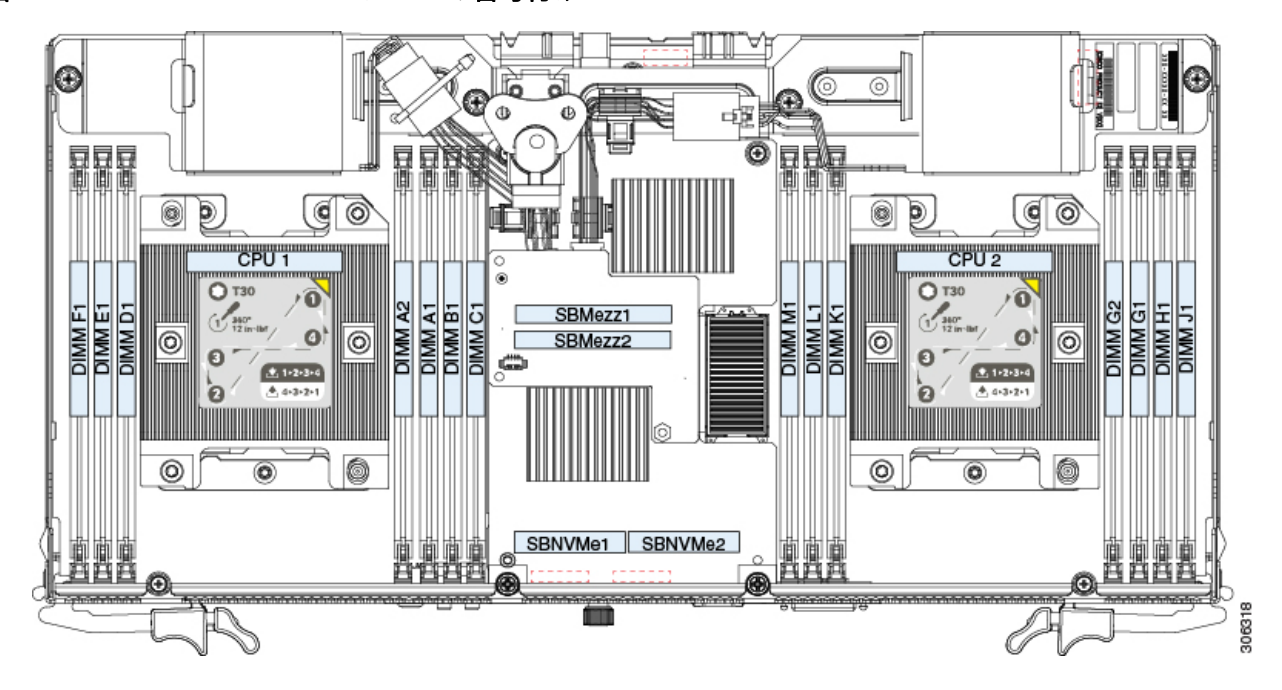

# メモリの装着規則

最適なパフォーマンスを実現するには、CPU とすべてのチャネルの両方に DIMM を均一に分 散します。各 CPU の DIMM スロットに同じものを装着します。

最適なパフォーマンスを得るには、CPU ごとの DIMM の数に応じて、[表](#page-61-0) *42* に示す順序で DIMM を装着します。

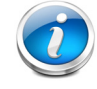

注:次の表に推奨される構成を示します(CPU ごとに 2、4、6、または 7 個の DIMM)。CPU あたり 5 個の DIMM を使用することは推奨されません。

<span id="page-61-0"></span>表 **42.0 DIMM** 装着順序

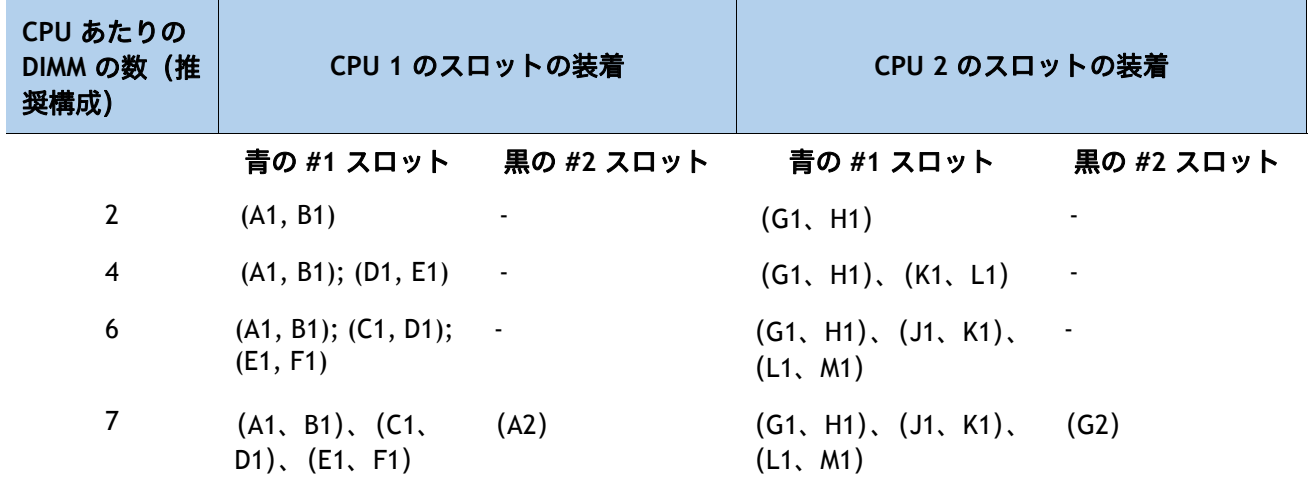

[表](#page-61-1) *43* DIMM の混在ルールを示しています。

#### <span id="page-61-1"></span>表 **43.0 DIMM** の混在使用の規則

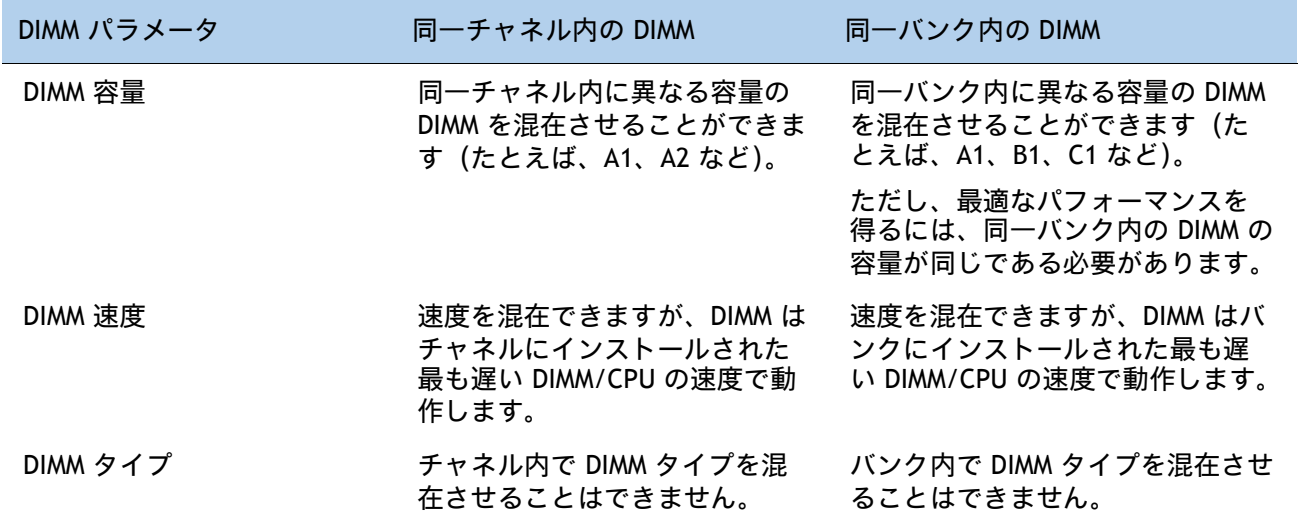

DIMM/PMEM の組み合わせに関するガイドラインは次のとおりです。

- DIMM スロットに装着されている DDR4 DIMM はすべて同じサイズである必要があり ます。
- アプリ ダイレクト モードで PMEM を選択する場合は、12 個の同一の DIMM(CPU ご とに 6 個)を選択する必要があります。メモリ モードでは CPU ごとに 4 個の同一の DIMM を選択する必要があります。
- アプリ ダイレクト モードで PMEM を選択する場合は、同一の DIMM を各 CPU に 1 つずつが必要です。メモリモードでは CPU ごとに 2 つの同一の PMEM、CPU ごとに 4 つの同一の DIMM が必要です。
- シスコのサポート対象外のハードウェア構成を使用すると、パフォーマンスが低下 したり、ブートアップ中にサポート対象外の警告が表示されたりすることがありま す。

### <span id="page-62-0"></span>内蔵ドライブの装着に関するガイドライン

システムでは、主要シャーシ内に 56 の内蔵ドライブ ベイがあります。[図](#page-63-0) *7* に、内蔵ドライブ ベイの番号を 示します。内蔵ドライブを装着するときは、次のガイドラインに従ってください。

ドライブ ベイに次のように装着します。

小さい番号から大きい番号のベイの順に、HDD を装着します。1 ~ 14 列、次に 15 ~ 28 列、 以後同様に装着します。

大きい番号から小さい番号の順に、その他のすべてのドライブを装着します。ベイ 56、次に ベイ 55、以後同様に装着します。

たとえば、36 台の HDD と 2 台の SSD を搭載したシステムでは、HDD をベイ 1 ~ 36 に装着 し、SSD ドライブ をベイ 56 と 55 に装着します。

[図](#page-63-0) *7* に示される 4 つの色分けされたボックスは、ドライブ ベイへと分配される 4 つの電源グループ を表します。これは、電源レールの問題のトラブルシューティングに役立つ場合があります。

<span id="page-63-0"></span>図 7 **内蔵ドライブ ベイの番号** 

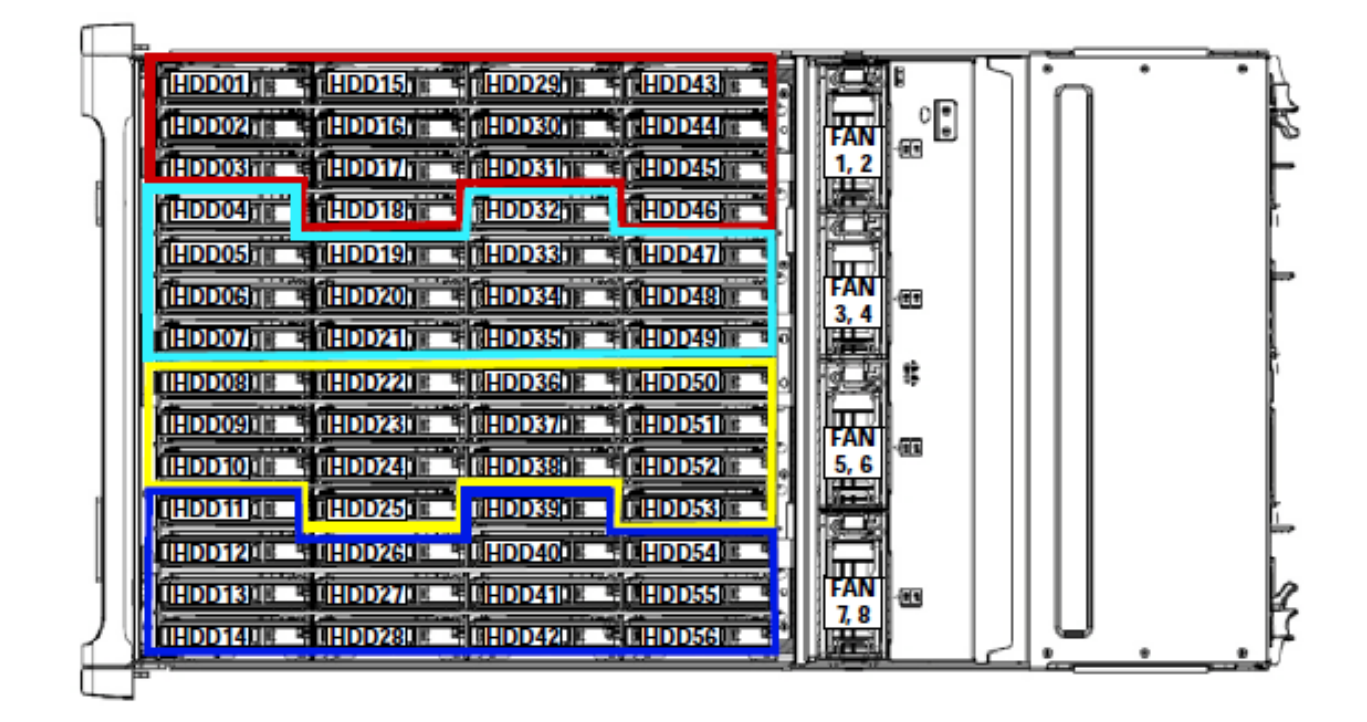

# スペア部品

ここでは、サーバの販売提供中に利用可能なアップグレード関連部品と保守関連部品の一覧を示します。こ れらの部品の中にはすべてのサーバに内蔵されているものがあり、それ以外に必要に応じて選択できるもの や、将来使用する予備として選択し、手元に置いておくことができるものがあります。[表](#page-64-0) *44* を参照してく ださい

### <span id="page-64-0"></span>表 **44.0 Cisco UCS S3260** サーバ用のアップグレードと保守関連部品

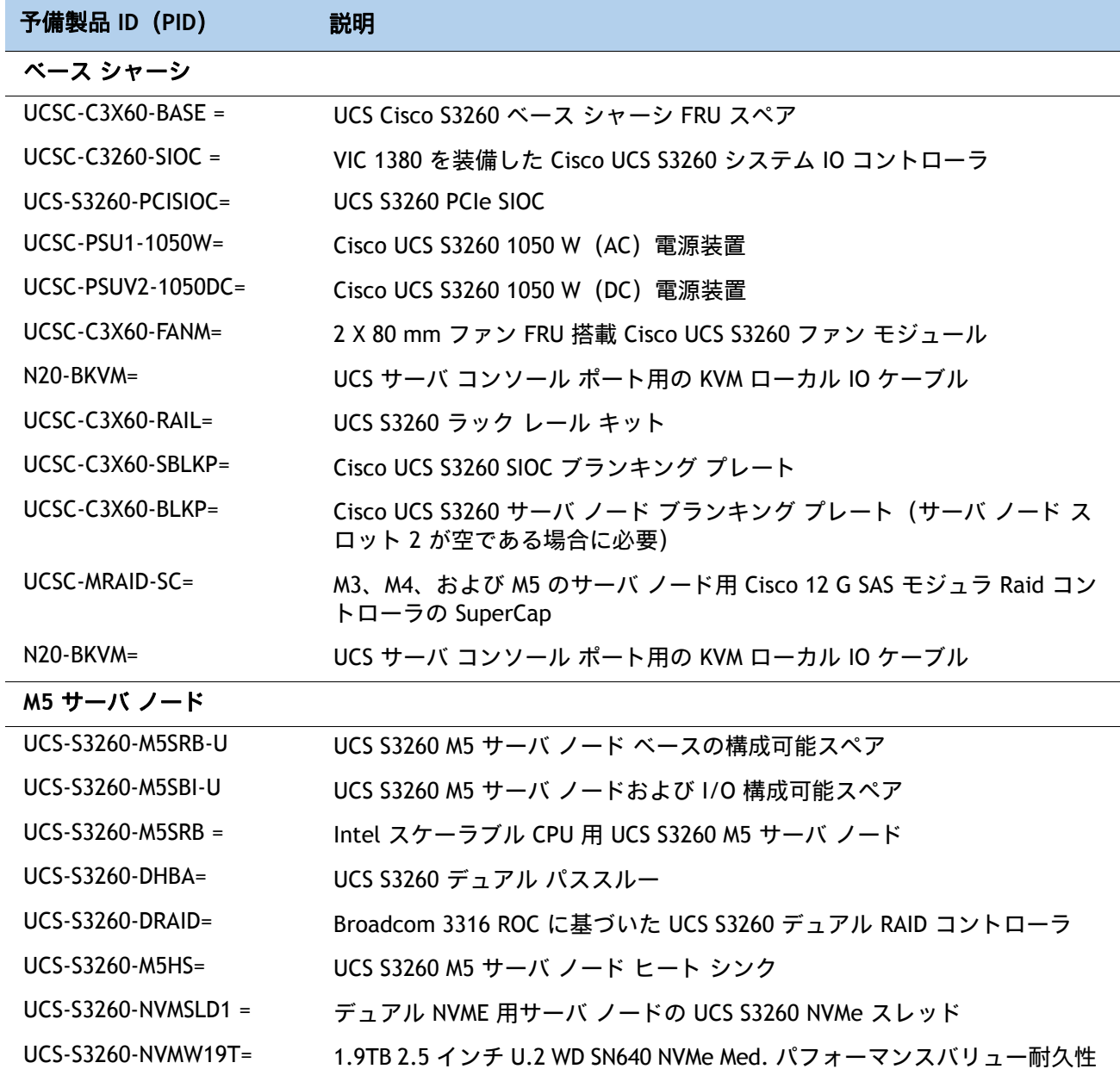

表 **44.0 Cisco UCS S3260** サーバ用のアップグレードと保守関連部品 (続き)

| 予備製品 ID(PID)                | 説明                                                                                           |  |
|-----------------------------|----------------------------------------------------------------------------------------------|--|
| UCS-S3260-NVMW64T=          | U.2 WD SN640 NVMe の 6.4 TB 2.5。パフォーマンス高耐久性                                                   |  |
| UCS-CPU-TIM=                | M5 サーバ HS シール <sup>1</sup> 用 CPU サーマル インターフェイス マテリアル シリ<br>ンジ                                |  |
| IO エクスパンダ (サーバ ノードへのアドオン用)2 |                                                                                              |  |
| UCS-S3260-IOE2=             | Cisco UCS S3260 IO エ クスパンダ バージョン 2                                                           |  |
| UCSC-C3K-M4IOTOOL=          | Cisco UCS C3000 I/O エクスパンダ配置ツール                                                              |  |
| UCS-S3260-IOLID=            | Cisco UCS S3260 IO リッド (UCSC-C3K-M4IO= を注文する場合に必要)                                           |  |
| UCS-S3260-NVM48=            | ノード用 Cisco UCS S3260 800 GB NVMe SSD (SN 200)                                                |  |
| UCS-S3260-NVM416=           | ノード用 Cisco UCS S3260 1.6 TB NVMe SSD (SN 200)                                                |  |
| UCS-S3260-NVM432=           | ノード用 Cisco UCS S3260 3.2 TB NVMe SSD (SN 200)                                                |  |
| UCS-S3260-NVM464=           | ノード用 Cisco UCS S3260 6.4 TB NVMe SSD (SN 200)                                                |  |
| $UCSC-GPU-T4-16=$           | NVIDIA T4 PCIE 75W 16GB                                                                      |  |
| PCIe SIOC (スペアとして発注)        |                                                                                              |  |
| UCS-S3260-PCISIOC=          | UCS S3260 PCIe SIOC                                                                          |  |
| UCS-S3260-NVMSLD2=          | UCS S3260 PCIe SIOC NVMe スレッド                                                                |  |
| UCSC-PCIE-C25Q-04=          | Cisco UCS VIC 1455 クアッド ポート 10/25 G SFP28 CNA PCIE                                           |  |
| $UCSC-PCIE-IRJ45=$          | Intel i350 クアッドポート 1Gb アダプタ                                                                  |  |
| N2XX-AIPCI01=               | Intel X520 デュアル ポート 10Gb SFP+ アダプタ                                                           |  |
| UCSC-PCIE-ID25GF=           | Intel XXV710-DA2 10 デュアルポート 25G NIC                                                          |  |
| UCSC-PCIE-ID40GF=           | Intel XL710 デュアル ポート 40G QSFP+ NIC                                                           |  |
| UCSC-PCIE-QD40GF=           | QLogic QL45412H デュアル ポート 40G NIC                                                             |  |
| UCSC-PCIE-ID40GF=           | Intel XL710 デュアル ポート 40G QSFP+ NIC                                                           |  |
| UCSC-PCIE-IQ10GF=           | Intel X710 クアッド ポート 10G SFP+ NIC                                                             |  |
| UCSC-PCIE-QD16GF=           | Qlogic QLE2692 デュアル ポート 16G FC HBA                                                           |  |
| UCSC-PCIE-C100-04=          | Cisco UCS VIC 1495 デュアル ポート 100G QSFP28 CNA PCIe                                             |  |
| ドライブ バンドル:14 ドライブ バンドル      |                                                                                              |  |
| UCS-S3260-14HD2=            | UCS S3260 ディスク構成 1 列:2 TB NL-SAS ドライブ(合計 14 台)28 TB<br>RAW (14 個の UCSC-S3260-HD2T のパック)      |  |
| $UCS-S3260-14HD4 =$         | UCS S3260 ディスク構成 1 列:4 TB 512n NL-SAS ドライブ(合計 14 台)<br>56 TB RAW (14 個の UCSC-C3K-HD4TB のパック) |  |
| $UCS-C3K-14HD6E=$           | UCS S3260 ディスク構成 1 列:6 TB 512e NL-SAS ドライブ(合計 14 台)<br>84 TB (14 個の UCS-C3K-6TEM のパック)       |  |

### 表 **44.0 Cisco UCS S3260** サーバ用のアップグレードと保守関連部品 (続き)

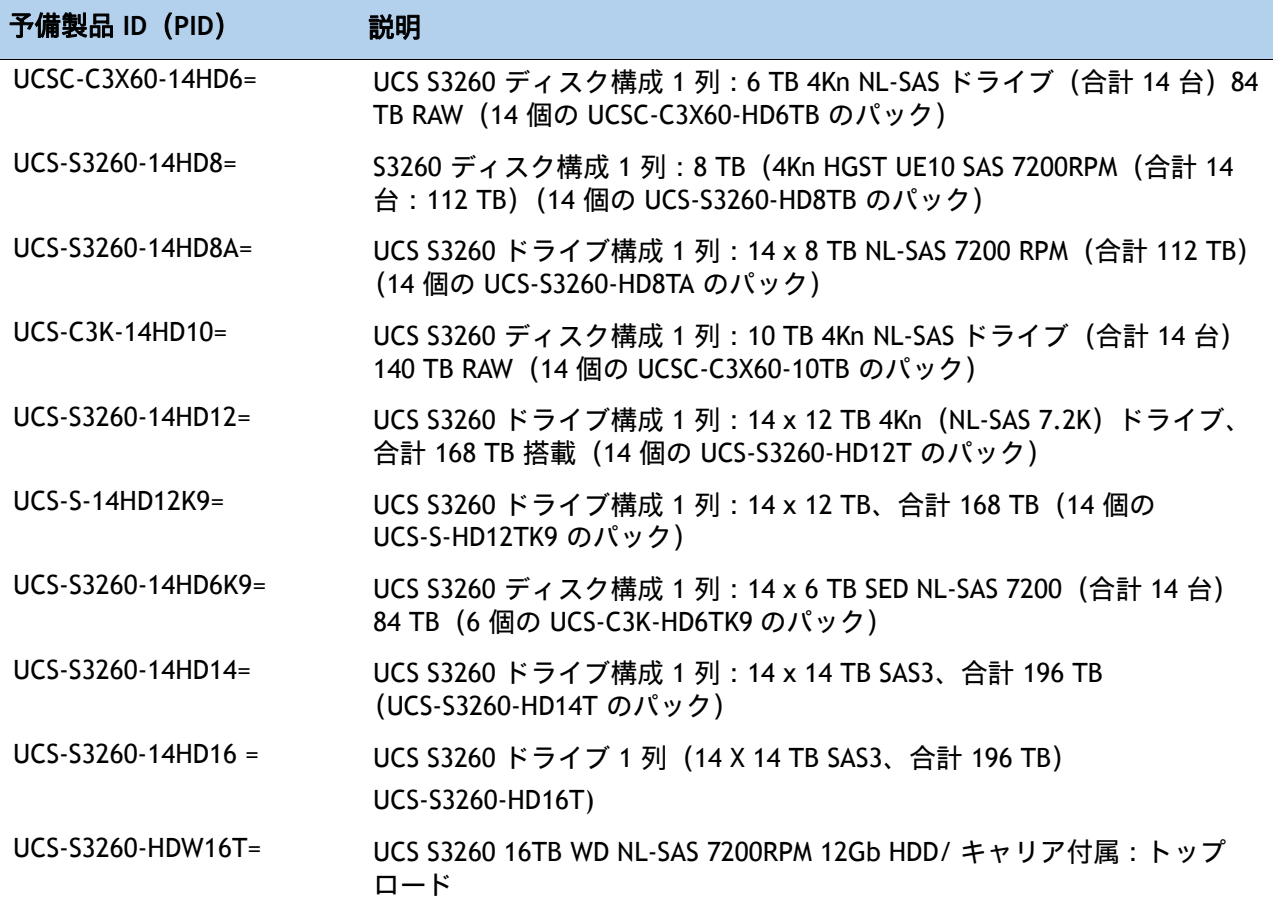

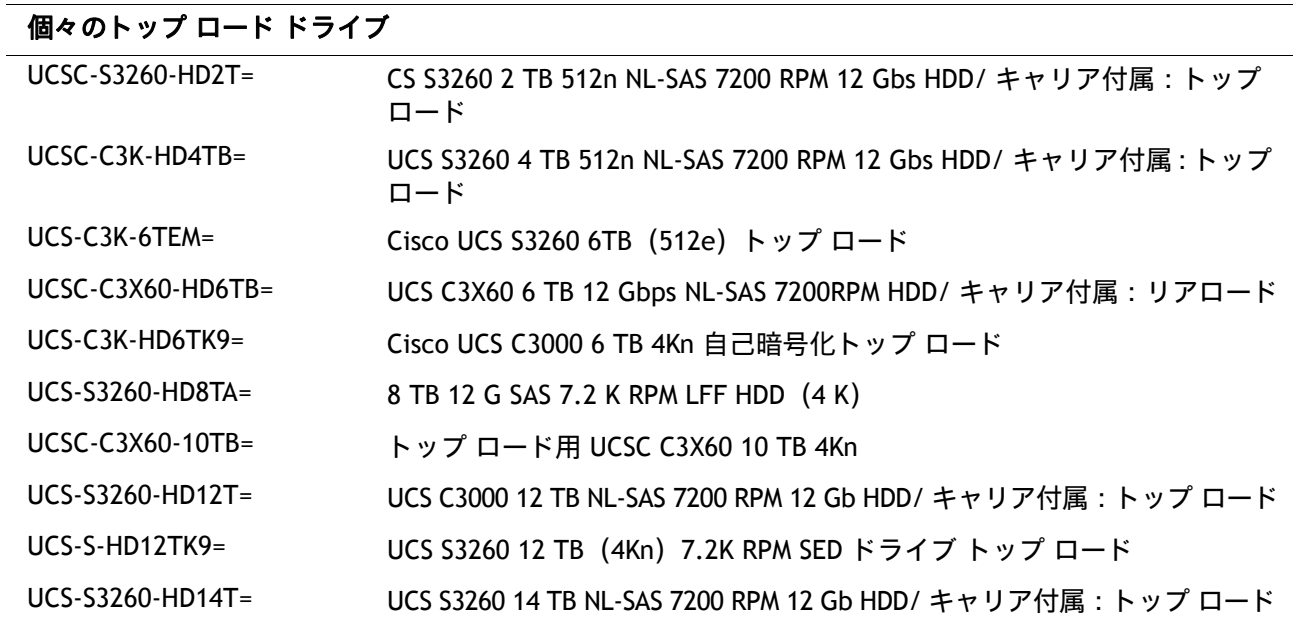

### 表 **44.0 Cisco UCS S3260** サーバ用のアップグレードと保守関連部品 (続き)

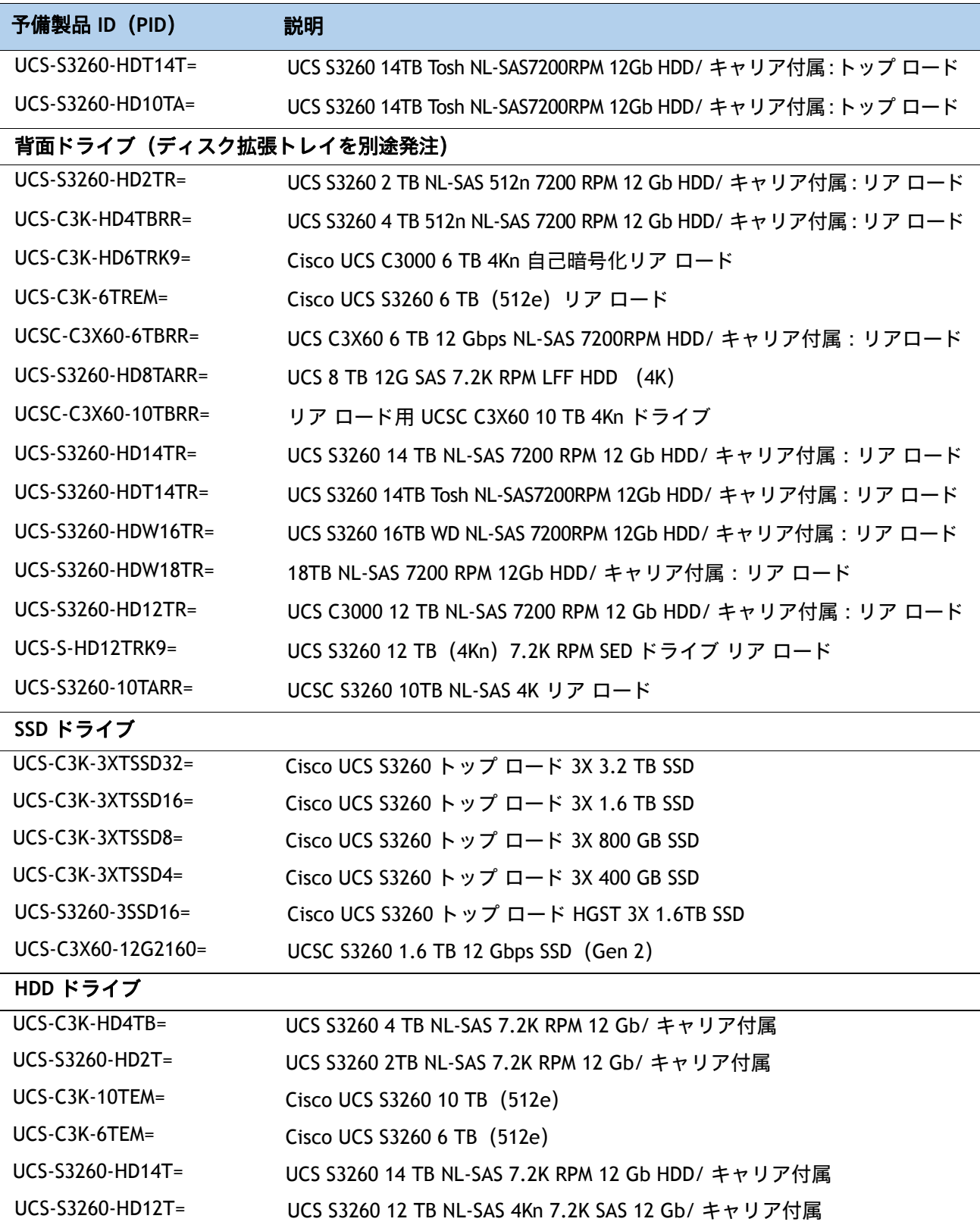

表 **44.0 Cisco UCS S3260** サーバ用のアップグレードと保守関連部品 (続き)

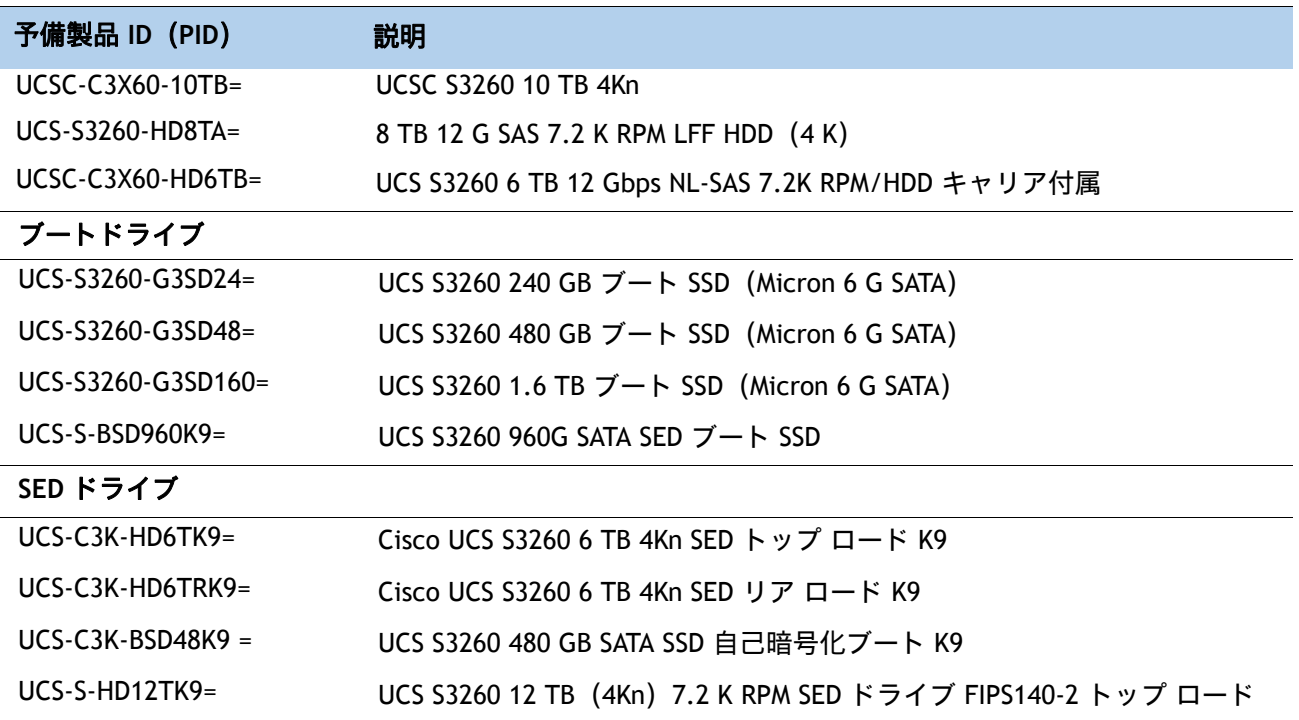

#### 注記

1. この部品は、オプションまたは予備の CPU または CPU プロセッサ キットに同梱されています。各 CPU に全部 のシリンジが必要です。

2. IO エクスパンダは現地で注文できます。ただし、メイン サーバ ノードとブート ドライブを別のスロットに移 動することになるため、CIMC および UCSM を再構成する必要があります。

### システム **I/O** コントローラ ブランク パネル

システム I/O コントローラを Cisco UCS S3260 サーバから取り外す場合、システム I/O コントローラ ブラン ク パネル(UCSC-C3X60-SBLKP)を取り付ける必要があります。このパネルは、システム温度を安全な動作 レベルで維持し、システム コンポーネントを清潔に保つために必要です。

# **CPU** のアップグレードまたは交換

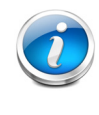

注:CPU のサービス作業を行う前に、ソフトウェア インターフェイスを使用する か、ノードの電源ボタンを押してサーバ ノードをシャット ダウンしてから、システ ムからサーバ ノードを削除します。

### 既存の **CPU** を交換するには、次の手順を実行します。

#### **(1)** 手順で使用可能な次のツールと資材を用意します。

T-30 トルクス ドライバ:交換用 CPU に付属。

No. 1 マイナス ドライバ:交換用 CPU に付属。

CPU アセンブリ ツール:交換用 CPU に付属。Cisco PID UCS-CPUAT= として別途選択できます。

ヒートシンク クリーニング キット:交換用 CPU に付属しています。Cisco PID UCSX-HSCK= として別途選択できます。

熱伝導材料(TIM)- 交換用 CPU に同梱されているシリンジに入っています。Cisco PID UCS-CPU-TIM= として個別に発注できます。

#### **(2)** サーバ [ノードを選択する\(](#page-12-0)*13* ページ)から適切な交換用 **CPU** を発注します。

**(3)**『**UCS S3260** ストレージ サーバ サービス ノート用 **Cisco UCS S3260 M5** サーバ ノード』 ([https://www.cisco.com/c/en/us/td/docs/unified\\_computing/ucs/s/hw/S3260M5/install/S3260M](https://www.cisco.com/c/en/us/td/docs/unified_computing/ucs/s/hw/S3260M5/install/S3260M5/S3260M5_chapter_010.html#task_j5g_bzp_hz) [5/S3260M5\\_chapter\\_010.html#task\\_j5g\\_bzp\\_hz](https://www.cisco.com/c/en/us/td/docs/unified_computing/ucs/s/hw/S3260M5/install/S3260M5/S3260M5_chapter_010.html#task_j5g_bzp_hz))に記載されている手順に従って、CPU とヒートシ ンクを慎重に取り外して、交換します。

新しい **CPU** を追加するには、次の手順を実行します。

#### **(1)** 手順で使用可能な次のツールと資材を用意します。

T-30 トルクスドライバ(新しい CPU に同梱されています)。

#1 マイナス ドライバ(新しい CPU に同梱されています)。

CPU アセンブリ ツール(新しい CPU に同梱されています)。Cisco PID UCS-CPUAT= として個 別に発注できます。

サーマル インターフェイス マテリアル(TIM)(交換用 CPU に同梱されているシリンジ)。 Cisco PID UCS-CPU-TIM= として個別に発注できます。

**(2)** サーバ [ノードを選択する\(](#page-12-0)*13* ページ)から適切な新しい **CPU** を注文します。

**(3)** 新しい **CPU** ごとにヒートシンクを **1** つ発注します。**M5** 用の **PID S3260-M5HS=** を 発注します。

**(4)**『**UCS S3260** ストレージ サーバ サービス ノート用 **Cisco UCS S3260 M5** サーバ ノード』 ([https://www.cisco.com/c/en/us/td/docs/unified\\_computing/ucs/s/hw/S3260M5/install/S3260M](https://www.cisco.com/c/en/us/td/docs/unified_computing/ucs/s/hw/S3260M5/install/S3260M5/S3260M5_chapter_010.html) [5/S3260M5\\_chapter\\_010.html](https://www.cisco.com/c/en/us/td/docs/unified_computing/ucs/s/hw/S3260M5/install/S3260M5/S3260M5_chapter_010.html)**)** に記載されている手順に従って、**CPU** とヒートシンクを慎重に取り 外して、交換します。

# メモリのアップグレードまたは交換

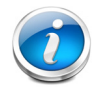

注:DIMM のサービス作業を行う前に、ソフトウェア インターフェイスを使用する か、ノードの電源ボタンを押してサーバ ノードをシャット ダウンしてから、システ ムからサーバ ノードを削除します。

**DIMM** や **PMEM** を追加または交換するには、次の手順を実行します。

**(1)** 必要に応じて、サーバ [ノードを選択する\(](#page-12-0)*13* ページ)から新しい **DIMM** または **PMEM** を注文し ます。

**(2)** 必要に応じて **DIMM/PMEM** ブランクを発注します(**PID UCS-DIMM-BLK=**)

**(3)** 両方のコネクタ ラッチを開き、必要に応じて **DIMM/PMEM** またはブランクを取り外して交換し ます。

**Figure 8** メモリの交換

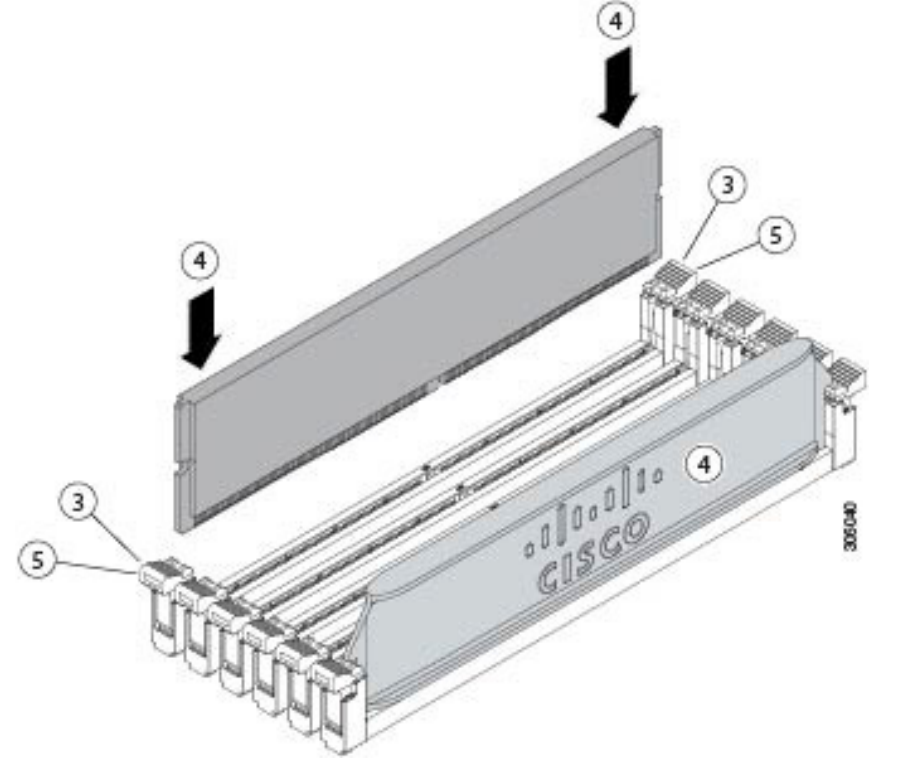

**(4)** スロットの所定の位置でカチッと音がするまで、**DIMM** の両端を均等に押します。

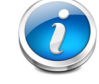

注:DIMM/PMEM のノッチがスロットに合っていることを確認します。ノッチが合って いないと、DIMM またはスロット、あるいはその両方が破損するおそれがあります。
**(5)** コネクタ ラッチを内側に少し押して、ラッチを完全にかけます。

#### **(6)** すべてのスロットに **DIMM** または **DIMM** ブランクを装着します。スロットを空にすることはでき ません。

DIMM の交換またはアップグレードの詳細情報については、『UCS S3260 ストレージ サーバ サー ビス ノート用 Cisco UCS S3260 M5 サーバ ノード』

([https://www.cisco.com/c/en/us/td/docs/unified\\_computing/ucs/s/hw/S3260M5/install/S32](https://www.cisco.com/c/en/us/td/docs/unified_computing/ucs/s/hw/S3260M5/install/S3260M5/S3260M5_chapter_010.html) [60M5/S3260M5\\_chapter\\_010.html](https://www.cisco.com/c/en/us/td/docs/unified_computing/ucs/s/hw/S3260M5/install/S3260M5/S3260M5_chapter_010.html))を参照してください。

# 販売終了(**EOS, EOL**)の製品

[表](#page-73-0) *45* 以前はこの製品で使用可能であったものの、すでに販売停止している部品、コンポーネントの一覧が 示されています。部品がまだサポートされているか、および交換部品が存在するかを確認する場合は、次の EOL 掲示リンクを参照してください。a

[https://www.cisco.com/c/en/us/products/collateral/servers-unified-computing/ucs-c-series-rack-servers](https://www.cisco.com/c/en/us/products/collateral/servers-unified-computing/ucs-c-series-rack-servers/eos-eol-notice-c51-740779.html) /eos-eol-notice-c51-740779.html

[https://www.cisco.com/c/en/us/products/collateral/servers-unified-computing/ucs-c-series-rack-servers](https://www.cisco.com/c/en/us/products/collateral/servers-unified-computing/ucs-c-series-rack-servers/eos-eol-notice-c51-741895.html) /eos-eol-notice-c51-741895.html

[https://www.cisco.com/c/en/us/products/collateral/servers-unified-computing/ucs-c-series-rack-servers](https://www.cisco.com/c/en/us/products/collateral/servers-unified-computing/ucs-c-series-rack-servers/eos-eol-notice-c51-740780.html) /eos-eol-notice-c51-740780.html

[https://www.cisco.com/c/en/us/products/collateral/servers-unified-computing/ucs-c-series-rack-servers](https://www.cisco.com/c/en/us/products/collateral/servers-unified-computing/ucs-c-series-rack-servers/eos-eol-notice-c51-741234.html) /eos-eol-notice-c51-741234.html

[https://www.cisco.com/c/en/us/products/collateral/servers-unified-computing/ucs-c-series-rack-servers](https://www.cisco.com/c/en/us/products/collateral/servers-unified-computing/ucs-c-series-rack-servers/eos-eol-notice-c51-742012.html) /eos-eol-notice-c51-742012.html

https://www.cisco.com/c/en/us/products/servers-unified-computing/ucs-c-series-rack-servers/eos-eol-no tice-c 51-743145.html

[https://www.cisco.com/c/en/us/products/collateral/servers-unified-computing/ucs-c-series-rack-servers](https://www.cisco.com/c/en/us/products/collateral/servers-unified-computing/ucs-c-series-rack-servers/eos-eol-notice-c51-742823.html) /eos-eol-notice-c51-742823.html

https://www.cisco.com/c/en/us/products/collateral/servers-unified-computing/ucs-c-series-rack-servers /eos-eol-notice-c51-743558.html

https://www.cisco.com/c/en/us/products/collateral/servers-unified-computing/ucs-c-series-rack-servers /eos-eol-notice-c51-743832.html

https://www.cisco.com/c/en/us/products/collateral/servers-unified-computing/ucs-c-series-rack-servers /eos-eol-notice-c51-741644.html

https://www.cisco.com/c/en/us/products/collateral/servers-unified-computing/ucs-c-series-rack-servers /eos-eol-notice-c51-743832.html

#### <span id="page-73-0"></span>表 **45.0 EOS/EOL** 製品

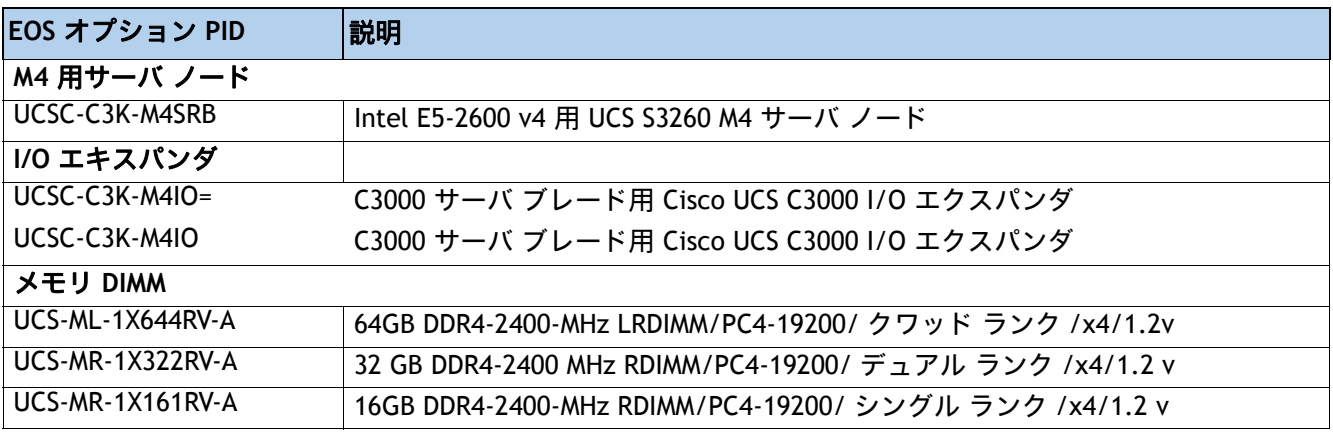

#### 表 45.0 EOS/EOL 製品 (続き)

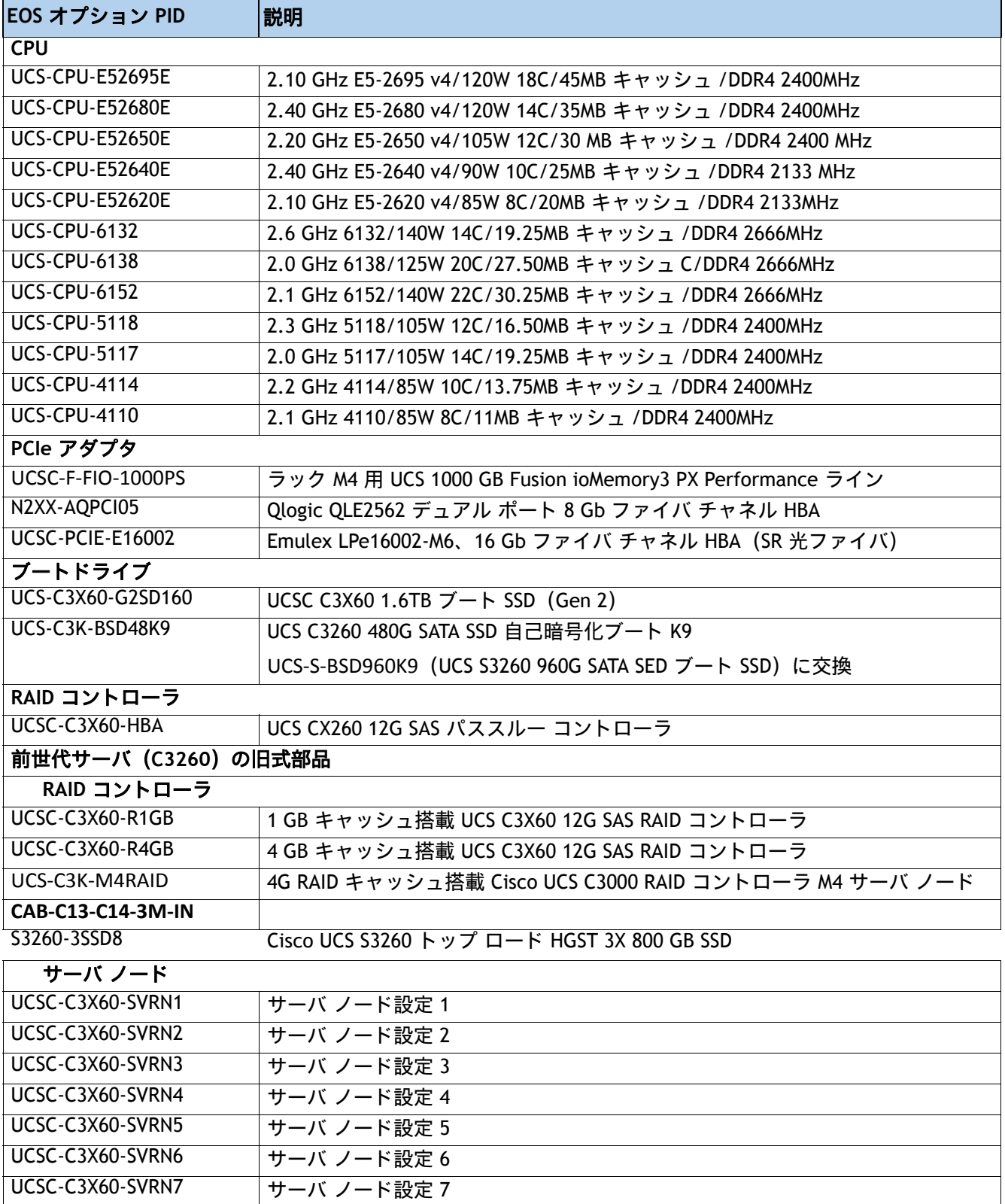

#### 表 45.0 EOS/EOL 製品 (続き)

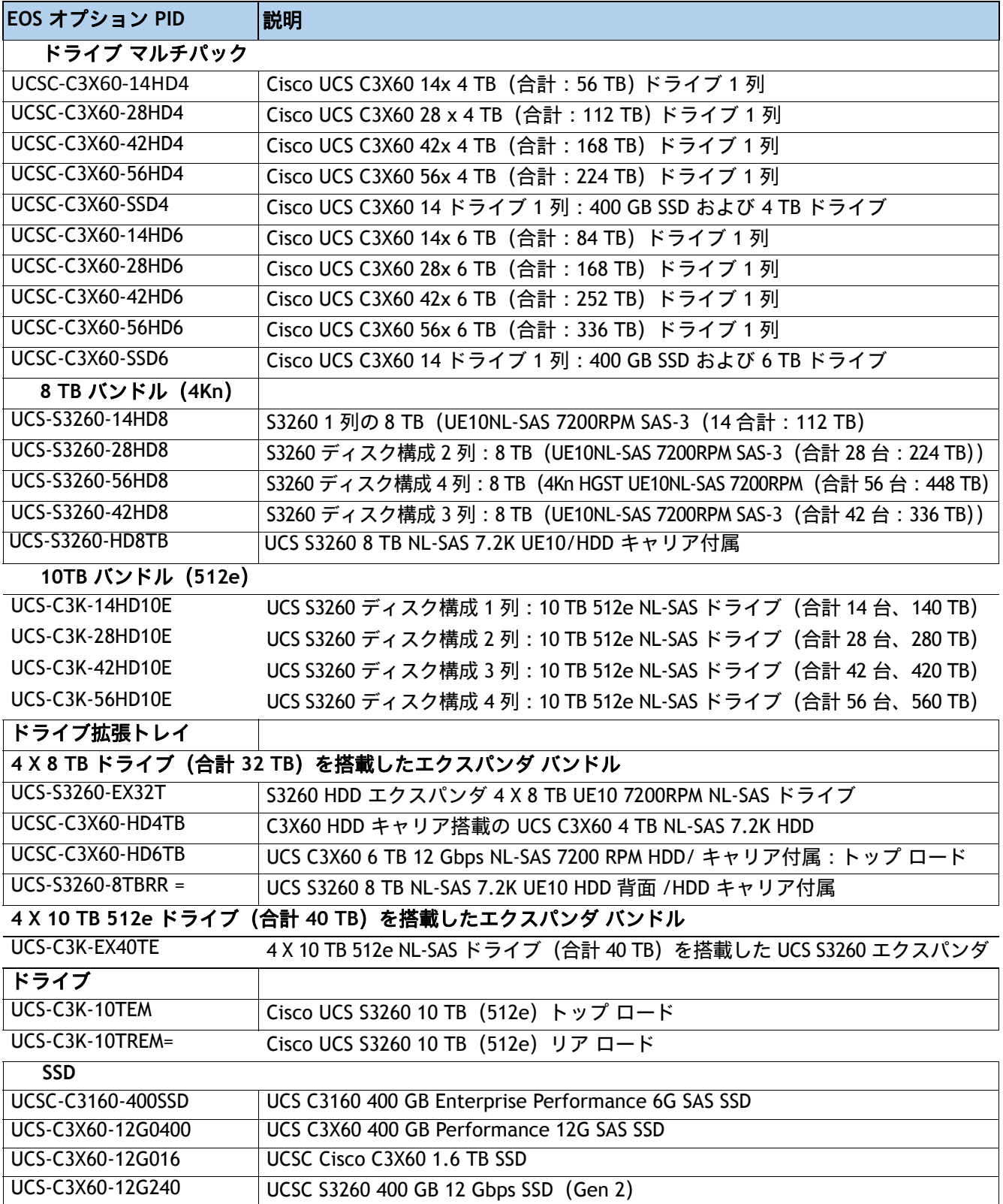

#### 表 45.0 EOS/EOL 製品 (続き)

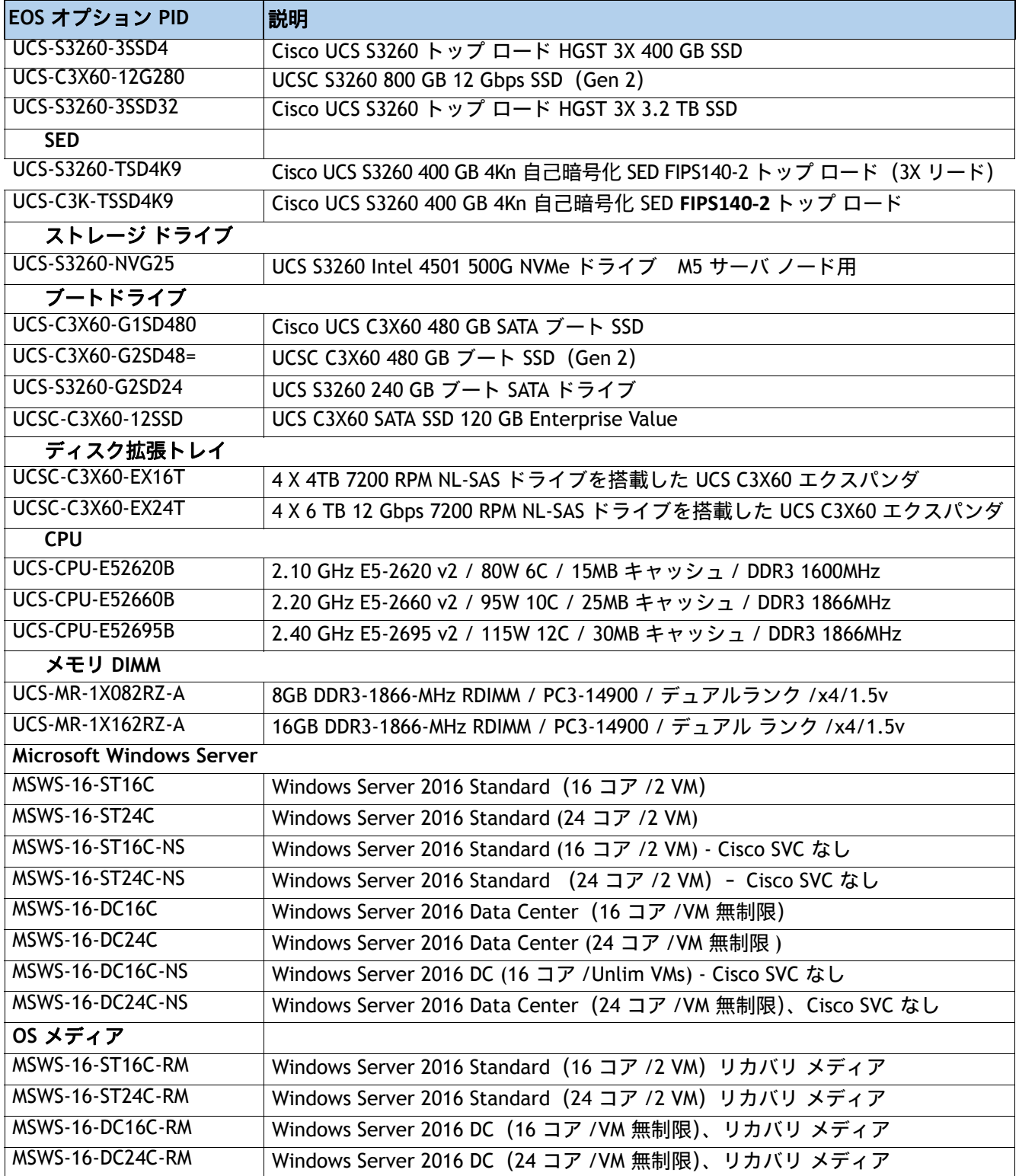

# 技術仕様

### 電源

サーバでは、1050 W(AC)または 1050 W(DC)の電源が使用できます。[表](#page-77-0) *46* と[表](#page-77-1) *47* に電源仕様を示し ます。

#### <span id="page-77-0"></span>表 **46.0 Cisco UCS S3260** の **1050 W**(**AC**)電源ユニットの仕様

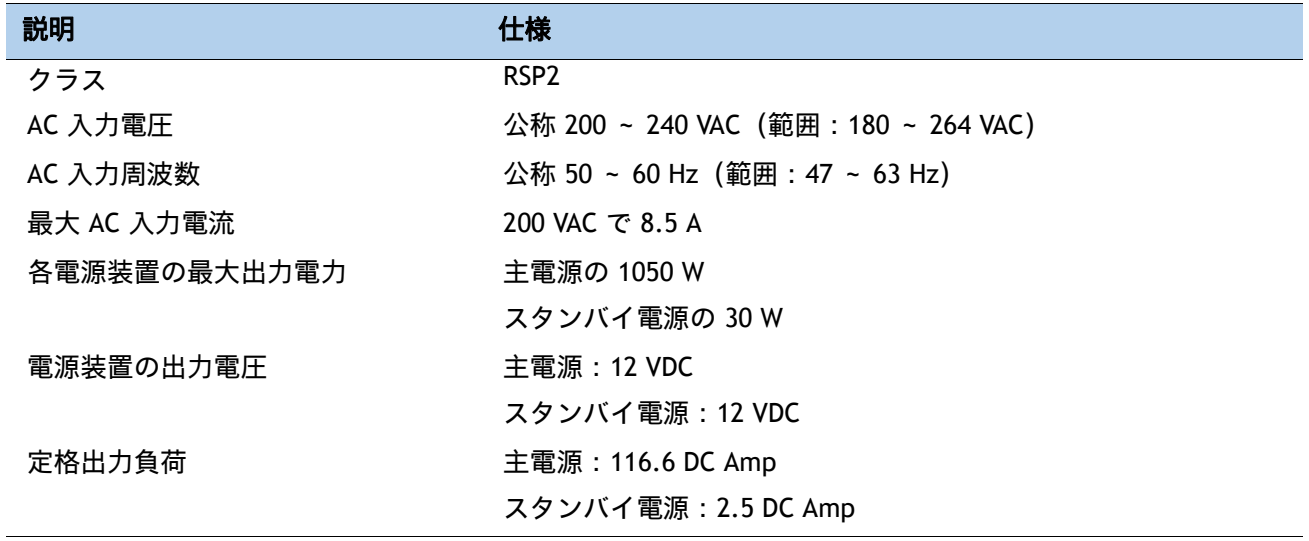

#### <span id="page-77-1"></span>表 **47.0 Cisco UCS S3260** の **1050 W**(**DC**)電源ユニットの仕様

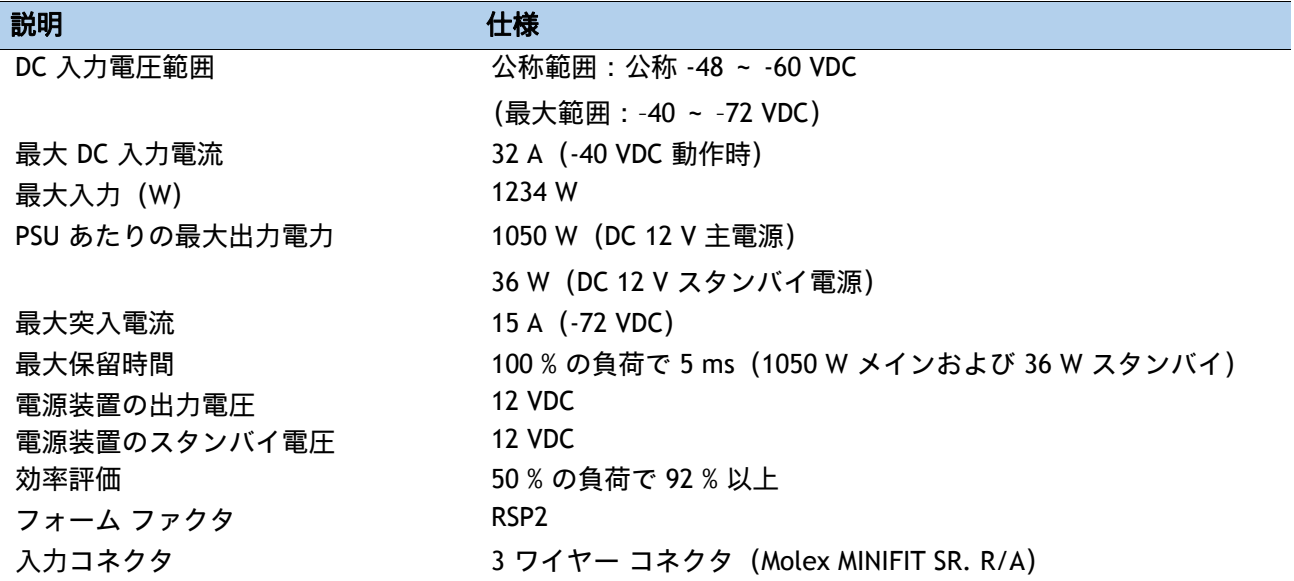

具体的な構成の電力を計算するには、次の URL にある Cisco UCS 電力計算ツールを使用してください。

**<http://ucspowercalc.cisco.com>**

### 環境

[表](#page-78-0) *48* に、Cisco UCS S3260 サーバの電力仕様を示します。

#### <span id="page-78-0"></span>表 **48.0 Cisco UCS S3260** の環境仕様

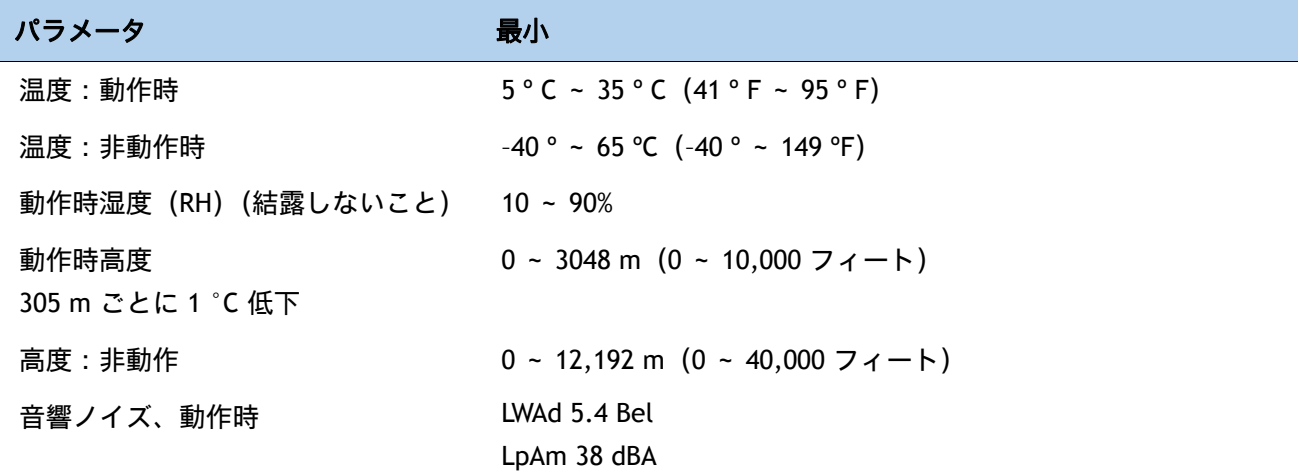

### 寸法と重量

#### 表 **49.0** 表 **42 Cisco UCS S3260** の寸法と重量

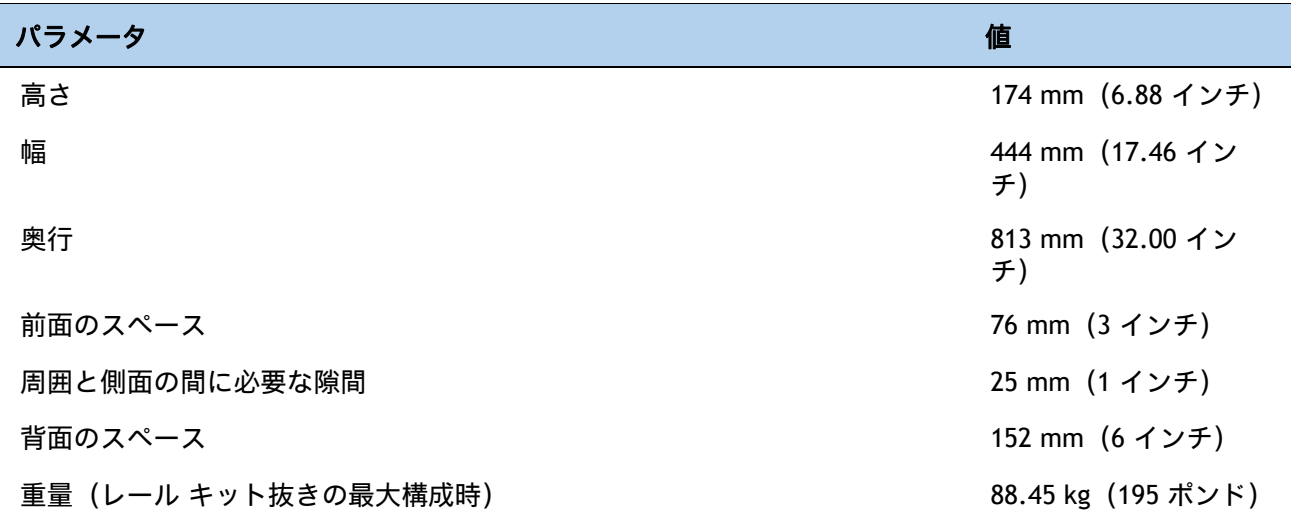

## コンプライアンス

[表](#page-79-0) *50* に、Cisco UCS S3260 ストレージ サーバの規制準拠要件を示します。

#### <span id="page-79-0"></span>表 **50.0** 規制に対するコンプライアンス要件

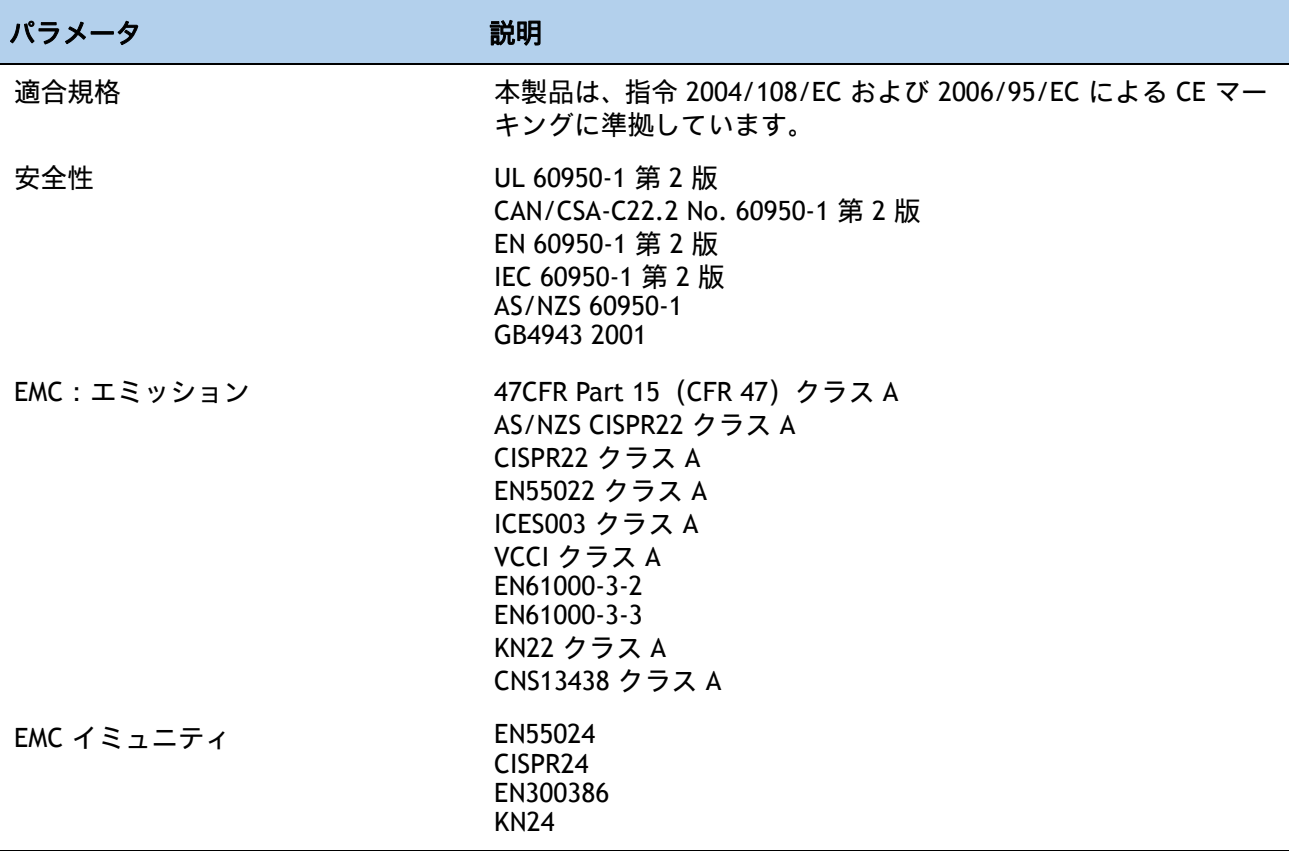

## ahah CISCO.

シスコシステムズ合同会社 ҹ107-6227 San Jose, CA アジア太平洋本部 Cisco Systems (USA) Pte. Ltd. Singapore **Europe Headquarters** Cisco Systems International BV Amsterdam. The Nederlands シスコは、世界の 200 ヵ所以上にオフィスを開設しています。各オフィスの住所、電話番号、FAX 番号は、当社の Web サイト (www.cisco.com/go/offices) をご覧ください。

Cisco および Cisco ロゴは、Cisco またはその関連会社の米国およびその他の国における商標または登録商標です。シスコの商標の一覧は、 www.cisco.com/go/trademarks に掲載されています。記載されているサードパーティの商標は、それぞれの所有者に帰属します。「パートナー」または 「partner」という用語の使用は Cisco と他社との間のパートナーシップ関係を意味するものではありません。(1005R)